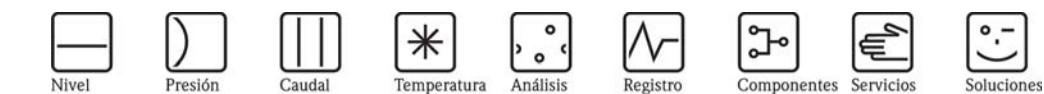

# Instrucciones de funcionamiento Smartec S CLD132

Sistema medidor de conductividad

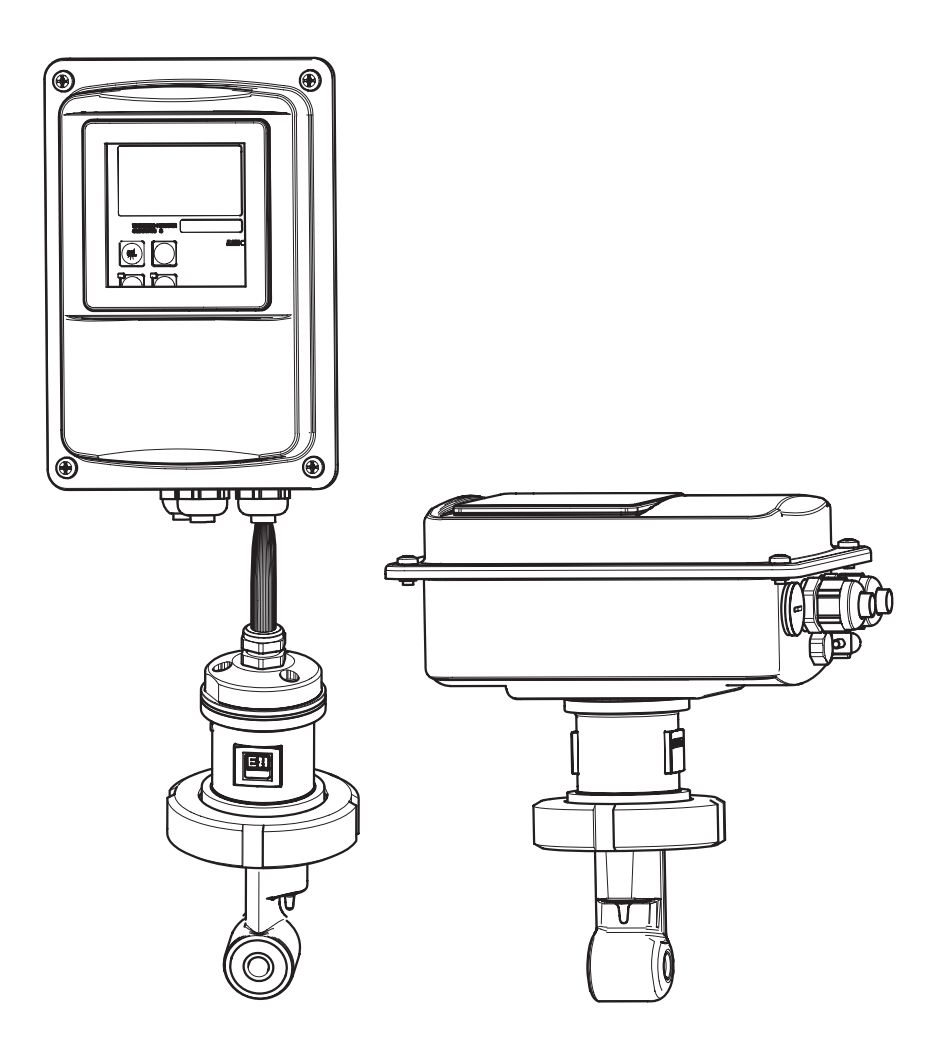

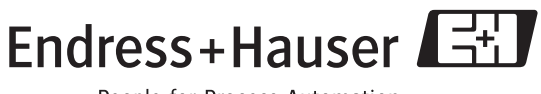

People for Process Automation

BA207C/23/es/09.04 51501595 Versión de software 1.00 o ulterior

# **Cuadro de conjunto**

Este cuadro de conjunto le indica cómo puede utilizar las presentes instrucciones de funcionamiento para poner su equipo de medida rápidamente en marcha y con toda seguridad.

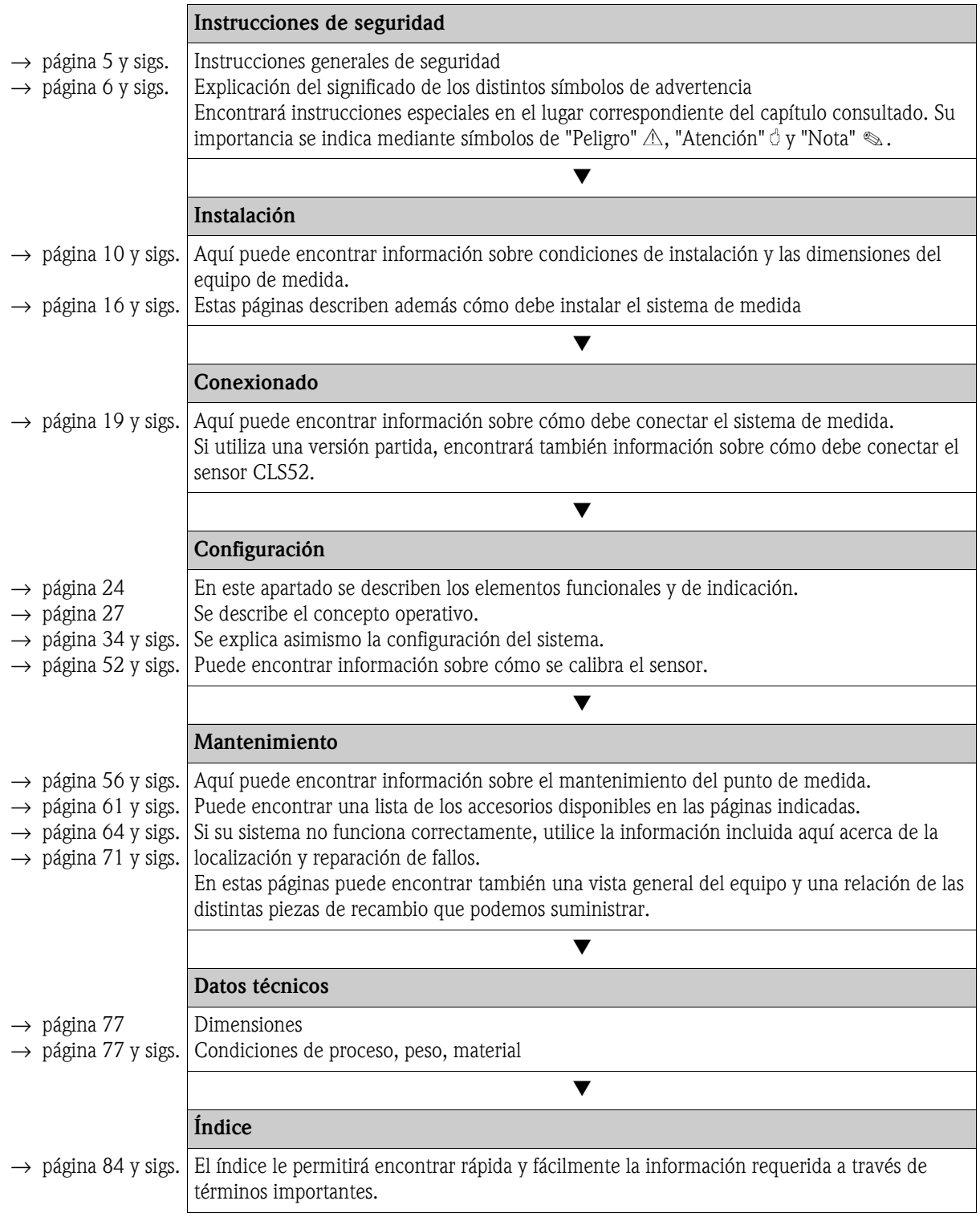

# **Índice de contenidos**

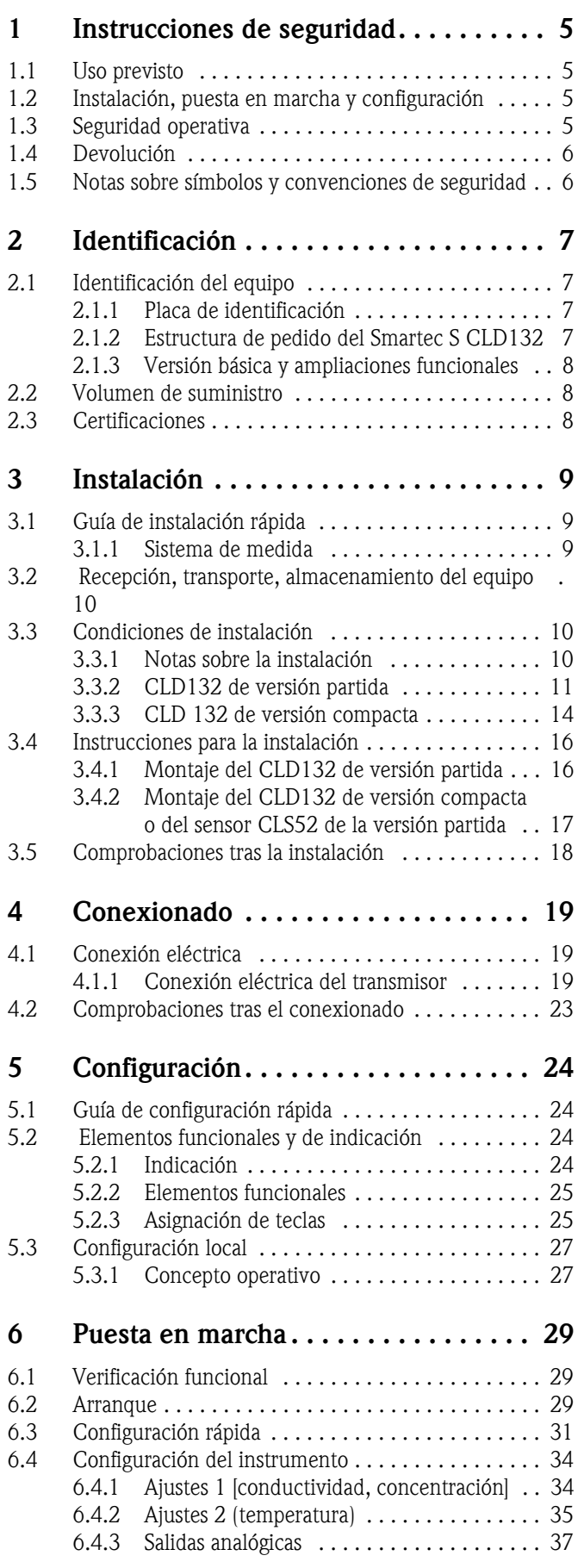

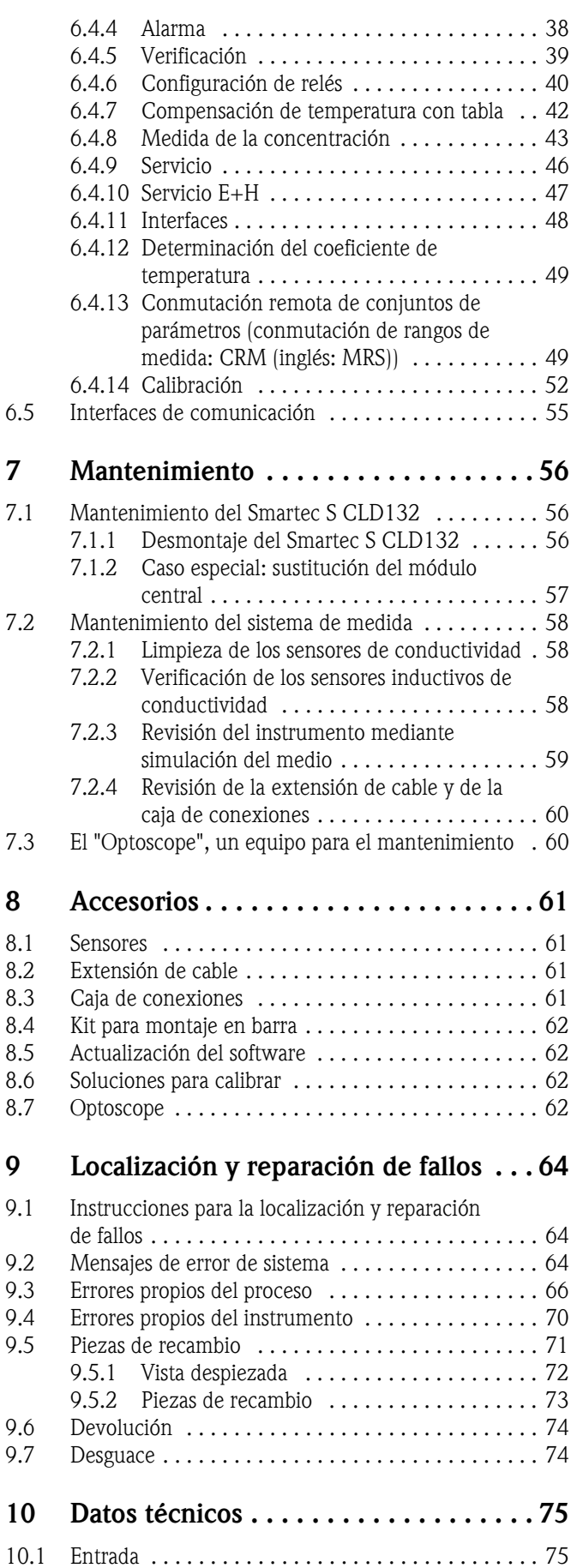

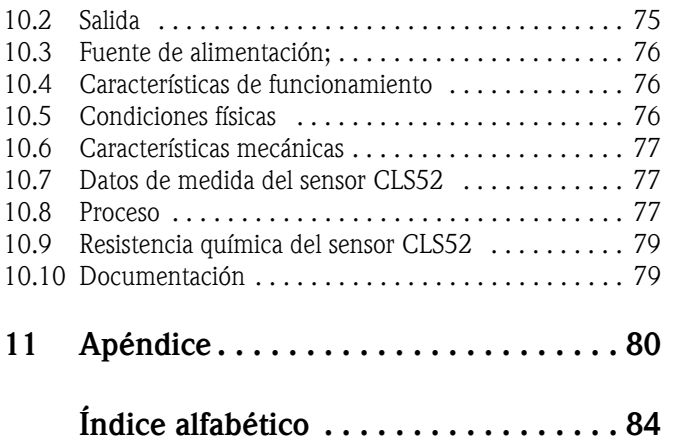

## <span id="page-4-0"></span>**1 Instrucciones de seguridad**

## <span id="page-4-1"></span>**1.1 Uso previsto**

El Smartec S CLD132 es un transmisor fiable y probado en campo que sirve para determinar la conductividad de medios líquidos.

Es un instrumento especialmente apropiado para la industria alimentaria.

El transmisor no debe utilizarse en aplicaciones distintas a la mencionada, ya que sino puede ponerse en riesgo la seguridad de personas y de todo el sistema de medida.

El fabricante no asume la responsabilidad por ningún daño que se deba al uso incorrecto del equipo o a un uso distinto al previsto para el mismo.

## <span id="page-4-2"></span>**1.2 Instalación, puesta en marcha y configuración**

Por favor, observe los siguientes puntos:

- La instalación, la puesta en marcha, la configuración, el manejo y mantenimiento del equipo de medida deben ser realizados únicamente por personal técnico debidamente instruido. Dicho personal técnico debe tener asimismo la autorización por parte del responsable del sistema para llevar a cabo dichas tareas.
- Las conexiones eléctricas deben ser realizadas únicamente por un electricista cualificado.
- El personal técnico debe haber leído y entendido perfectamente las presentes instrucciones de funcionamiento, comprometiéndose además a seguirlas rigurosamente.
- Antes de poner los componentes del punto de medida en marcha, compruebe que todas las conexiones estén correctamente realizadas. Asegúrese de que los cables eléctricos y las conexiones de manguera no estén dañados.
- No ponga ningún equipo averiado o dañado en marcha y tome las medidas necesarias para evitar su puesta en marcha accidental. Señale los equipos dañados como defectuosos.
- Los fallos del punto de medida deben ser reparados únicamente por personal técnico autorizado y cualificado para ello.
- Si no fuese posible reparar los fallos, deberá dejarse el equipo fuera de servicio, evitando que pueda ponerse accidentalmente en marcha.
- Cualquier reparación que no esté descrita en las presentes instrucciones de mantenimiento debe efectuarse exclusivamente en las instalaciones del fabricante o por la organización de servicio técnico de Endress+Hauser.

## <span id="page-4-3"></span>**1.3 Seguridad operativa**

El transmisor ha sido diseñado y verificado de acuerdo con el estado actual de la técnica y ha salido de fábrica en perfecto estado de funcionamiento.

El instrumento cumple las normas europeas y requisitos exigidos por la reglamentación vigente.

Como usuario del sistema, debe asumir la responsabilidad de cumplir los requisitos de seguridad siguientes:

- Instrucciones para la instalación
- Normas y reglamentación nacionales en vigencia.

#### **Inmunidad a interferencias**

Este instrumento ha sido sometido a pruebas de compatibilidad electromagnética, verificándose que cumple los requisitos correspondientes para usos industriales según las normas europeas pertinentes. Está protegido contra interferencias electromagnéticas por medio de las siguientes medidas constructivas:

- blindaje de los cables
- filtro de supresión de interferencias
- condensadores supresores de interferencias

Esta protección contra interferencias se mantiene únicamente si el instrumento se conecta conforme a las instrucciones indicadas en el presente manual.

 $\equiv$ 

 $\sim$ 

 $\frac{1}{\equiv}$ 

 $\overline{\blacklozenge}$ 

 $\bigoplus$ 

方⊕

## <span id="page-5-1"></span>**1.4 Devolución**

Si tiene que enviarnos el transmisor para su reparación, devuélvalo, por favor, *bien limpio* al centro de ventas que le corresponda. Utilice, en la medida de lo posible, el embalaje original.

Incluya, por favor, una hoja de "Declaración sobre contaminación" (puede hacer una copia del formulario impreso en la penúltima página de las presentes instrucciones de funcionamiento) debidamente rellenada en el paquete que vaya a enviar y los documentos de transporte. No se efectuará ninguna reparación si el instrumento no viene acompañado de un formulario de "Declaración sobre contaminación" debidamente rellenado.

## <span id="page-5-0"></span>**1.5 Notas sobre símbolos y convenciones de seguridad**

#### **Símbolos de seguridad**

i Peligro!<br>Este símbolo le avisa de posibles riesgos que si no se tienen en cuenta pueden provocar daños graves<br>al instrumente e a las personas al instrumento o a las personas.

i Atención!<br>Este símbolo le avisa de fallos que pueden producirse a causa de un manejo incorrecto. El instru-<br>monto puede cufrir daños si se ignoren las indicaciones señaladas mento puede sufrir daños si se ignoran las indicaciones señaladas.

! ¡Nota! Este símbolo señala información puntual importante.

### **Símbolos eléctricos**

#### **Corriente continua (CC)**

Un borne al cual se le aplica una CC o a través del cual fluye una CC

#### **Corriente alterna (CA)**

Un borne al cual se le aplica una CA (onda sinusoidal) o a través del cual fluye una CA

#### **Toma de tierra**

Un borne que desde el punto de vista del usuario ya está conectado a tierra mediante un sistema de conexión de puesta a tierra.

**Puesta a tierra de protección**<br>Un borne que debe conectarse a tierra antes de realizar otras conexiones.

#### **Conexión equipotencial**

Un borne que debe conectarse al sistema de puesta a tierra del equipo. Esta conexión puede ser, por ejemplo, una línea de ecualización de potenciales de un sistema de puesta a tierra en estrella, dependiendo ésta de la norma nacional o de la empresa.

/ **Aislamiento de protección** El equipo está protegido mediante aislamiento doble.

Relé de alarma<br> **b** Entrada<br>
Salida<br>
Salida

**Entrada**

**Salida**

**Fuente de tensión constante**

**Sensor de temperatura**

# <span id="page-6-0"></span>**2 Identificación**

## <span id="page-6-1"></span>**2.1 Identificación del equipo**

## <span id="page-6-2"></span>**2.1.1 Placa de identificación**

Compare el código de pedido indicado en la placa de identificación (sobre el Smartec) con la estructura de pedido de este producto (véase más abajo) y compruebe si éste coincide con el de su pedido.

Puede reconocer la variante del instrumento a través del código de pedido indicado en la placa de identificación. En "Codes" puede encontrar el código de emisión de la actualización del software para la CRM ("MRS").

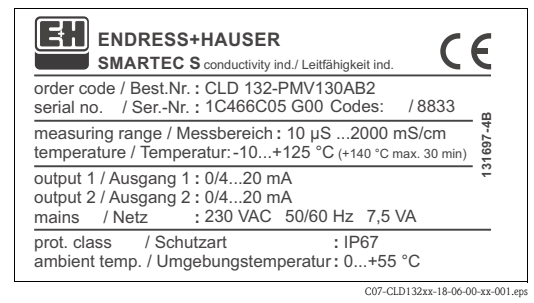

*Fig. 1: Placa de identificación del CLD132 (ejemplo)*

## <span id="page-6-3"></span>**2.1.2 Estructura de pedido del Smartec S CLD132**

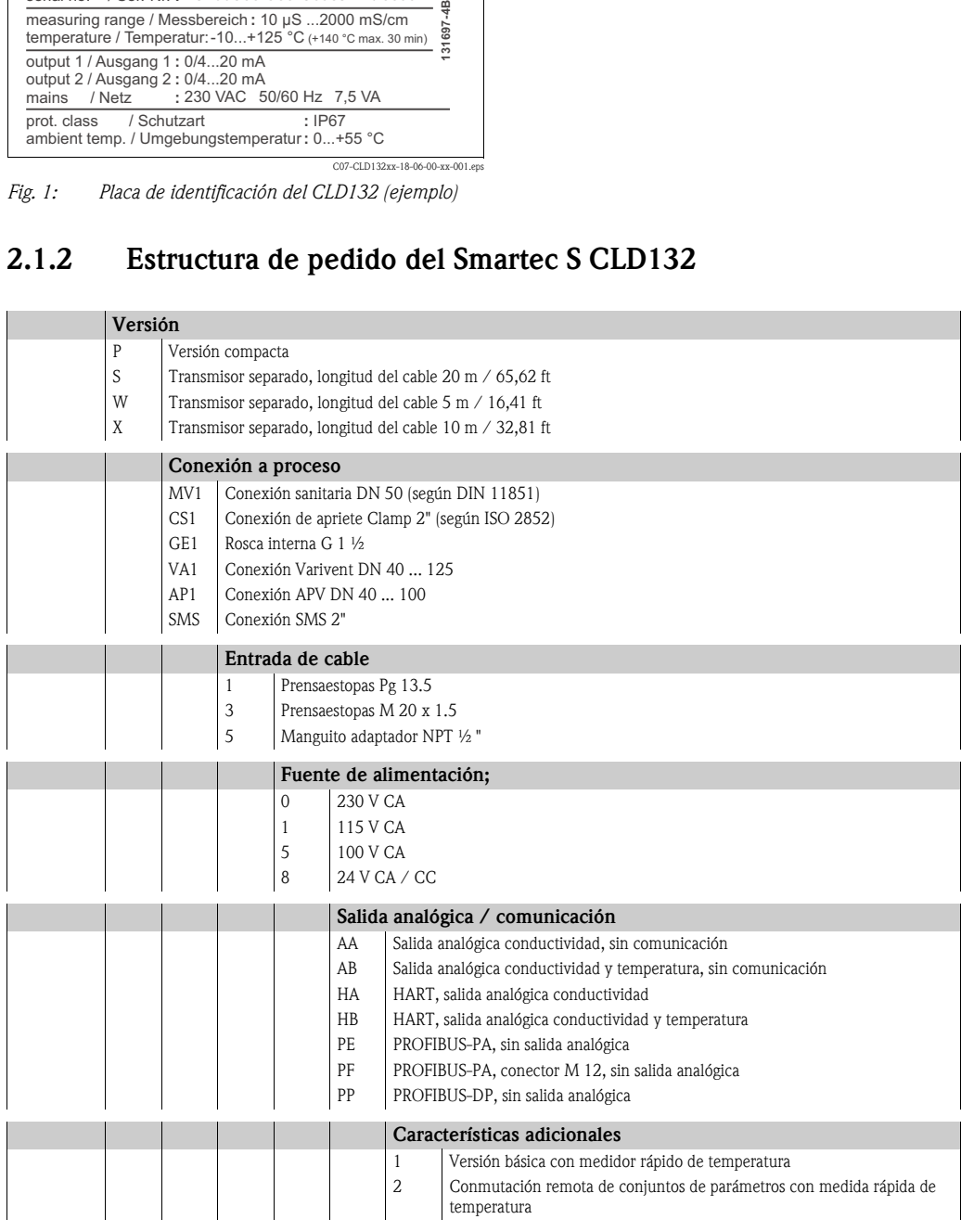

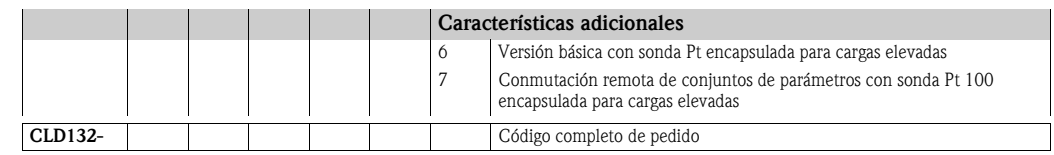

## <span id="page-7-0"></span>**2.1.3 Versión básica y ampliaciones funcionales**

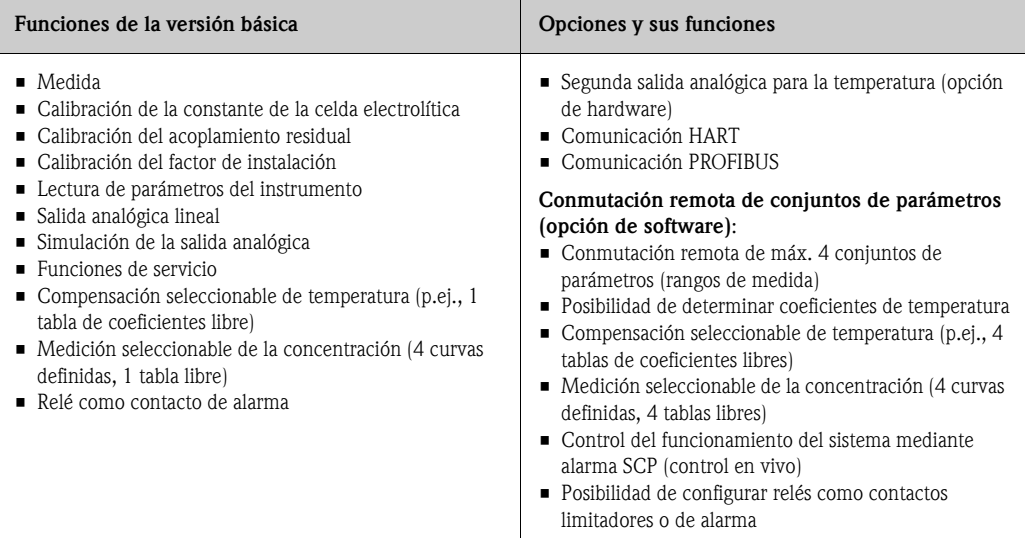

## <span id="page-7-1"></span>**2.2 Volumen de suministro**

El volumen de suministro de la versión compacta comprende:

- el sistema compacto de medida, Smartec S CLD132, con sensor integrado
- un juego de regletas de bornes
- tubo flexible y ondulado de expansión (sólo las versiones  $-$ \*GE1\*\*\*\*\*)
- un manual de instrucciones de funcionamiento BA 207C/07/en
- en el caso de las versiones con comunicación HART:
- un manual de instrucciones para la comunicación en campo con HART, BA 212C/07/en
- en el caso de las versiones con interfaz PROFIBUS:
	- un manual de instrucciones para la comunicación en campo con PROFIBUS, BA 213C/07/en
	- un conector M12 (sólo versiones -\*\*\*\*\*\*PF\*)

El volumen de suministro de la versión partida comprende:

- el transmisor Smartec S CLD132
- el sensor inductivo CLS52 con cable fijo
- un juego de regletas de bornes
- tubo flexible y ondulado de expansión (sólo las versiones  $-$ \*GE1\*\*\*\*\*)
- un manual de instrucciones de funcionamiento BA 207C/07/en
- en el caso de las versiones con comunicación HART:
	- un manual de instrucciones para la comunicación en campo con HART, BA 212C/07/en
- en el caso de las versiones con interfaz PROFIBUS:
	- un manual de instrucciones para la comunicación en campo con PROFIBUS, BA 213C/07/en
	- un conector M12 (sólo versiones -\*\*\*\*\*\*PF\*)

## <span id="page-7-2"></span>**2.3 Certificaciones**

#### **Declaración de conformidad**

El producto cumple los requisitos legales establecidos en las normas europeas armonizadas. El fabricante confirma el cumplimiento de dichas normas dotando el equipo con el símbolo  $\mathsf{C}\mathsf{E}$ .

# <span id="page-8-0"></span>**3 Instalación**

## <span id="page-8-1"></span>**3.1 Guía de instalación rápida**

Para la instalación de un punto de medida completo debe proceder de la forma siguiente:

Versión compacta:

- Realice un "airset" (calibración inicial en aire). Instale la versión compacta en el punto de medida (véase el capítulo "Montaje del CLD132 de versión compacta").
- Conecte la versión compacta tal como se describe en el capítulo "Conexiones eléctricas".
- Arranque la versión compacta tal como se describe en el capítulo "Puesta en marcha".

Versión partida:

- Monte el transmisor (véase el capítulo "Montaje del CLD132 de versión partida").
- Si aún no ha instalado el sensor en el punto de medida, realice un "airset" (calibración inicial en aire) e instale el sensor (véase el manual de información técnica sobre el sensor).
- Conecte el sensor con el Smartec S CLD132 tal como se describe en el capítulo "Conexiones eléctricas".
- Conecte el transmisor tal como se describe en el capítulo "Conexiones eléctricas".
- Arranque el Smartec S CLD132 tal como se describe en el capítulo "Puesta en marcha".

### <span id="page-8-2"></span>**3.1.1 Sistema de medida**

El sistema completo de medida comprende:

- el transmisor Smartec S CLD132
- el sensor de conductividad, Indumax H CLS52, con un sensor de temperatura integrado y un cable fijo o
- la versión compacta con un sensor de conductividad integrado

Opcional para la versión partida: extensión de cable CLK5, caja de conexiones VBM, kit de montaje para instalación en tubería (véase el capítulo "Accesorios")

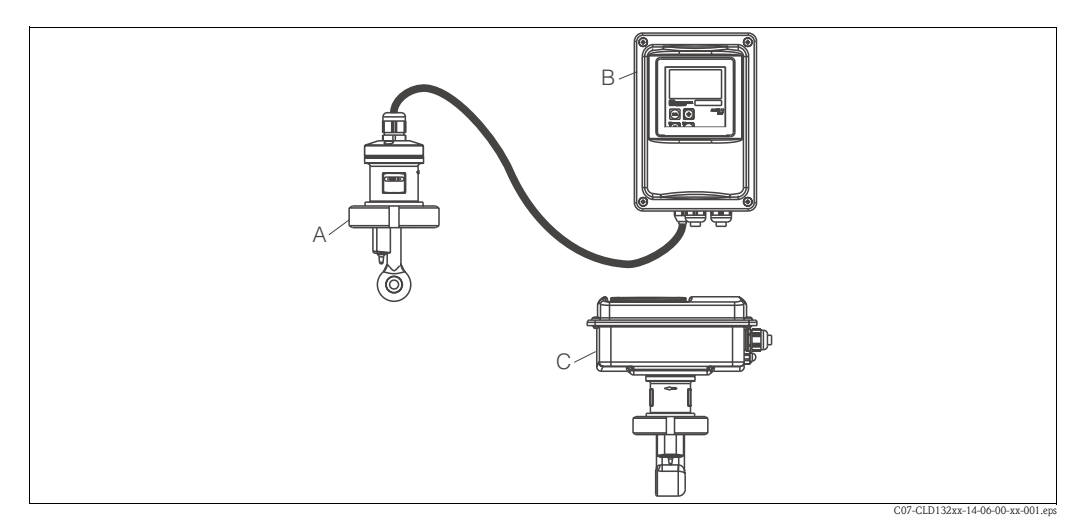

*Fig. 2: Sistemas de medida completos Smartec S CLD132 consistiendo en un transmisor separado y en una versión compacta con sensor de conductividad integrado*

- *A sensor de conductividad CLS52*
- *B Smartec S CLD132*
- *C Smartec S CLD132 en versión compacta con sensor de conductividad integrado*

## <span id="page-9-1"></span>**3.2 Recepción, transporte, almacenamiento del equipo**

- ¡Cerciórese de que el embalaje no presenta daño alguno! En caso afirmativo, informe al proveedor al respecto. No tire el embalaje dañado hasta que no se haya aclarado la cuestión.
- ¡Compruebe si el contenido ha sufrido algún daño! En caso afirmativo, informe al proveedor al respecto. Guarde el material dañado hasta que no se haya aclarado la cuestión.
- Verifique que el volumen de suministro está completo y concuerda con su pedido y la documentación de envío.
- El material de embalaje que se utilice para almacenar o transportar el producto debe proporcionar protección contra golpes y humedad. El embalaje original ofrece para ello la mejor protección posible. Observe también las condiciones físicas aconsejadas (véase "Datos técnicos").
- Para cualquier consulta, no dude en ponerse en contacto con su proveedor o con la oficina de ventas que le corresponda.

## <span id="page-9-0"></span>**3.3 Condiciones de instalación**

## <span id="page-9-2"></span>**3.3.1 Notas sobre la instalación**

### **Airset (calibración inicial en aire)**

Realice un "airset" (calibración inicial en aire) antes de instalar el sensor (véase el capítulo "Calibración"). Asegúrese de que el instrumento esté listo para funcionar, es decir, que el sensor y la red estén conectados.

### **Distancia a la pared**

La distancia del sensor a la pared de la tubería influye sobre la precisión en la medida (véase la [Fig. 4\)](#page-10-1).

Cuando las condiciones de instalación son estrechas, las paredes del tubo influyen sobre el flujo de iones en el medio. Este efecto se compensa mediante el denominado factor de instalación.

Cuando la distancia a la pared es suficientemente grande, es decir,  $a > 15$  mm / 0,59", puede despreciarse el factor de instalación (f = 1,00). Cuando la distancia a la pared es menor, el factor de instalación a considerar debe ser mayor  $(f > 1)$  si la tubería es de un material eléctricamente aislante y menor (f < 1) si la tubería es de un material eléctricamente conductivo; véase la [Fig. 4.](#page-10-1) La determinación del factor de instalación se describe en el capítulo "Calibración".

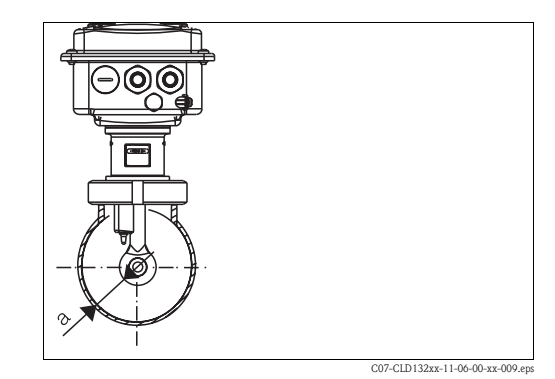

*Fig. 3: Instalación del CLD132 de versión compacta*

*a Distancia a la pared*

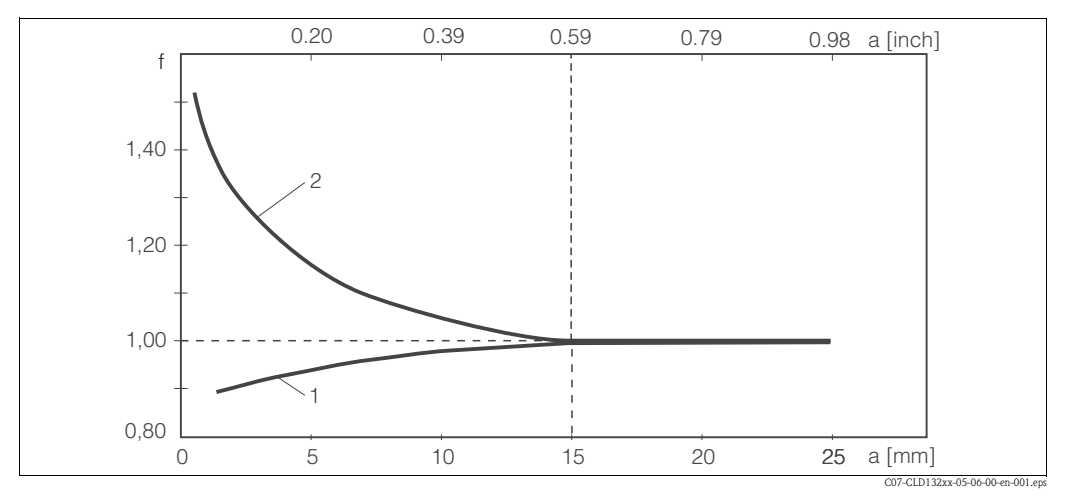

<span id="page-10-1"></span>*Fig. 4: Relación entre el factor de instalación y la distancia a la pared a*

*1 Pared de una tubería eléctricamente conductiva*

*2 Pared de una tubería aislante*

## <span id="page-10-0"></span>**3.3.2 CLD132 de versión partida**

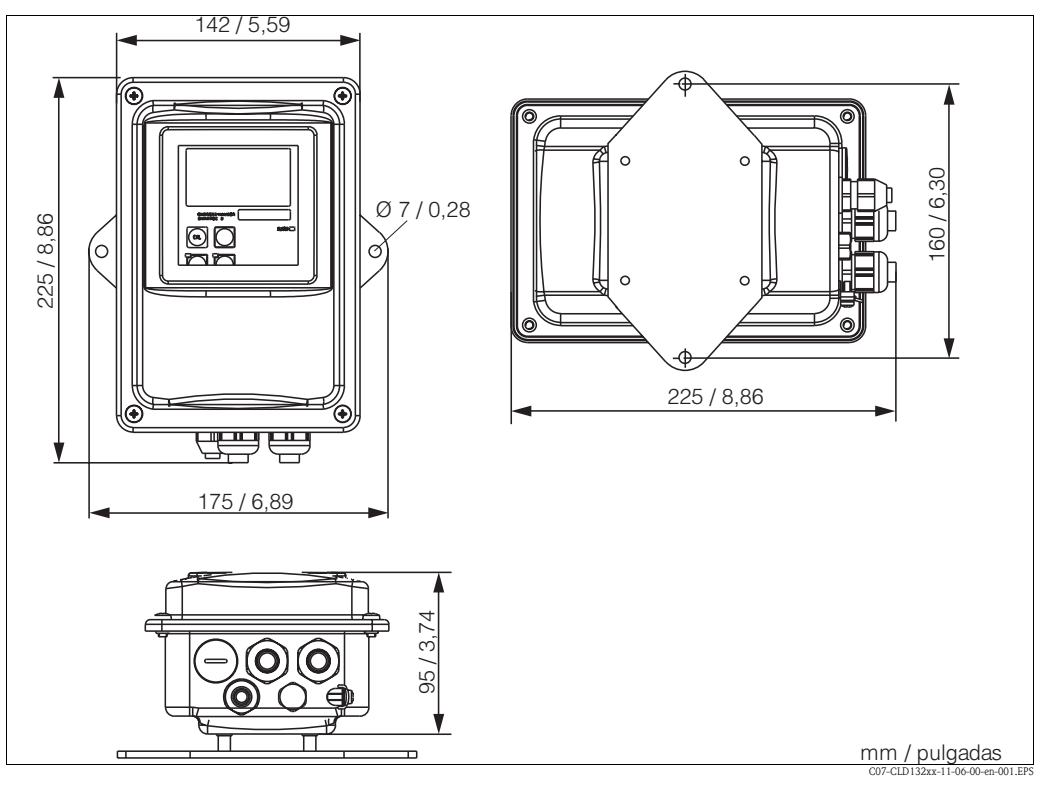

*Fig. 5: Montaje del CLD132 en una pared mediante placa de montaje*

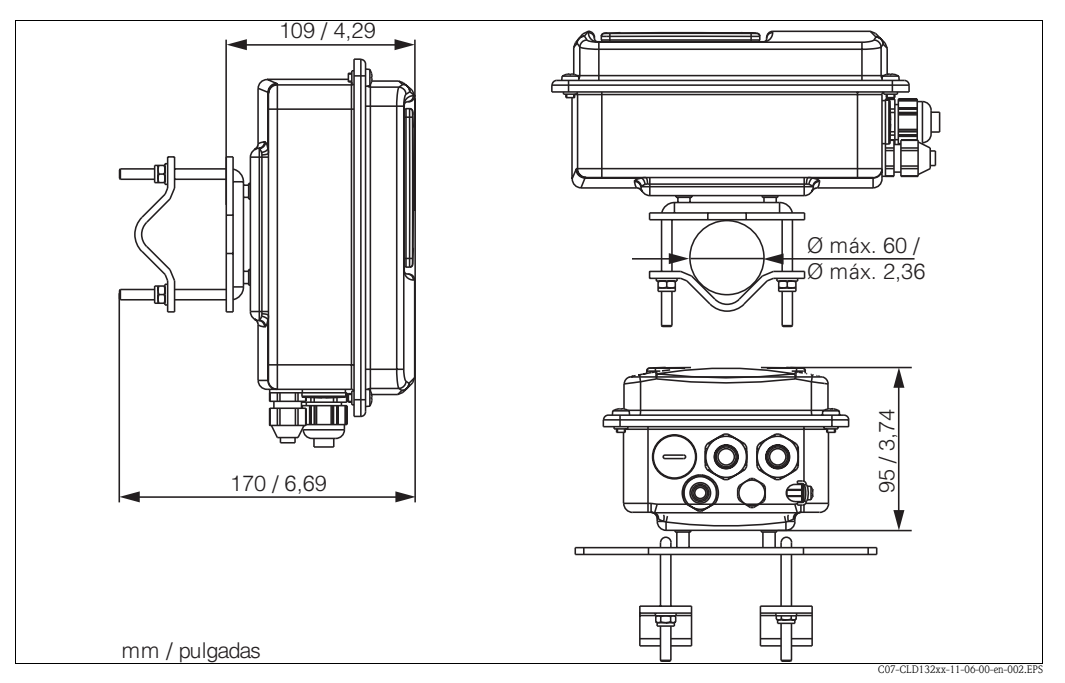

*Fig. 6: Montaje del CLD132 en una tubería (Ø 60 mm / 2,36")*

#### **Sensores de conductividad para el transmisor separado**

Endress+Hauser ofrece para la versión partida sensores de conductividad CLS52 con distintas conexiones a proceso, cubriendo con ellas todas las condiciones de instalación comunes.

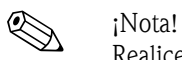

Realice un "airset" y calibre el sensor antes de instalarlo.

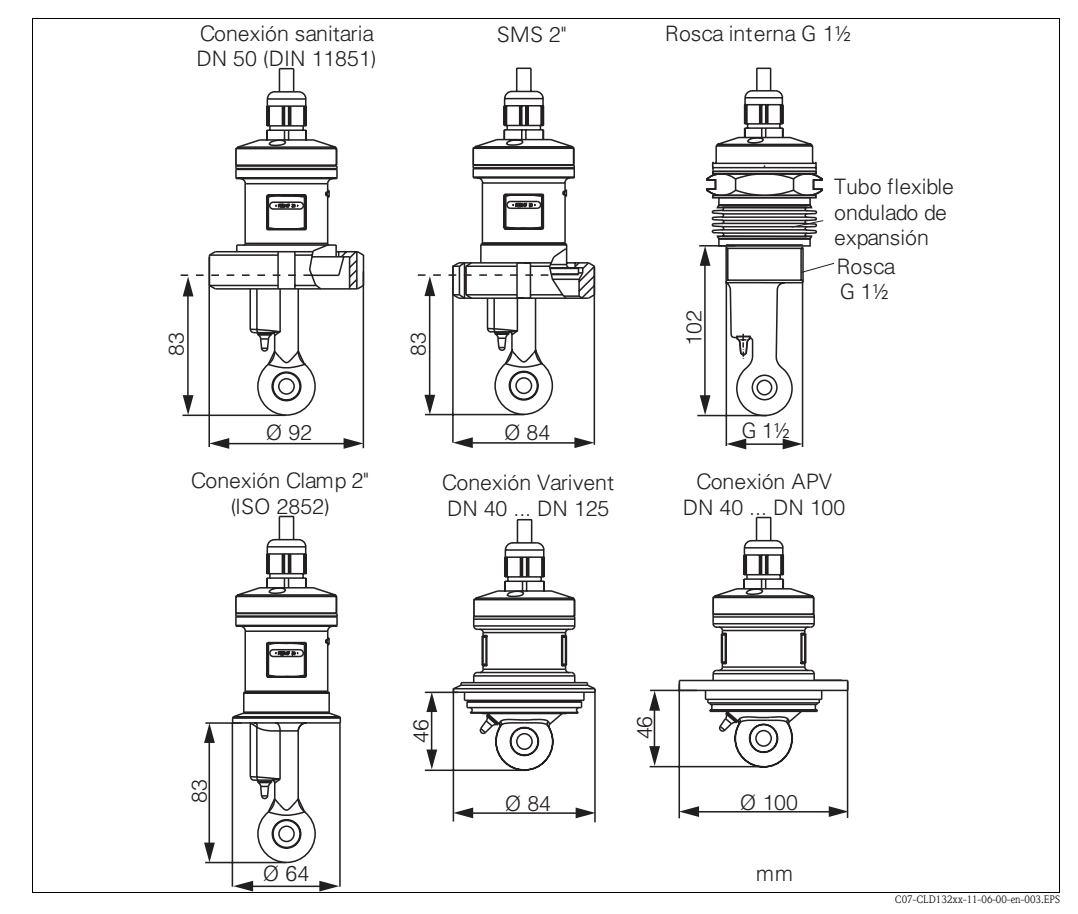

*Fig. 7: Conexiones a proceso del sensor de conductividad CLS52*

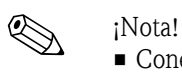

## • Conexión Clamp

Los sensores con conexión de apriete (clamp) pueden fijarse utilizando apliques de fijación de chapa metálica o macizos.

Los apliques de fijación de chapa metálica tienen menos estabilidad dimensional, pudiendo las superficies de apoyo irregulares originar cargas puntuales y presentar a veces cantos vivos que pueden dañar la conexión de apriete.

Recomendamos **encarecidamente** que utilice siempre apliques de fijación macizos debido a su mayor estabilidad dimensional. Los apliques de fijación macizos pueden utilizarse en todo el rango de presiones y temperaturas (véase el diagrama en la página 5).

• Conexión roscada

Los sensores con conexión roscada se suministran con tubo flexible y ondulado de expansión (compensador) para poder alinearlos en la dirección del flujo. Las dos juntas tóricas (Vitón) del tubo de expansión no son de carácter obturante ni entran en contacto con el medio. La obturación del proceso se realiza normalmente poniendo cinta de PTFE sobre la rosca G 1½.

#### **Campo de medida**

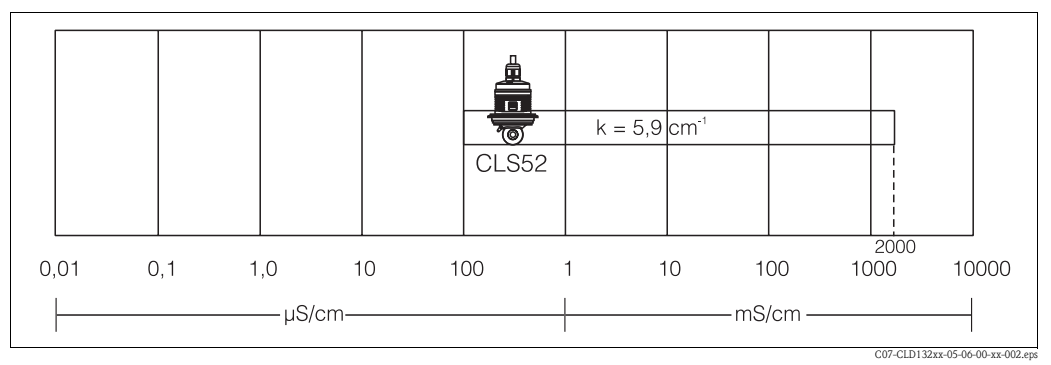

*Fig. 8: Campo de medida del CLS52*

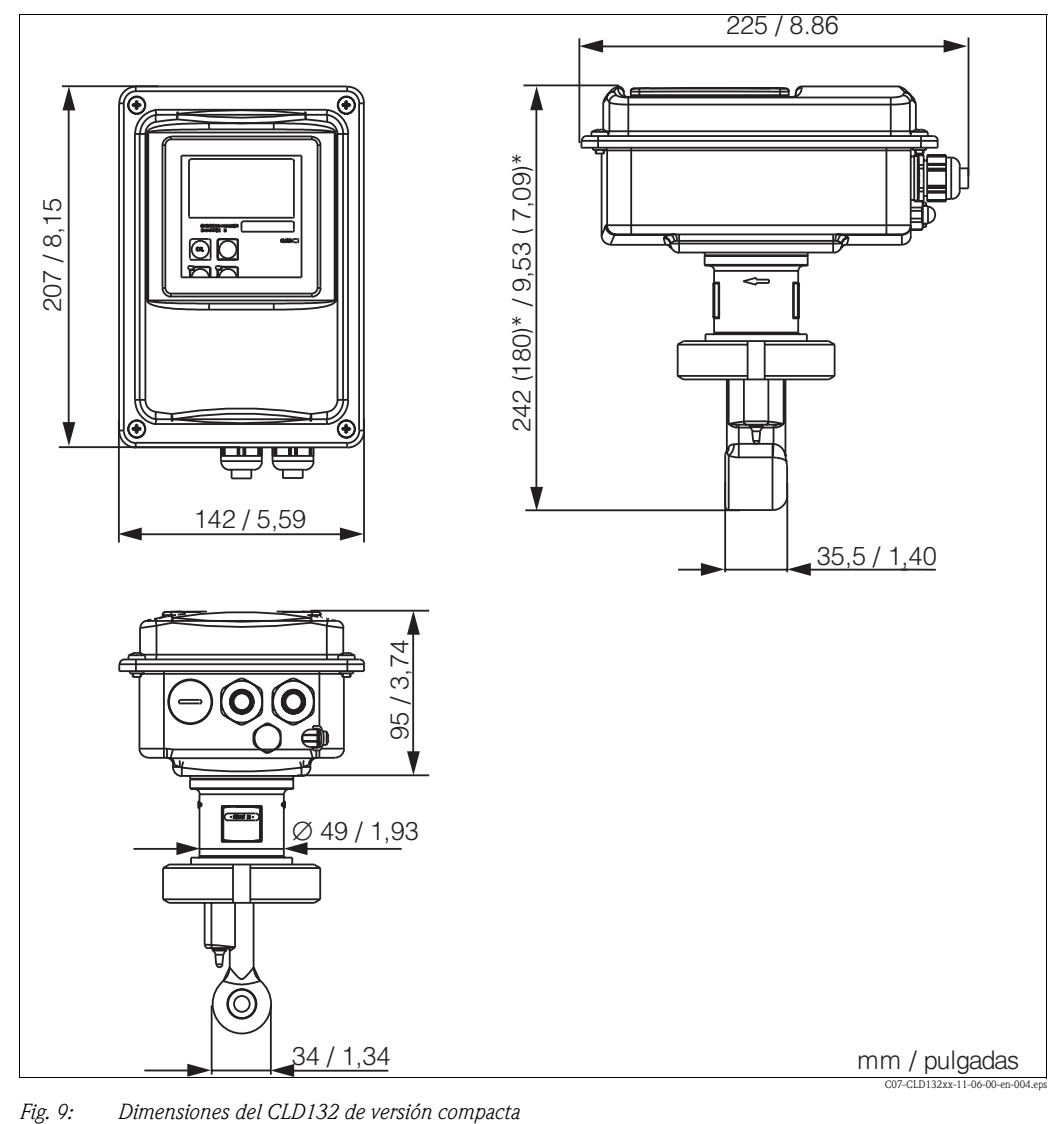

## <span id="page-13-0"></span>**3.3.3 CLD 132 de versión compacta**

#### **Variantes de conexión**

Endress+Hauser ofrece varias conexiones a proceso para la versión compacta, cubriendo con ellas todas las condiciones de instalación comunes.

La versión compacta se instala en el punto de medida con la conexión a proceso requerida.

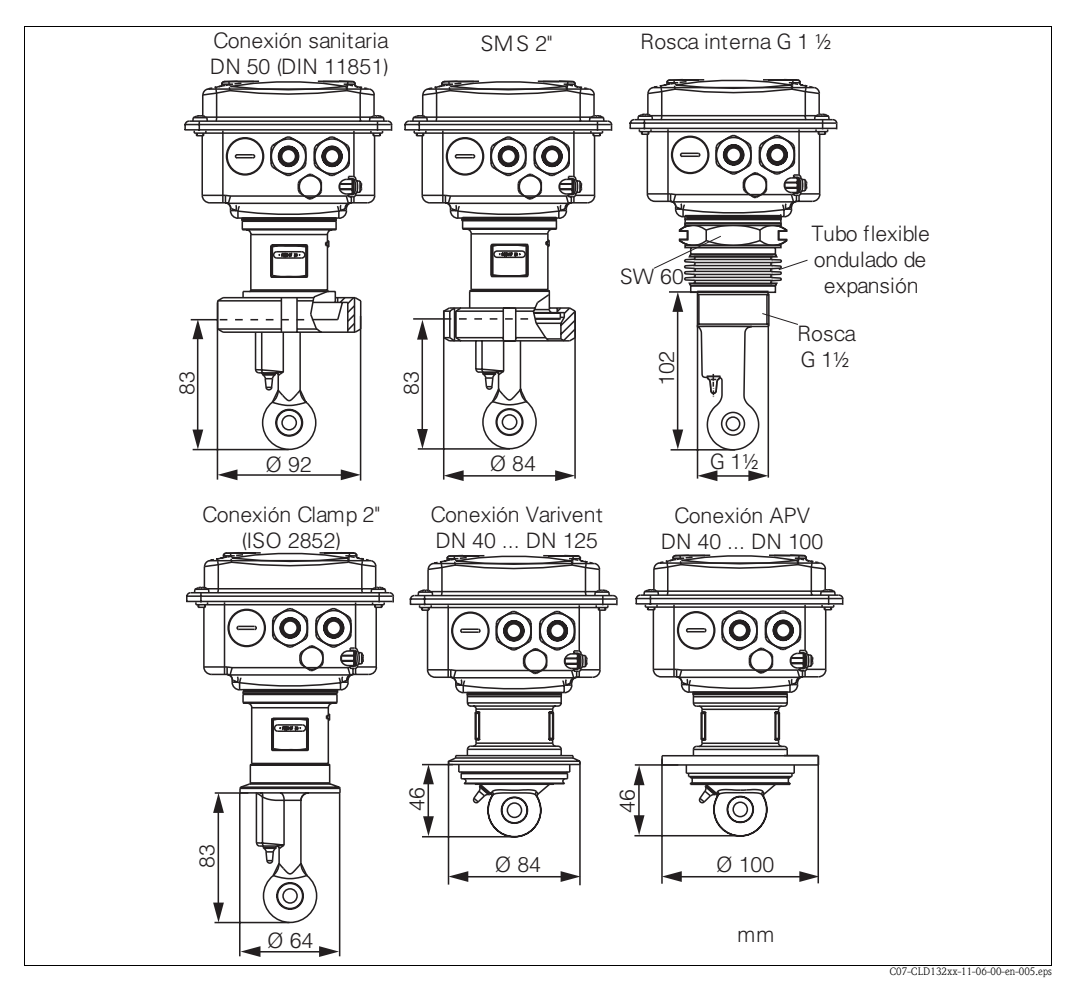

*Fig. 10: Conexiones a proceso para el CLD132 de versión compacta*

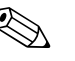

• Conexión Clamp

! ¡Nota!

Los sensores con conexión de apriete (clamp) pueden fijarse utilizando apliques de fijación de chapa metálica o macizos.

Los apliques de fijación de chapa metálica tienen menos estabilidad dimensional, pudiendo las superficies de apoyo irregulares originar cargas puntuales y presentar a veces cantos vivos que pueden dañar la conexión de apriete.

Recomendamos **encarecidamente** que utilice siempre apliques de fijación macizos debido a su mayor estabilidad dimensional. Los apliques de fijación macizos pueden utilizarse en todo el rango de presiones y temperaturas (véase el diagrama en la página 5).

### • Conexión roscada

Los sensores con conexión roscada se suministran con tubo flexible y ondulado de expansión (compensador) para poder alinearlos en la dirección del flujo. Las dos juntas tóricas (Vitón) del tubo de expansión no son de carácter obturante ni entran en contacto con el medio. La obturación del proceso se realiza normalmente poniendo cinta de PTFE sobre la rosca G 1½.

## <span id="page-15-0"></span>**3.4 Instrucciones para la instalación**

## <span id="page-15-1"></span>**3.4.1 Montaje del CLD132 de versión partida**

### **Montaje en pared**

Para el montaje en pared, fije la placa de montaje a la pared efectuando las perforaciones necesarias. Los tornillos y elementos de anclaje necesarios son elementos que deberá procurarse el operario.

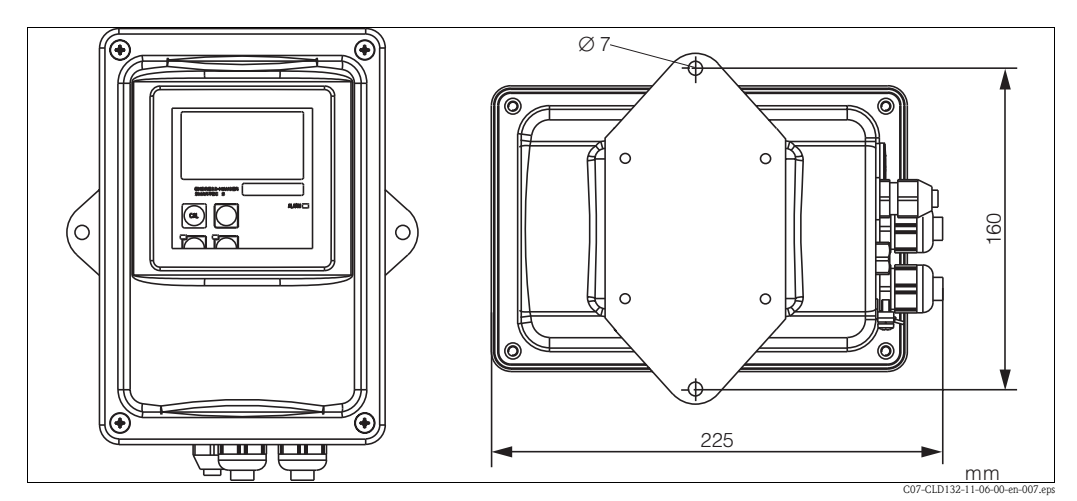

*Fig. 11: Montaje en pared del CLD132 de versión partida*

#### **Montaje en barra**

Endress+Hauser ofrece como accesorio un kit de montaje para la instalación de la caja en tuberías o barras (máx.  $\varnothing$  60 mm /  $\varnothing$  2,36") horizontales o verticales (véase el capítulo "Accesorios").

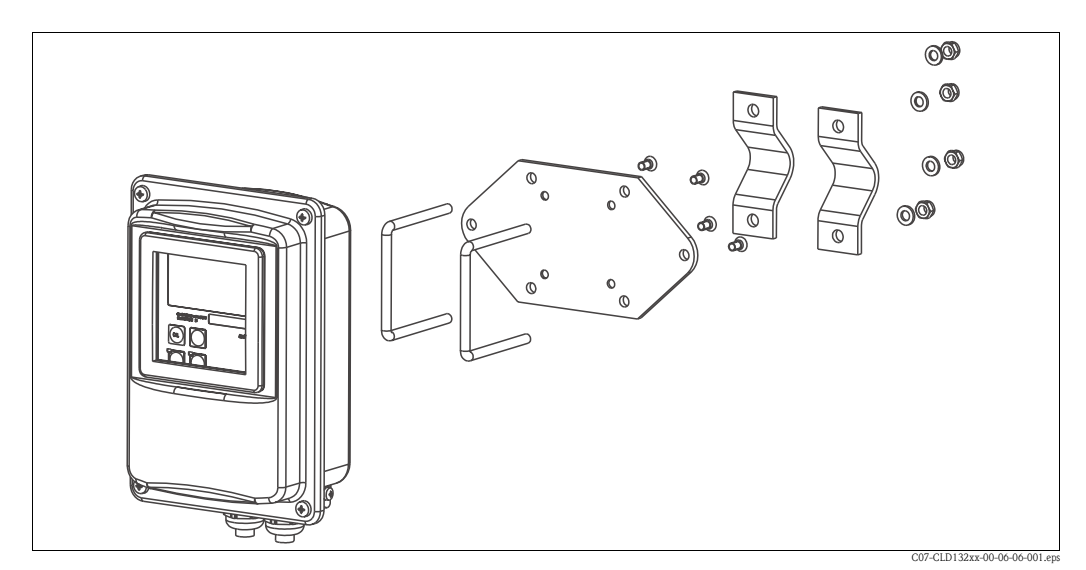

*Fig. 12: Kit de montaje para la instalación del CLD132 de versión partida en una barra*

- 1. Extraiga la placa de montaje.
- 2. Inserte las varillas de fijación en los orificios de la placa de montaje y fije mediante tornillos la placa de montaje al transmisor.
- 3. Utilice los apliques de fijación para instalar el Smartec S en una barra o tubería ([Fig. 13](#page-16-1)).

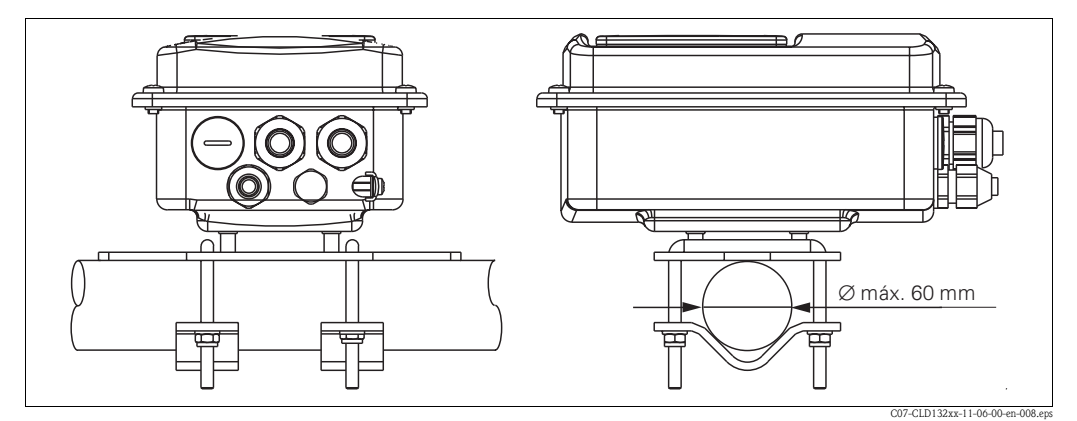

*Fig. 13: Montaje en barra del CLD132 de versión partida*

### <span id="page-16-0"></span>**3.4.2 Montaje del CLD132 de versión compacta o del sensor CLS52 de la versión partida**

Instale el CLD132 de versión compacta o el sensor CLS52 directamente sobre el tubo o la base del recipiente mediante la conexión a proceso (que depende de la versión pedida).

<span id="page-16-1"></span>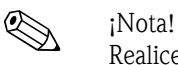

Realice un "airset" y calibre el sensor antes de instalar el instrumento de versión compacta o el sensor.

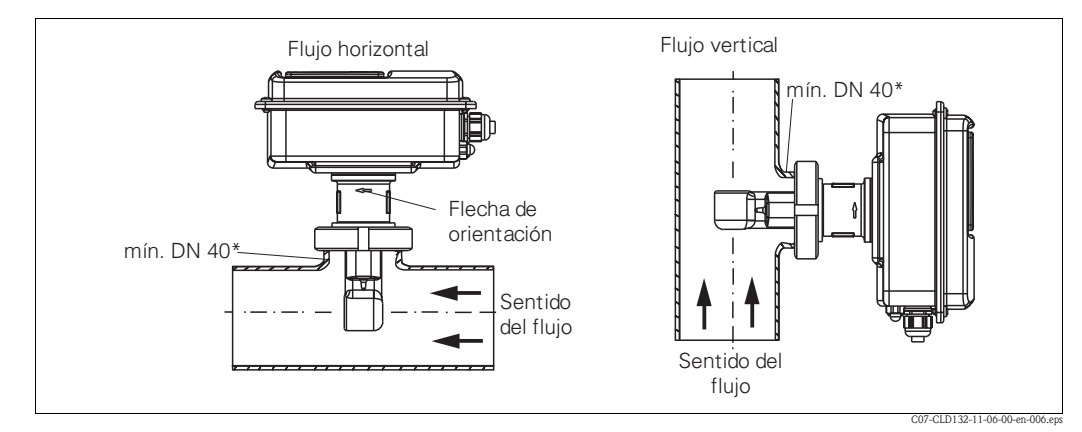

<span id="page-16-2"></span>*Fig. 14: Instalación del CLD132 de versión compacta*

- 1. A la hora de instalar el Smartec S CLD132 o el sensor, asegúrese de que la boca de paso del sensor está orientada en la dirección de circulación del medio. Un flecha de orientación marcada sobre el sensor facilita esta orientación (véase la [Fig. 14](#page-16-2) de arriba).
- 2. Apriete la brida.
- 3. En el caso de las versiones con rosca interna G 1½, utilice el tubo flexible y ondulado de expansión (incluido en el volumen de suministro) para compensar la longitud. De este modo podrá orientar siempre el sensor en la dirección de circulación.

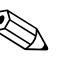

- ! ¡Nota! La profundidad de inmersión del sensor en el medio debe ser tal que el cuerpo en espiral se encuentre completamente sumergido en el medio.
	- Observe, por favor, las indicaciones sobre la distancia a la pared presentadas en el capítulo "Condiciones de instalación".
	- Si utiliza la versión compacta, observe, por favor, los límites de las temperaturas ambiente y del medio permitidos (véase el capítulo "Datos técnicos").

#### **Posicionamiento del sensor: versión compacta**

El sensor incluido en el cabezal de la versión compacta debe estar orientado en la dirección de circulación del medio.

Si necesita reorientar el sensor con respecto al cabezal, proceda de la forma siguiente:

- 1. Extraiga la tapa.
- 2. Afloje los tornillos de la caja de la electrónica y saque cuidadosamente la caja de la electrónica del cabezal.
- 3. Afloje los tres tornillos que sujetan el sensor hasta que pueda girar el sensor.
- 4. Alinee el sensor y apriete los tornillos. ¡El par de torsión aplicado no debe sobrepasar los 1,5 Nm!
- 5. Ensamble el cabezal transmisor invirtiendo la secuencia de pasos anterior.

! ¡Nota! Para el posicionamiento exacto de la caja de la electrónica y tornillos del sensor, vea la vista despiezada presentada en el capítulo "Piezas de recambio".

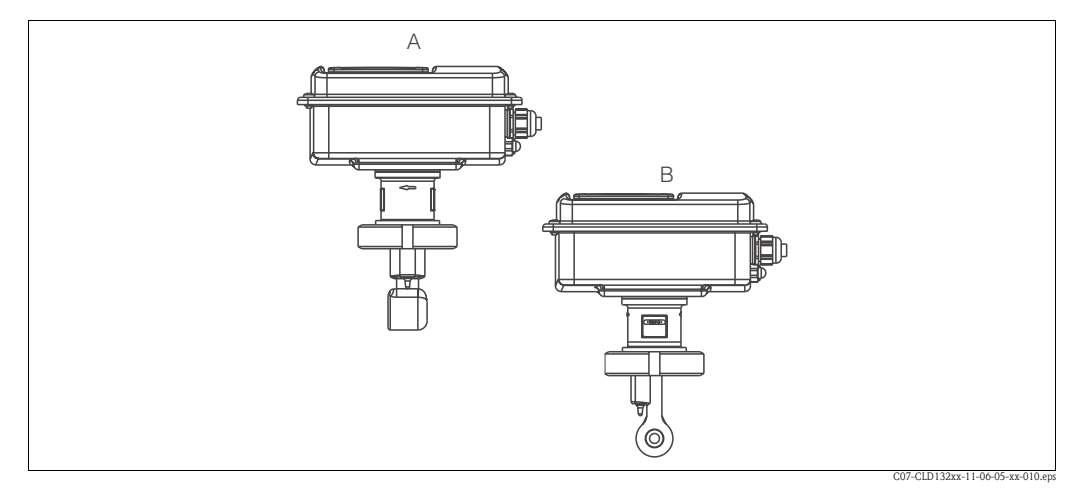

*Fig. 15: Orientación del sensor incluido en el cabezal transmisor*

- *A Orientación estándar*
- *B Sensor girado en 90°*

## <span id="page-17-0"></span>**3.5 Comprobaciones tras la instalación**

- Una vez realizada la instalación, verifique que el sistema de medida no ha sufrido daños.
- Verifique si la orientación del sensor coincide con la dirección de circulación del medio.
- Verifique si el cuerpo en espiral del sensor está completamente sumergido en el medio.

# <span id="page-18-1"></span>**4 Conexionado**

## <span id="page-18-0"></span>**4.1 Conexión eléctrica**

;Peligro!

- Sólo un electricista cualificado debe realizar las conexiones eléctricas.
- El personal técnico debe haber leído y entendido perfectamente las instrucciones de funcionamiento del presente manual, comprometiéndose además a seguirlas rigurosamente.
- Asegúrese antes de iniciar las tareas del conexionado de que el cable de alimentación no está bajo tensión eléctrica.

## <span id="page-18-2"></span>**4.1.1 Conexión eléctrica del transmisor**

Para conectar el Smartec S CLD132 proceda de la forma siguiente:

- 1. Afloje los 4 tornillos de cabeza Phillips de la tapa de la caja y extraiga la tapa.
- 2. Extraiga la carcasa protectora de los bloques de bornes. Introduzca para ello un destornillador en el hueco (1) como indica la [Fig. 16](#page-18-3) y empuje la lengüeta hacia dentro  $(2)$ .

;Peligro! ¡No extraiga la carcasa protectora si el instrumento recibe alimentación!

- 3. Pase los cables por los prensaestopas para introducirlos en la caja conforme a la asignación de bornes ilustrada en la [Fig. 17.](#page-19-0)
- 4. Conecte los cables de alimentación conforme a la asignación de bornes ilustrada en la [Fig. 18](#page-19-1).
- 5. Conecte el contacto de alarma conforme a la asignación de bornes ilustrada en la [Fig. 18.](#page-19-1)
- 6. Conecte la toma de tierra de la caja.
- 7. Versión partida: Conecte el sensor conforme a la asignación de bornes ilustrada en la [Fig. 18](#page-19-1). En el caso de la versión partida, el sensor de conductividad CLS52 se conecta utilizando el cable especial, blindado y multifilar, CLK5. Las instrucciones de preparación correspondientes se suministran con el cable. Fig. 16: Utilice la caja de empalme VBM (véase el capítulo "Accesorios") para prolongar el cable de medida. La longitud máxima permitida para el cable prolongado con caja de empalme es de 55 m.
- 8. Apriete firmemente los prensaestopas.

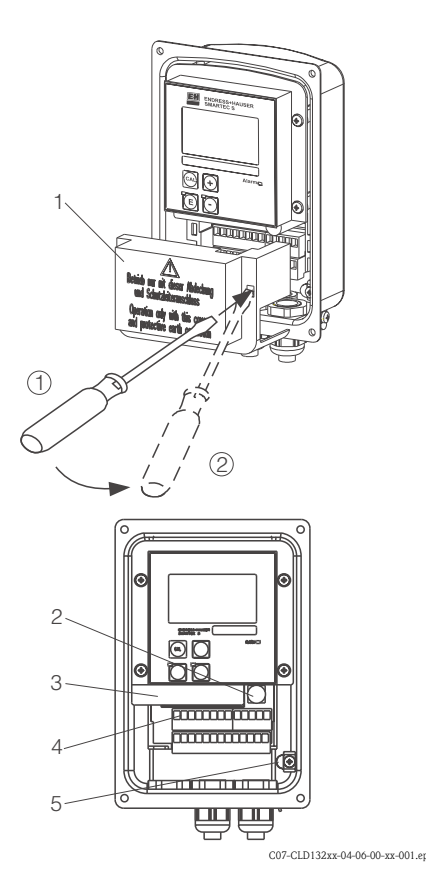

- <span id="page-18-3"></span>*Fig. 16: Vista de la caja sin tapa*
- *1 Carcasa protectora*
	- *2 Fusible*
- *3 Caja extraible de la electrónica*
- *4 Bornes*
	- *5 Toma de tierra de la caja*

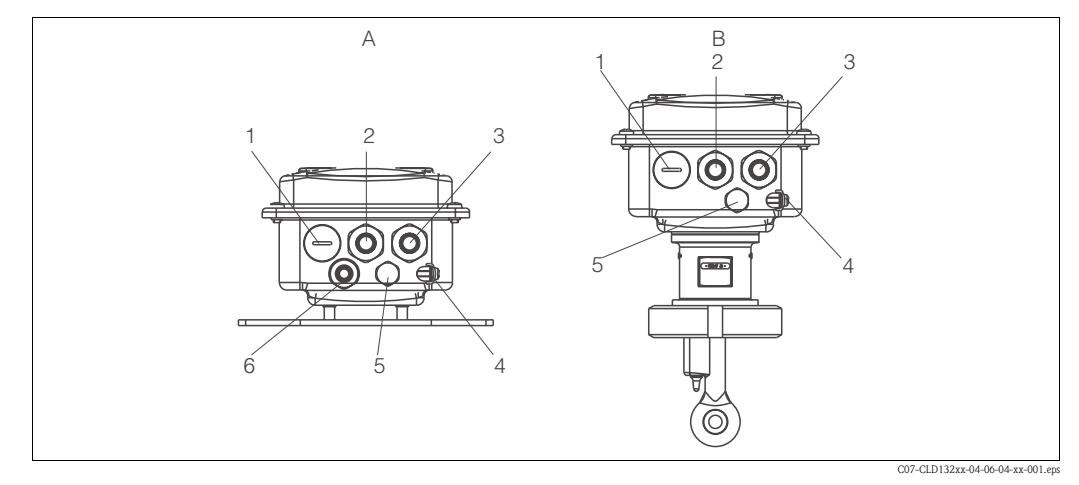

<span id="page-19-0"></span>*Fig. 17: Asignación de bornes de los prensaestopas del Smartec S CLD132*

- *A Versión partida*
- *1 Conector, Pg 13.5, salida analógica, entrada binaria*
- *2 Prensaestopas para el contacto de alarma, Pg 13.5*
- *3 Prensaestopas para la fuente de alimentación, Pg*
- *4 13.5*
- *5 Toma de tierra de la caja*

**Diagrama de conexión**

- *6 Elemento comp. de presión PCE (filtro de Goretex®) Prensaestopas para la conexión del sensor, Pg 9*
- *Versión compacta*
- *B 1 Conector, Pg 13.5, salida analógica, entrada digital*
- *2 Prensaestopas para el contacto de alarma, Pg 13.5*
- *3 Prensaestopas para la fuente de alimentación, Pg*
- *4 13.5*
- *5 Toma de tierra de la caja*
	- *Elemento comp. de presión PCE (filtro de Goretex®)*

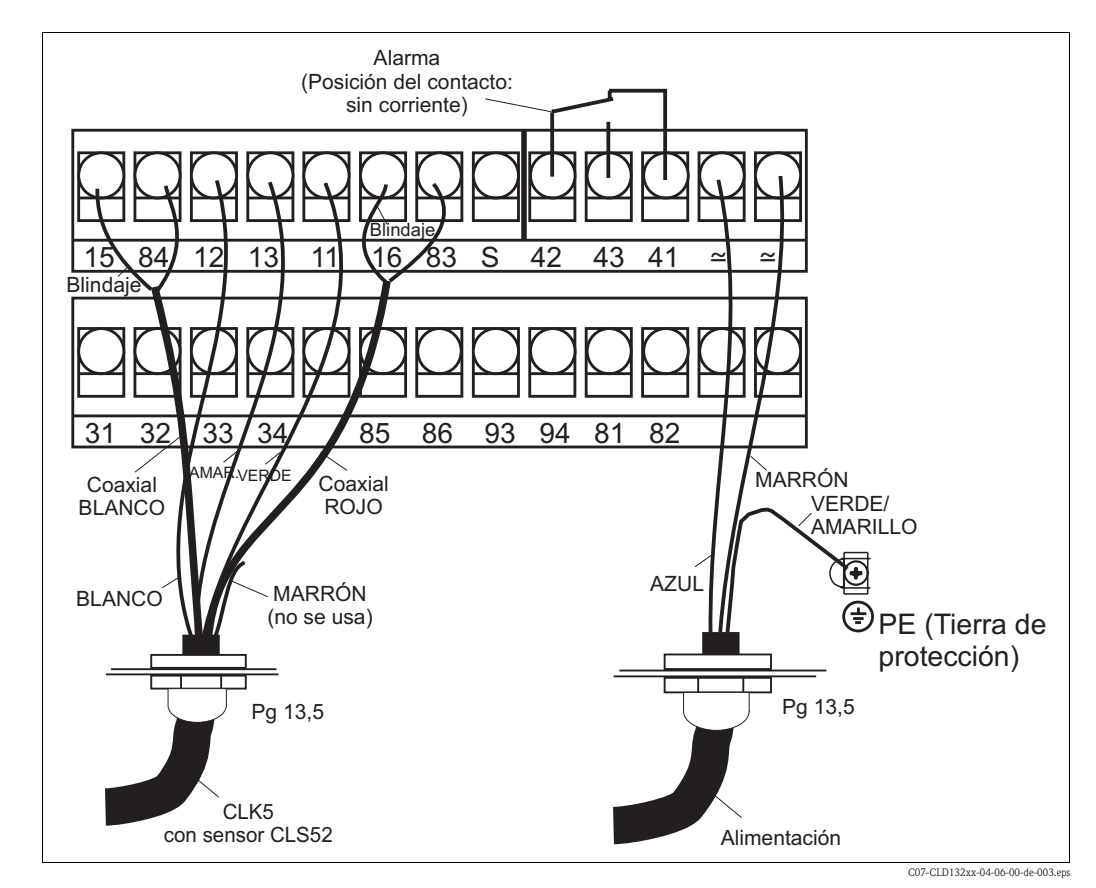

<span id="page-19-1"></span>*Fig. 18: Conexión eléctrica del Smartec S*

#### **Diagrama de conexión**

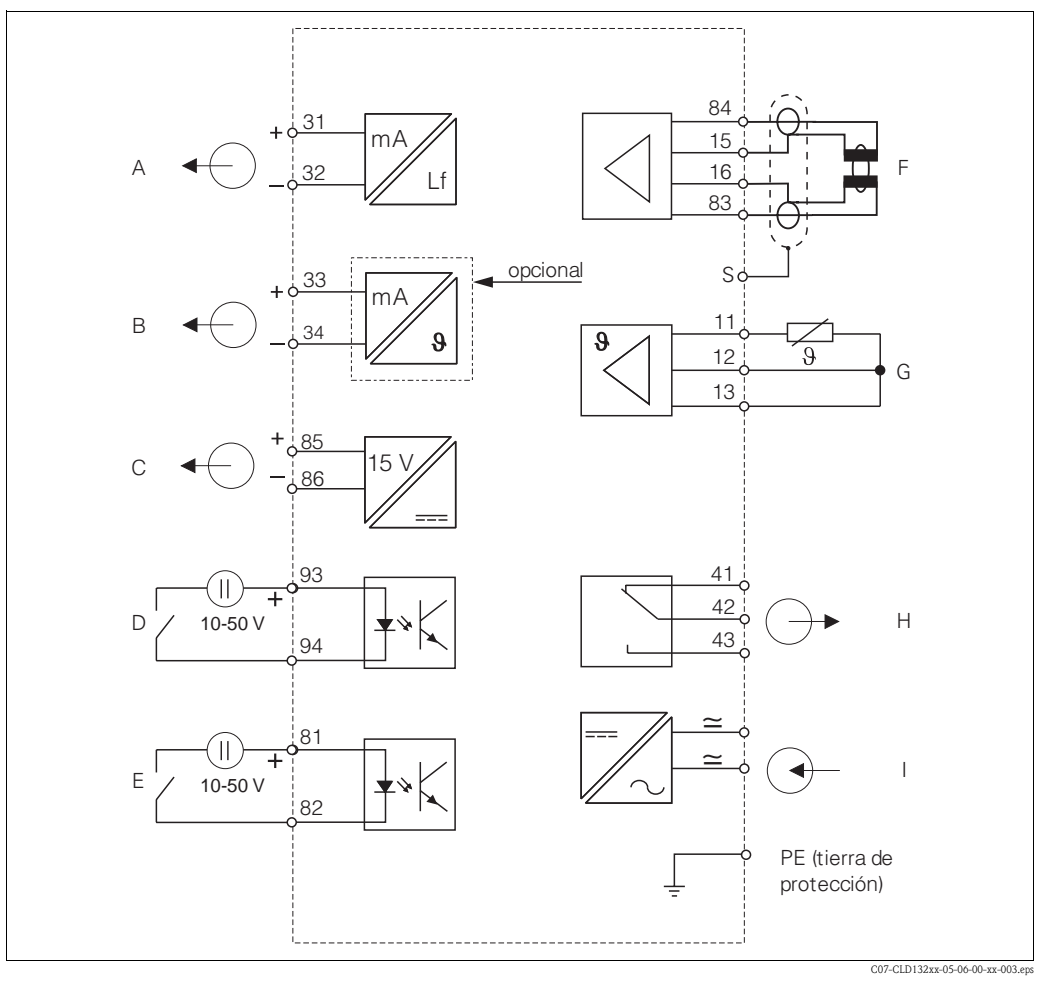

*Fig. 19: Conexión eléctrica del Smartec S CLD132*

- *A Salida de señales 1 conductividad*
- *B Salida de señales 2 temperatura*
- *C Salida de alimentación auxiliar*
- *D Entrada binaria 2 (CRM (MRS)1+2)*
- *E Entrada binaria 1 ("hold" / CRM (MRS) 3+4)*
- *Sensor de conductividad*
- *Sensor de temperatura*
- *H Alarma (posición del contacto: sin corriente)*
	- *Fuente de alimentación*
- *CRM Conmutación remota de conjuntos de parámetros*
- *(MRS) (conmutación de rangos de medida)*

#### **Conexión de entradas binarias**

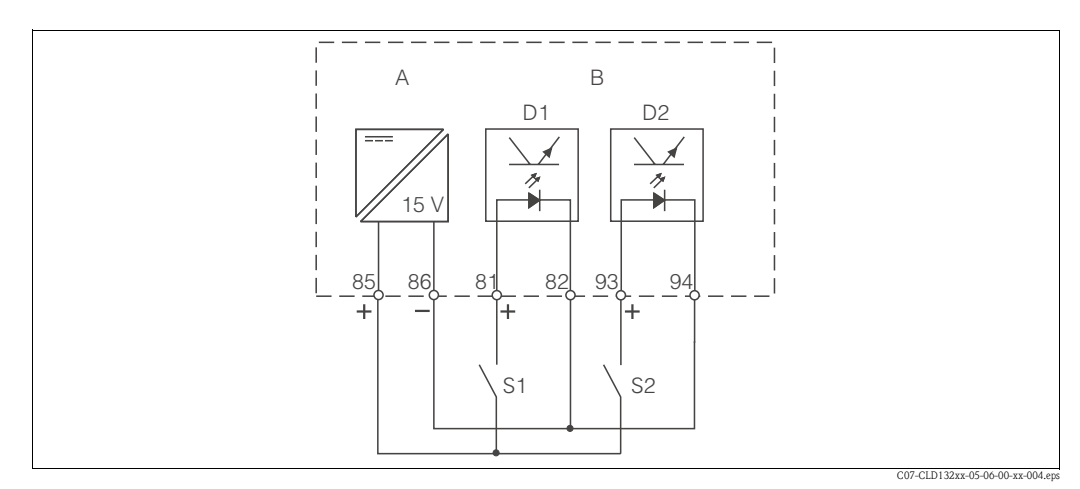

*F G*

*I*

*Fig. 20: Conexión de entradas binarias cuando se utilizan contactos externos*

- *A Salida de alimentación auxiliar*
- 
- *B Entradas de contacto D1 y D2*
- *S1 Contactos externos, sin energizar S2 Contactos externos, sin energizar*

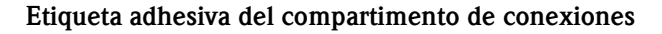

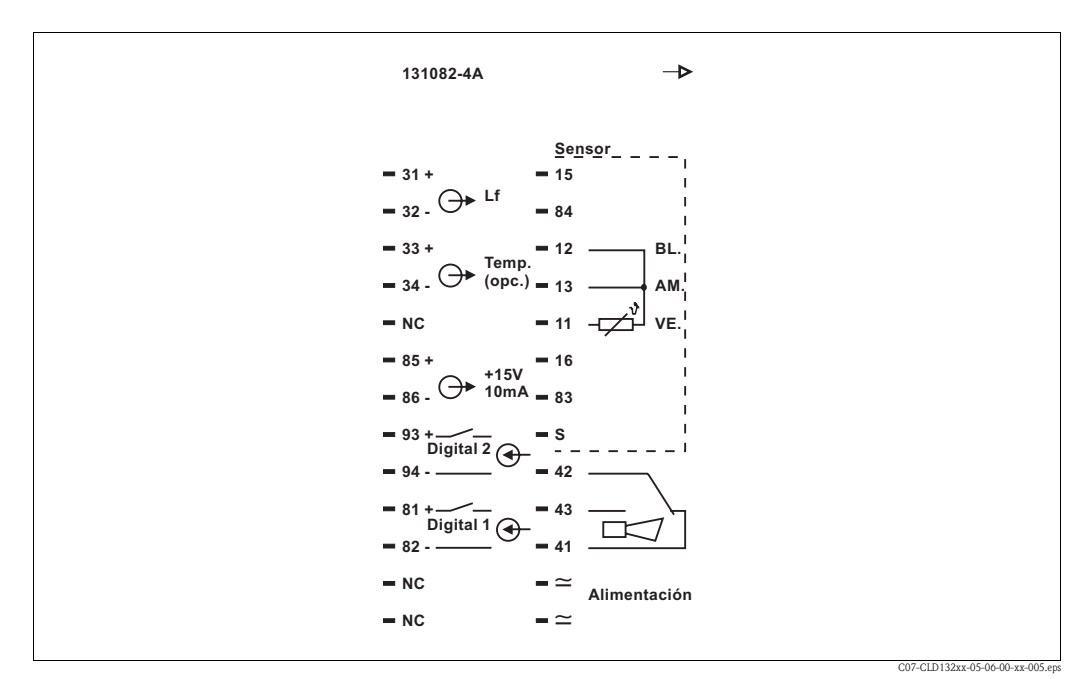

*Fig. 21: Etiqueta adhesiva del compartimento de conexiones del Smartec S*

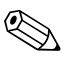

### ! ¡Nota!

La clase de protección de este instrumento es I. La caja metálica debe ponerse a tierra de protección.

#### ¡Atención!

- No deben conectarse los bornes designados como NC.
- No deben conectarse los bornes sin designación.

#### **Estructura y terminación del cable de medida**

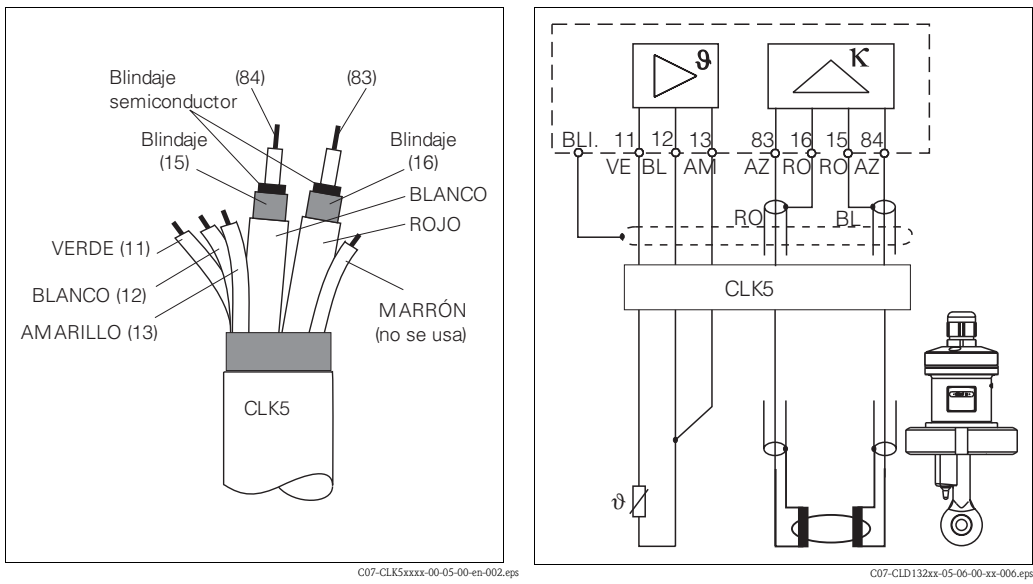

*Fig. 22: Estructura del cable de medida CLK5*

*Fig. 23: Conexión eléctrica del sensor CLS52 de la versión partida*

# <span id="page-22-0"></span>**4.2 Comprobaciones tras el conexionado**

Una vez realizadas las conexiones eléctricas, efectúe las siguientes comprobaciones:

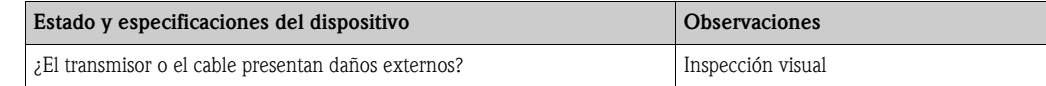

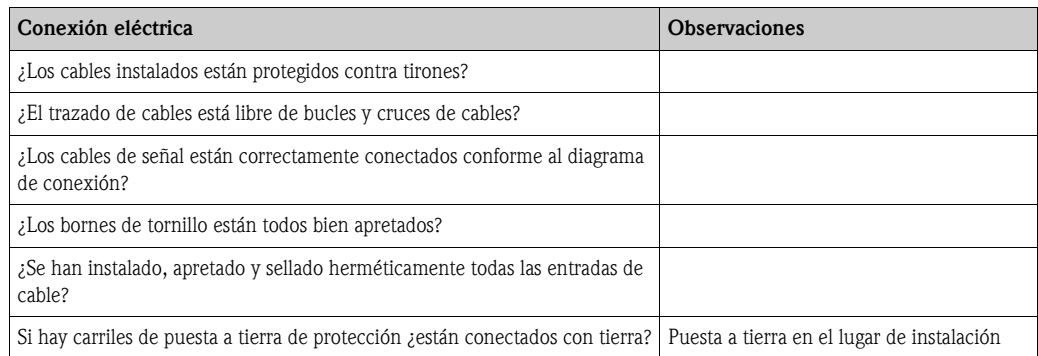

# <span id="page-23-1"></span>**5 Configuración**

## <span id="page-23-2"></span>**5.1 Guía de configuración rápida**

Tiene las siguientes opciones para configurar el Smartec S:

- Configuración local utilizando las teclas funcionales
- Configuración utilizando la interfaz HART<sup>®</sup> (opcional, para la versión correspondiente del pedido) mediante:
	- terminal portátil HART® o
	- PC dotado con módem HART® y software Commuwin II
- Mediante PROFIBUS PA/DP (opcional, para la versión correspondiente del pedido) y PC dotado con la interfaz correspondiente y el software Commuwin II (véase el capítulo "Accesorios") o mediante controladores lógicos programables (PLC).

### ! ¡Nota!

Para la configuración mediante HART o PROFIBUS PA/DP, consulte los capítulos correspondientes en los manuales suplementarios de instrucciones de funcionamiento:

- PROFIBUS PA/DP, comunicación en campo con el Smartec S CLD132, BA 213C/07/en
- HART®, comunicación en campo con el Smartec S CLD132, BA 212C/07/en

La configuración local mediante teclas funcionales se describe en los siguientes capítulos.

## <span id="page-23-0"></span>**5.2 Elementos funcionales y de indicación**

### <span id="page-23-3"></span>**5.2.1 Indicación**

#### **Indicación mediante diodos luminiscentes**

ALARM<sub>IO</sub> Indicación de alarma en caso de producirse una violación persistente de un límite, un fallo del sensor de temperatura o un error de sistema (véase la lista de errores presentada en el capítulo "Localización y reparación de fallos").

### **Indicador de cristal líquido**

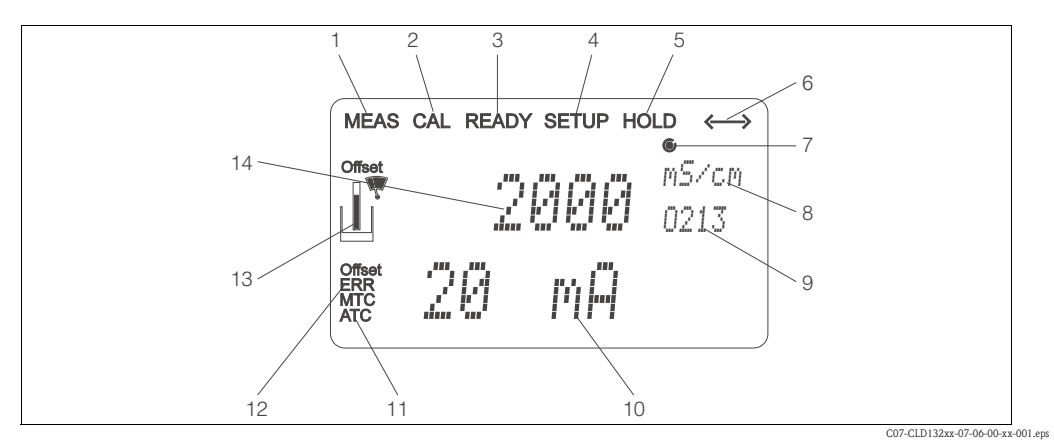

*Fig. 24: Indicador de cristal líquido del Smartec S CLD132*

- *1 Símbolo indicador de modo de medida (funcionamiento normal)*
- *2 Símbolo indicador de modo de calibración*
- *3 Símbolo indicador de calibración terminada*
- *4 Símbolo indicador de modo de configuración (ajustes)*
- *5 Símbolo indicador de modo de espera "Hold" (las salidas presentan el último valor de corriente)*
- *6 Símbolo indicador de recepción de señales en el caso de unidades preparadas para comunicación*
- *7 Indicación del estado del relé:* d *desactivado,* c *activado*
- *8 En el modo de medida: variable medida*
- *9 Indicación del código de la función En el modo de configuración: parámetro ajustado*
- *10 En el modo de medida: valor medido secundario En el modo de config. / calibración: p.ej., parámetro*
- *11 Indicación de compensación manual / automática de temperatura*
- *12 Símbolo indicador de error*
- *13 Símbolo de sensor, centellea durante la calibración*
- *14 En el modo de medida: valor medido principal En el modo de config. / calibración: p.ej., parámetro*

## <span id="page-24-0"></span>**5.2.2 Elementos funcionales**

Las teclas funcionales se encuentran bajo la tapa de la caja. El indicador y el diodo luminiscente de alarma pueden verse a través de la ventanilla de observación. Para configurar, abra la tapa de la caja tras aflojar 4 tornillos.

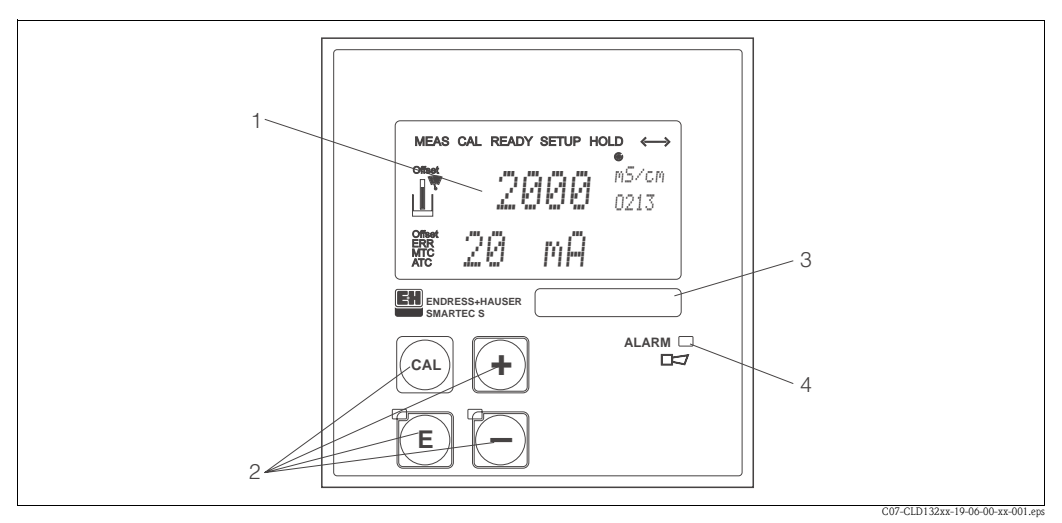

*Fig. 25: Elementos funcionales del Smartec S CLD132*

- 
- *1 Indicador de cristal líquido para la visualización de valores medidos y datos de configuración*
- *2 4 teclas funcionales para calibrar y configurar el instrumento*
- *3 Campo para rotulación del usuario 4 Indicador electroluminiscente con función de alarma*

## <span id="page-24-1"></span>**5.2.3 Asignación de teclas**

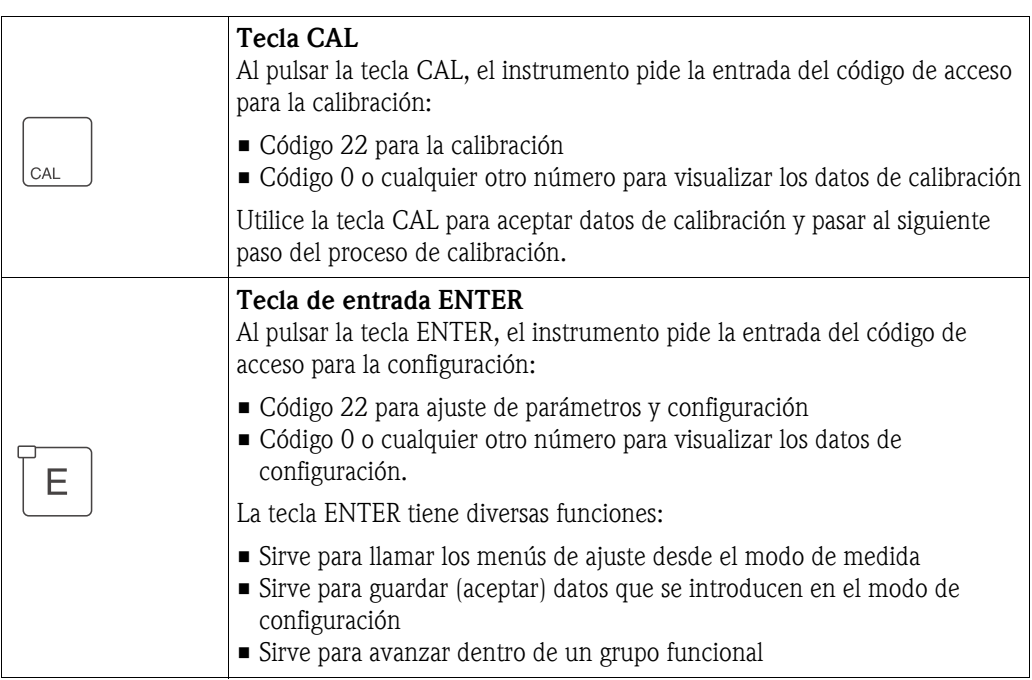

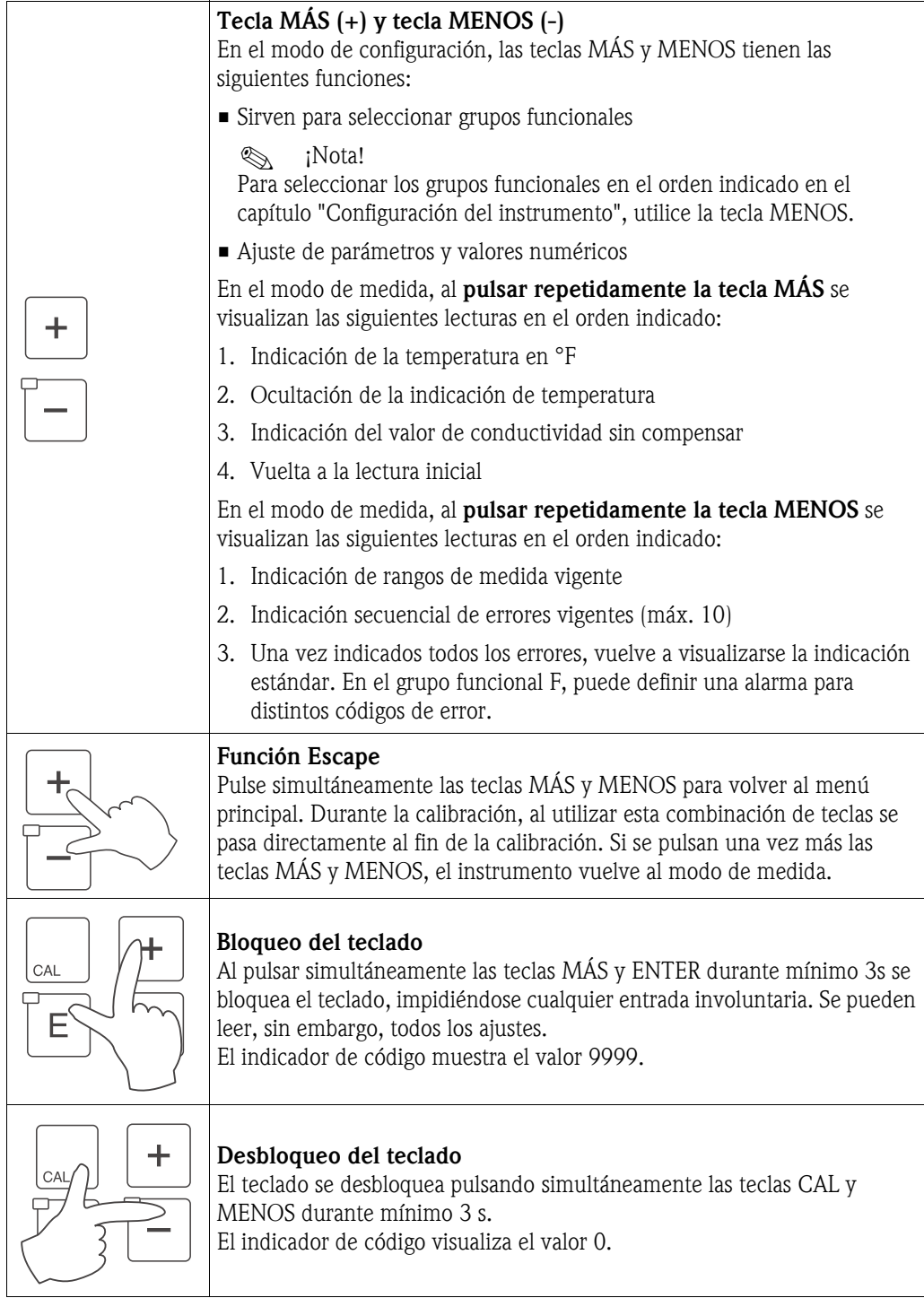

## <span id="page-26-1"></span>**5.3 Configuración local**

## <span id="page-26-0"></span>**5.3.1 Concepto operativo**

**Modos de funcionamiento**

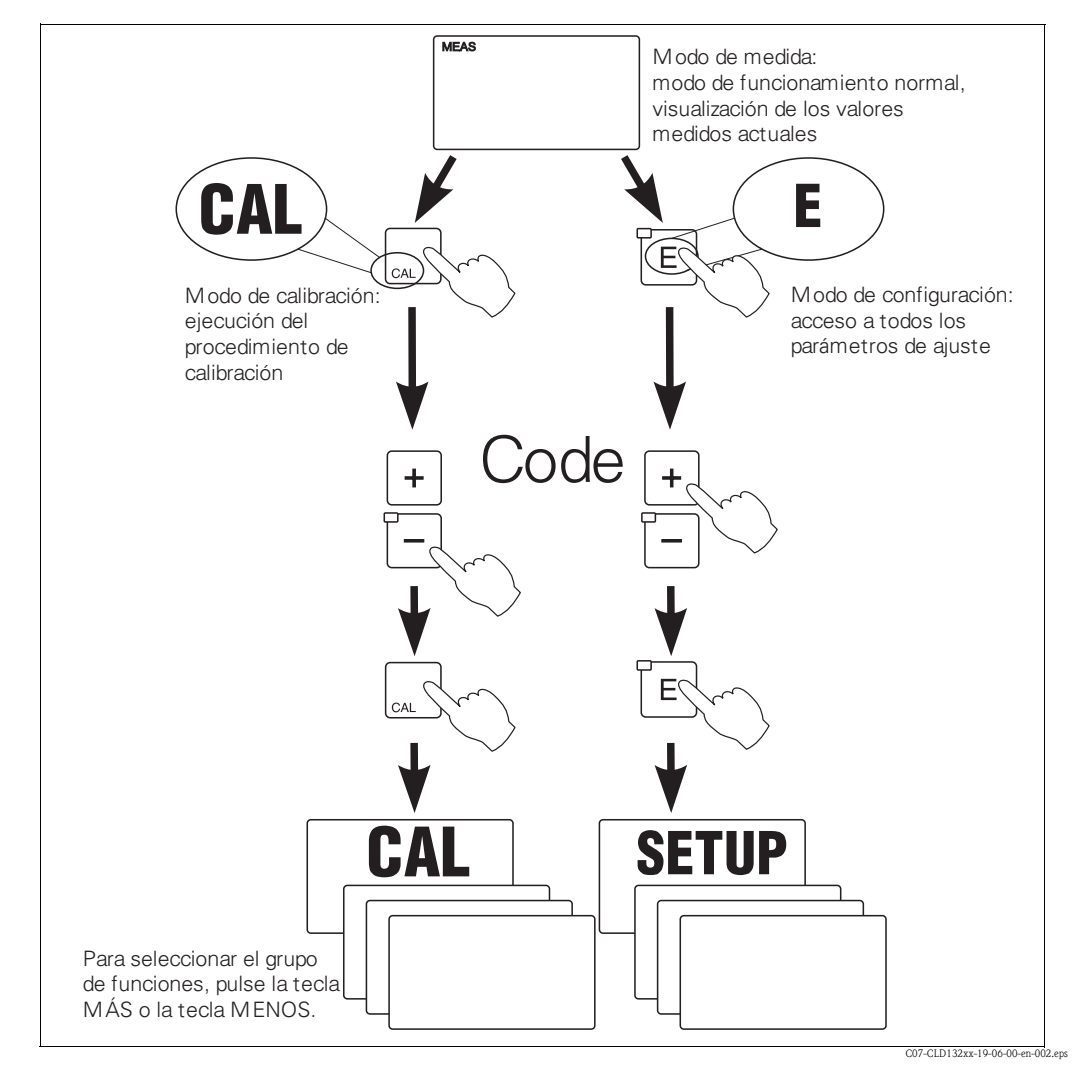

*Fig. 26: Descripción de los modos de funcionamiento*

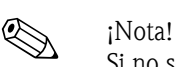

Si no se pulsa durante 15 min ninguna tecla en el modo de configuración, el instrumento vuelve automáticamente al modo de medida. Se reinicia entonces la función "Hold" que esté activada (Hold en Configuración).

#### **Códigos de acceso**

Todos los códigos de acceso del instrumento son fijos, es decir, no pueden modificarse. Cuando el instrumento pide la entrada de un código de acceso, hace una distinción entre distintos códigos.

- **Tecla CAL + Código 22:** acceso a los menús de calibración y márgenes.
- **Tecla ENTER + Código 22:** acceso a los menús de configuración, permitiéndose la configuración y el ajuste de parámetros según las necesidades del usuario.
- **Teclas MÁS + ENTER:** bloqueo del teclado.
- **Teclas CAL + MENOS:** desbloqueo del teclado.
- **Tecla CAL o ENTER + código arbitrario:** acceso al modo de lectura, es decir, se pueden leer todos los ajustes pero no modificarlos.

#### **Estructura de los menús**

Las funciones de configuración y calibración se han dispuesto en la estructura de menú en distintos grupos funcionales.

Los grupos funcionales se seleccionan en el modo de configuración mediante las teclas MÁS y MENOS. La tecla ENTER permite pasar de una función a la siguiente dentro de un mismo grupo funcional.

Las teclas MÁS y MENOS se utilizan para seleccionar opciones y para la edición. Las selecciones tienen que confirmarse pulsando la tecla ENTER. Con ello se desplaza también el cursor a la función siguiente.

Pulsando simultáneamente las teclas MÁS y MENOS se finaliza la programación (retorno al menú principal).

Si se pulsan de nuevo las teclas MÁS y MENOS, el instrumento vuelve al modo de medida.

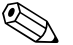

- ! ¡Nota! Si se realiza una modificación pero ésta no se confirma pulsando la tecla ENTER, entonces se mantiene el ajuste anterior.
	- En el apéndice del presente manual de instrucciones podrá encontrar un cuadro de conjunto que ilustra la estructura de menús del Smartec.

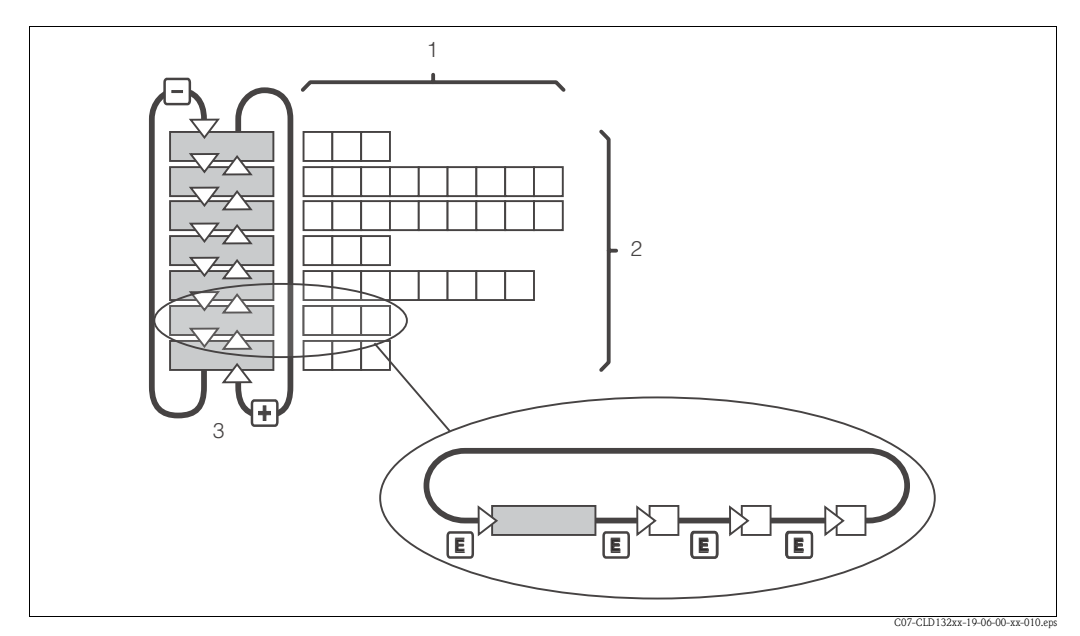

*Fig. 27: Esquema de la estructura de menús del SmarTec*

#### **Función "Hold": "Retención" de las salidas**

La salida analógica puede "retenerse" durante la calibración y el modo de configuración, es decir, proporciona entonces constantemente el último valor de corriente. El indicador visualiza entonces el mensaje "HOLD".

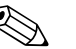

- ! ¡Nota! Los ajustes del "hold" pueden encontrarse en los capítulos "Servicio" y "Conmutación remota de conjuntos de parámetros (conmutación de rangos de medida: CMR (inglés: MRS))".
	- Durante un "HOLD" en el modo de medida, el contacto pasa a la posición normal si éste ha sido configurado como contacto limitador.
	- Un "hold" activo tiene prioridad sobre cualquier otra función automática.
	- Cualquier retardo en la alarma que haya podido acumularse se pone a "0".
	- La función "hold" puede activarse también externamente a través de la entrada "hold" (véase el esquema de conexiones; entrada binaria 1).
	- El "hold" manual (campo S5) se mantiene activado incluso tras un fallo de alimentación.

## <span id="page-28-0"></span>**6 Puesta en marcha**

## <span id="page-28-1"></span>**6.1 Verificación funcional**

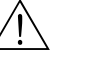

;Peligro!

- Compruebe si se han realizado correctamente todas la conexiones.
- Compruebe si la tensión de alimentación coincide con la especificada en la placa de identificación del instrumento

## <span id="page-28-2"></span>**6.2 Arranque**

Antes de efectuar el primer arranque, asegúrese de haber entendido bien cómo debe trabajar con el transmisor. Esto se refiere sobre todo a los capítulos 1 (Instrucciones de seguridad) y 5 (Configuración).

Tras conectar la alimentación, el instrumento realiza una serie de autoverificaciones y entra en el modo de medida.

Calibre el sensor tal como se describe en el capítulo "Calibración".

**I** iNota!

La calibración del sensor es indispensable durante el primer arranque, siendo ésta necesaria para que el sistema de medida pueda efectuar medidas precisas.

Configure el transmisor tal como se describe en el capítulo "Configuración rápida". Los valores seleccionados por el usuario se conservan incluso tras un fallo de alimentación. El Smartec S CLD132 presenta los siguientes grupos funcionales (los grupos funcionales que sólo están disponibles en las versiones con ampliación funcional están indicadas como tales en las descripciones de las funciones):

#### **Modo de configuración**

- AJUSTES 1 (SETUP 1) [A]
- AJUSTES 2 (SETUP 2) [B]
- SALIDA (OUTPUT) [O]
- ALARMA (ALARM) [F]
- VERIFICACIÓN (CHECK) [P]
- RELÉ (RELAY) [R]
- TABLA ALFA (ALPHA TABLE) [T]
- CONCENTRACIÓN (CONCENTRATION)  $[K]$
- **SERVICIO (SERVICE) [S]**
- $\blacksquare$  SERVICIO E+H (E+H SERVICE) [E]
- INTERFAZ (INTERFACE) [I]
- **COEFICIENTE TEMPERATURA** (TEMPERATURE COEFFICIENT) [D]
- $\blacksquare$  CRM (MRS) [M]

#### **Modo de calibración**

• CALIBRACIÓN (CALIBRATION) [C]

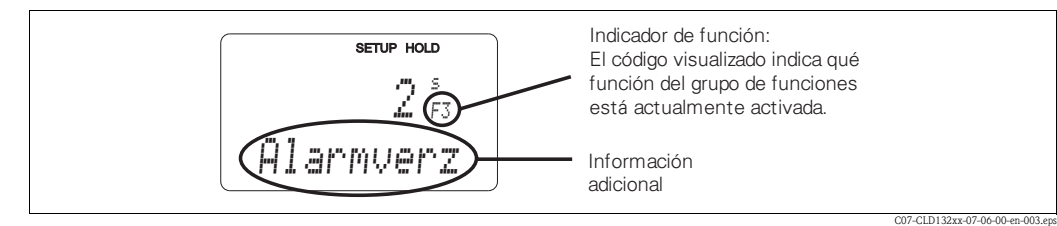

<span id="page-28-3"></span>*Fig. 28: Ejemplo de indicaciones visualizadas en el indicador en el modo de configuración*

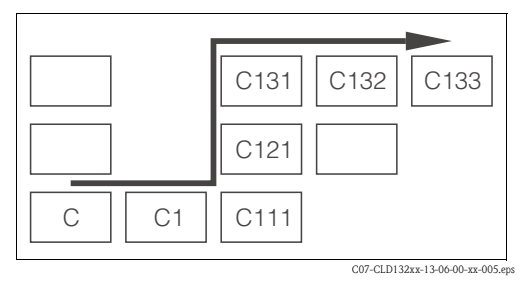

<span id="page-29-0"></span>*Fig. 29: Codificación de las funciones*

Se facilita la selección y localización de las funciones mediante la visualización del código de cada función en un campo de indicación específico; véase la [Fig. 28.](#page-28-3)

La estructura de esta codificación está ilustrada en la [Fig. 29.](#page-29-0)

La primera columna indica la letra asociada al grupo funcional (véase la designación de los grupos). El orden de enumeración de las funciones en cada grupo es de arriba a abajo y de izquierda a derecha.

Para una descripción detallada de los grupos funcionales del Smartec S CLD132 véase el capítulo "Configuración del instrumento".

### **Ajustes de fábrica**

Cuando el instrumento se pone por primera vez en marcha, funciona con los ajustes de fábrica. La tabla siguiente proporciona un cuadro de conjunto de todos los ajustes de fábrica más importantes. Para los ajustes de fábrica restantes, consulte, por favor, las descripciones de las distintas funciones presentadas en el capítulo "Configuración del instrumento" (los ajustes de fábrica están indicados en **negrita**).

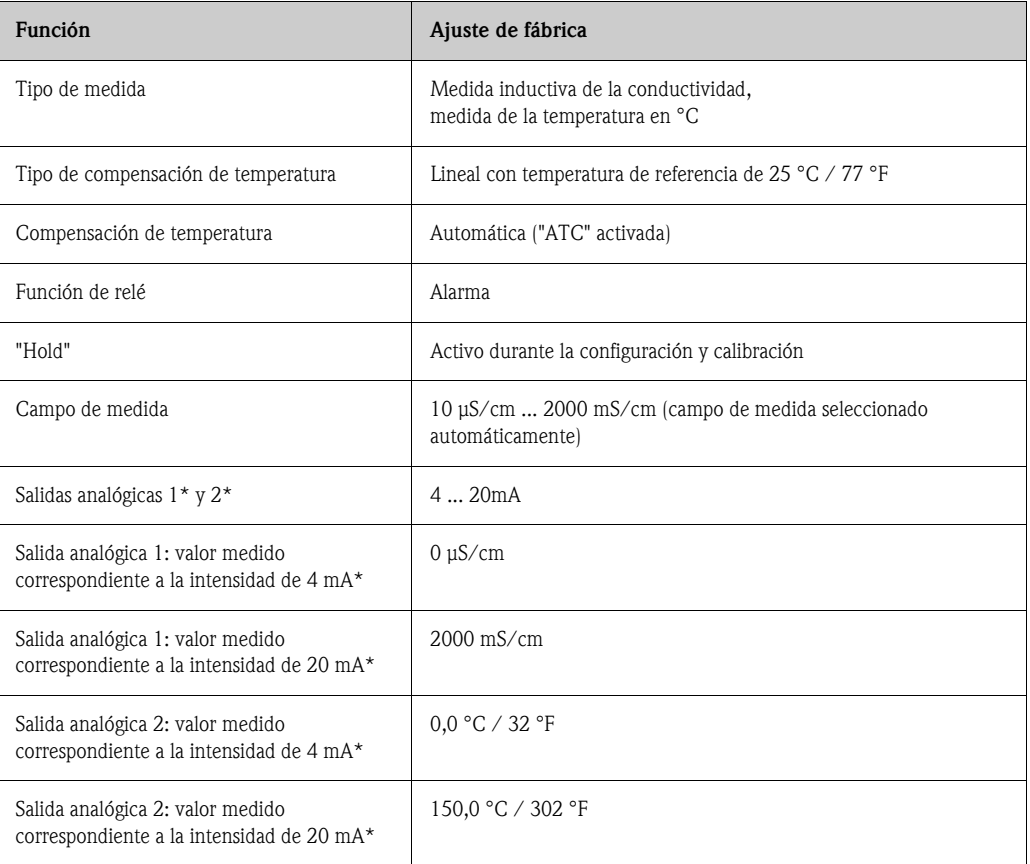

\* si el instrumento está dotado de ellas

#### **Contacto de alarma**

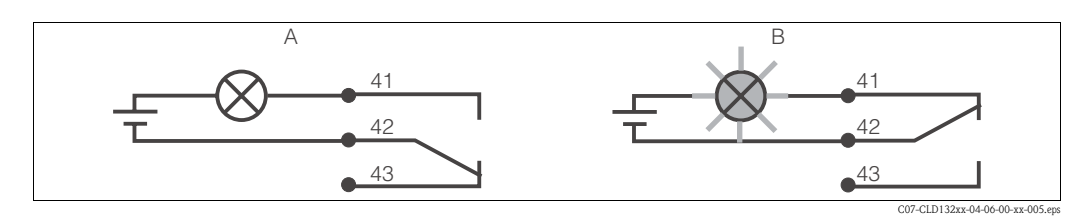

*Fig. 30: Circuito de seguridad recomendado para un contacto de alarma A Estado de funcionamiento normal B Estado de alarma*

Estado de funcionamiento normal

- Instrumento funcionando
- No hay ningún mensaje de error (diodo luminiscente de alarma apagado)
- -> Relé en posición de trabajo
- -> Contacto 42/43 cerrado

Estado de alarma

- Hay un mensaje de error (diodo de alarma emite luz roja) o)
- Instrumento defectuoso o sin tensión (diodo luminiscente de alarma apagado)
- -> Relé en reposo
- -> Contacto 41/42 cerrado

## <span id="page-30-0"></span>**6.3 Configuración rápida**

Una vez ha arrancado el transmisor, configure las funciones básicas con las que podrá obtener medidas precisas. A continuación encontrará un ejemplo de configuración básica.

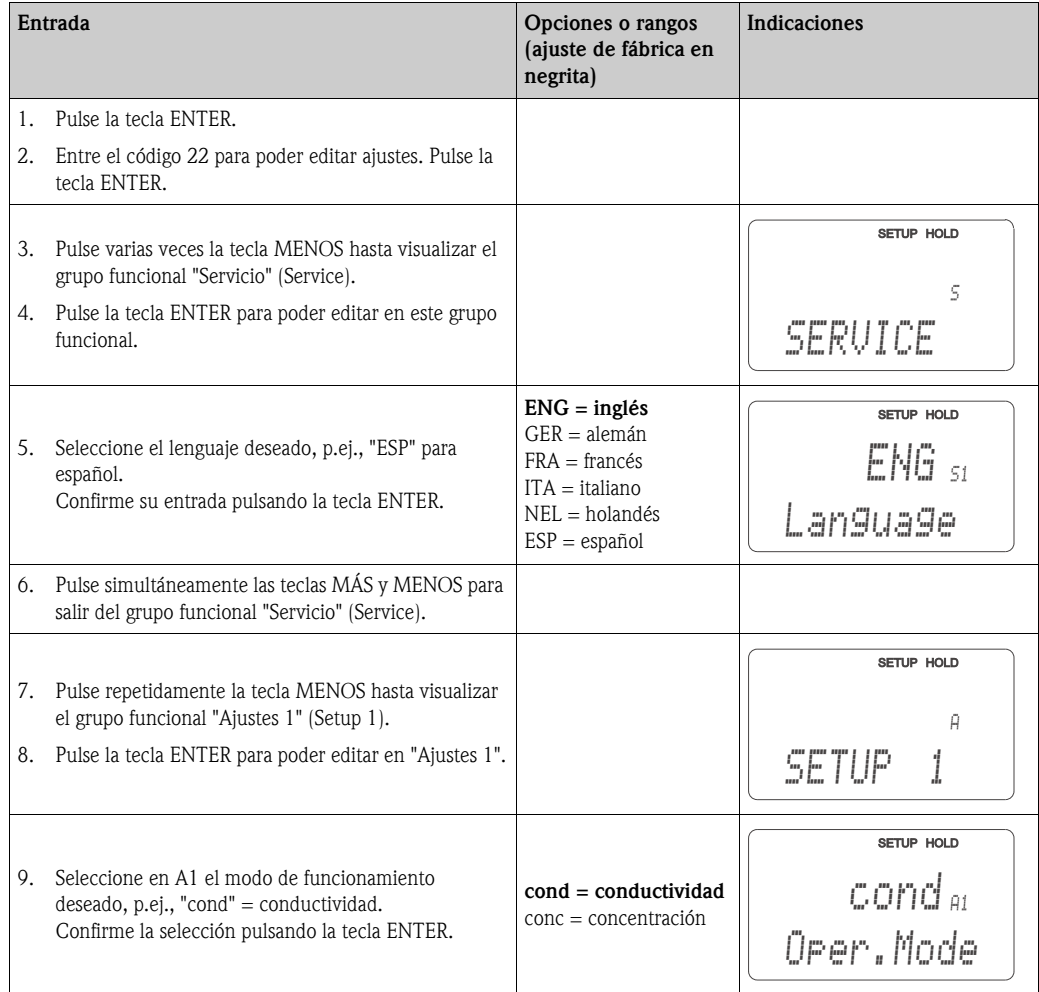

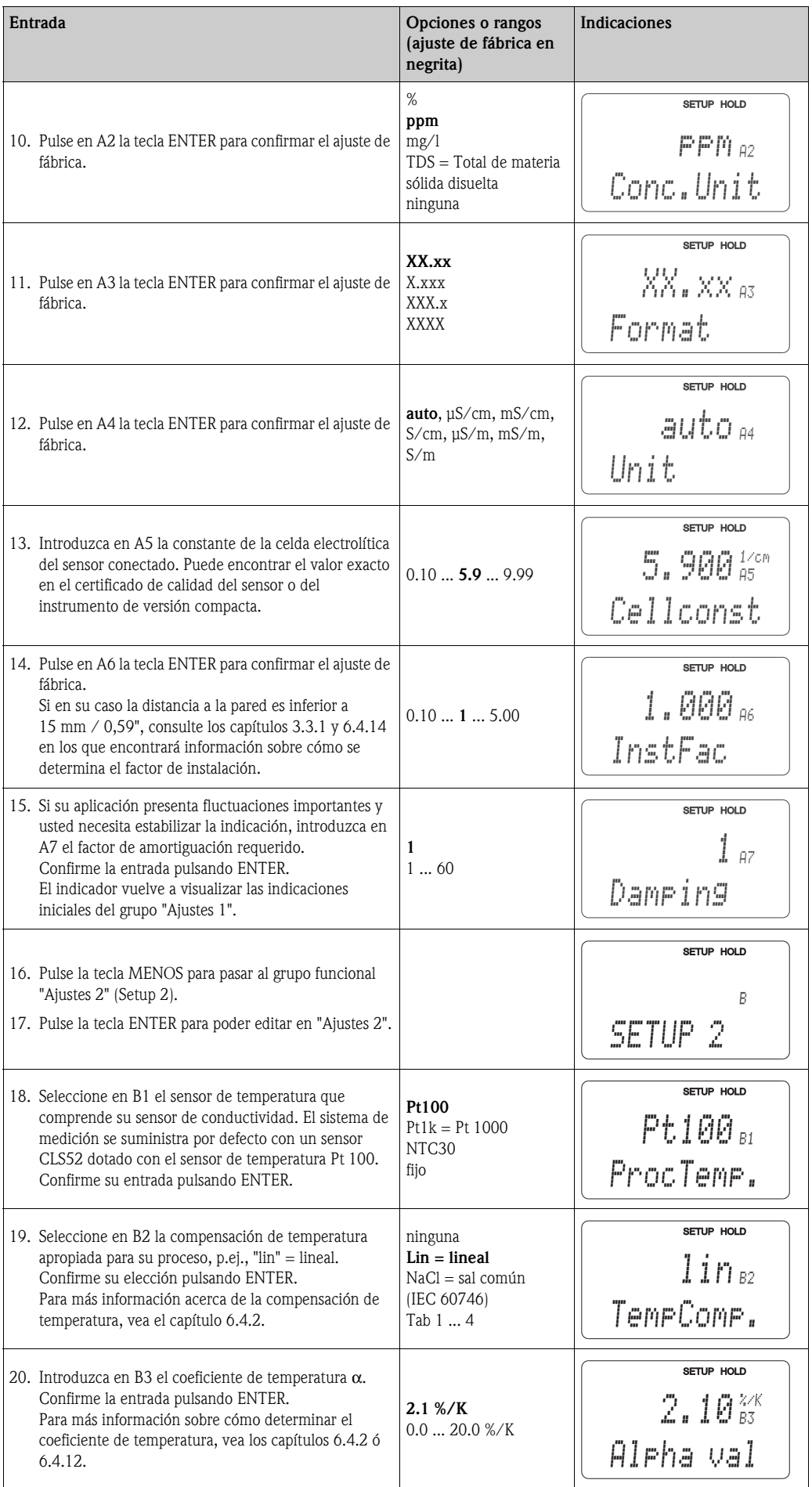

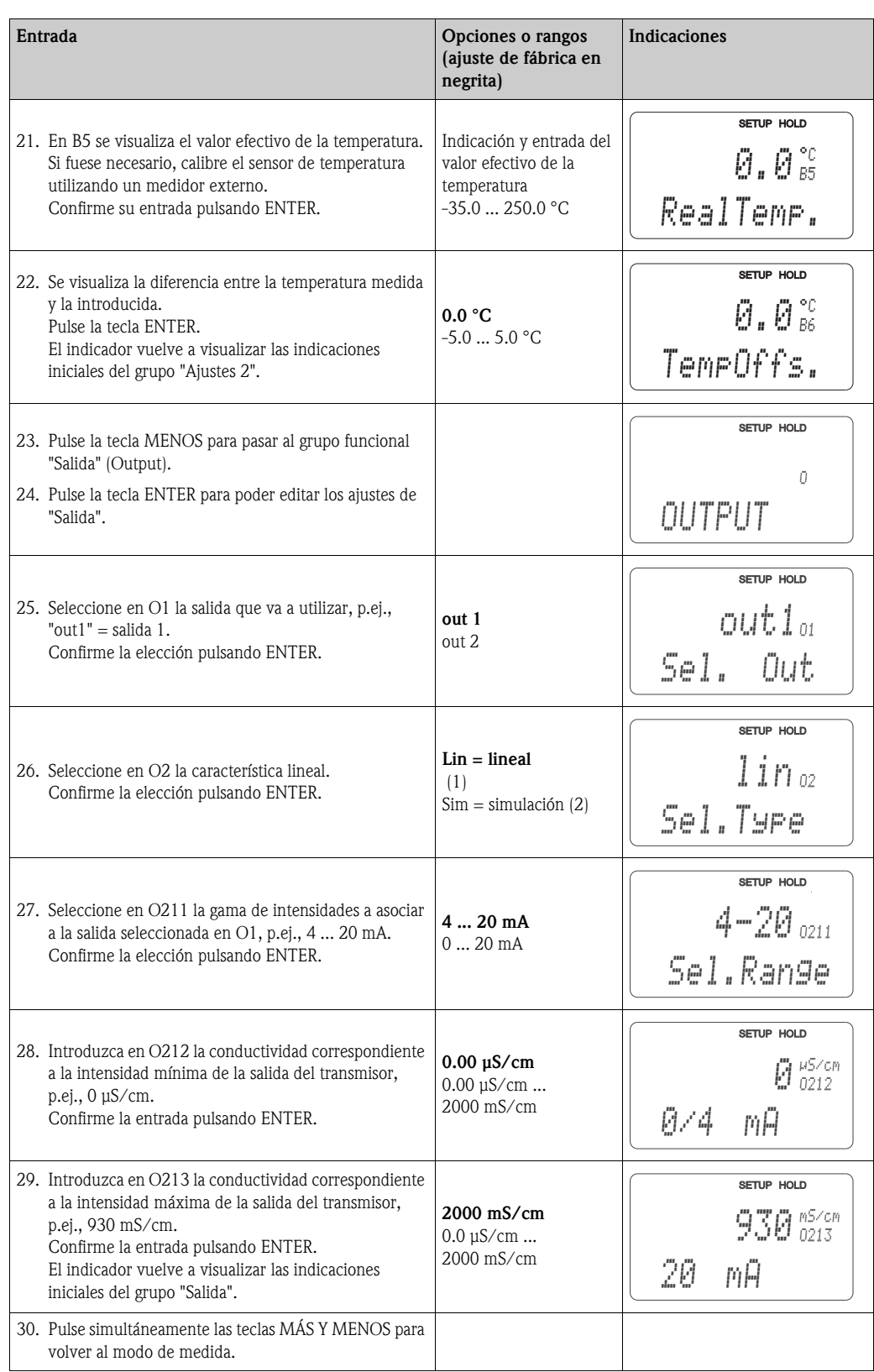

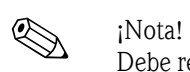

Debe realizar un "airset" (calibración inicial en aire) antes de instalar el sensor. Consulte para ello el capítulo "Calibración".

## <span id="page-33-0"></span>**6.4 Configuración del instrumento**

En las secciones siguientes se describen detalladamente todas las funciones del Smartec S CLD132.

## <span id="page-33-1"></span>**6.4.1 Ajustes 1 [conductividad, concentración]**

En el grupo funcional AJUSTES 1 (SETUP 1) puede cambiar de modo de funcionamiento y modificar los ajustes del sensor.

Si bien ya ha efectuado los ajustes de este menú con la configuración rápida, tiene la posibilidad de modificarlos siempre que lo desee.

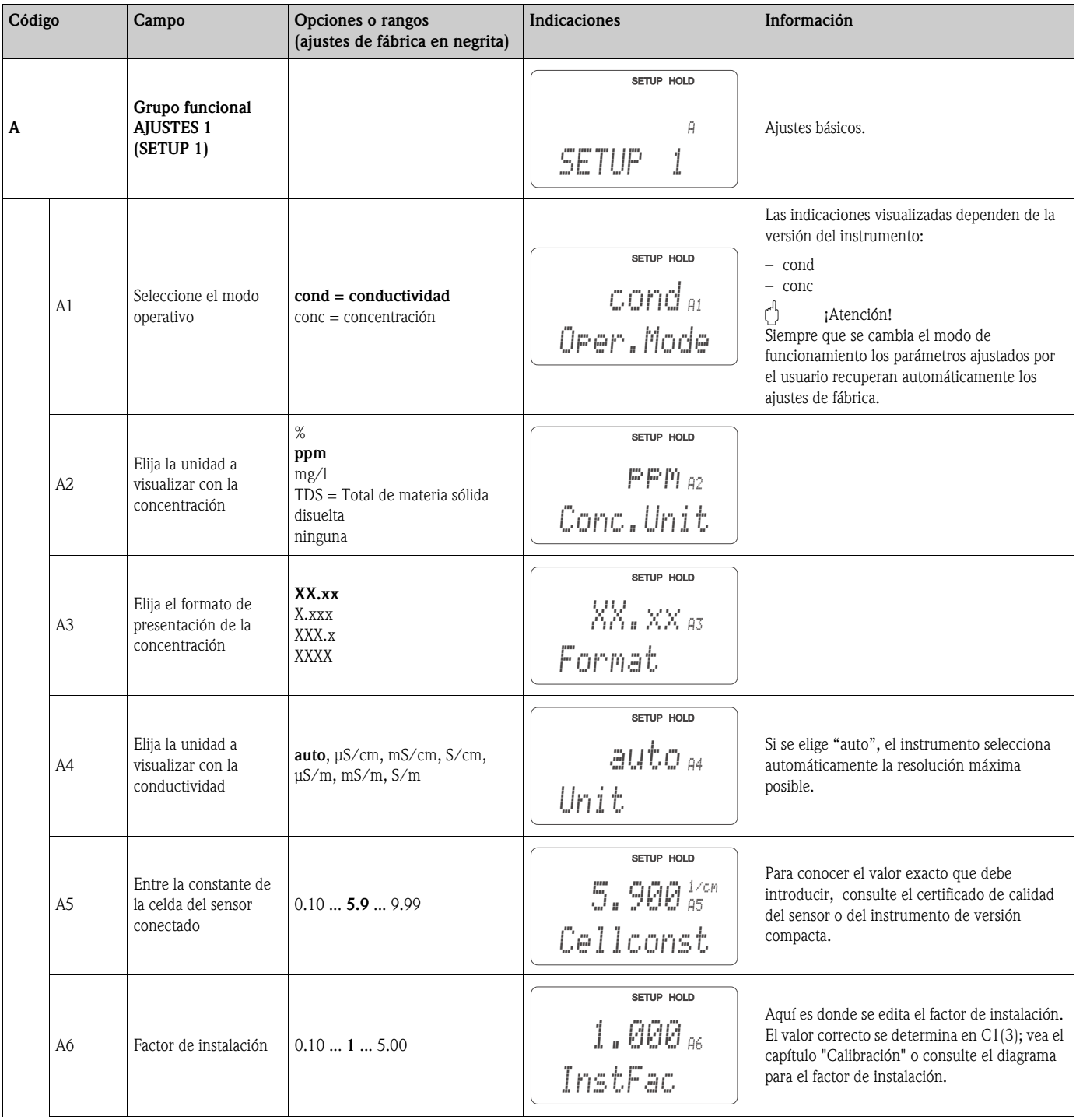

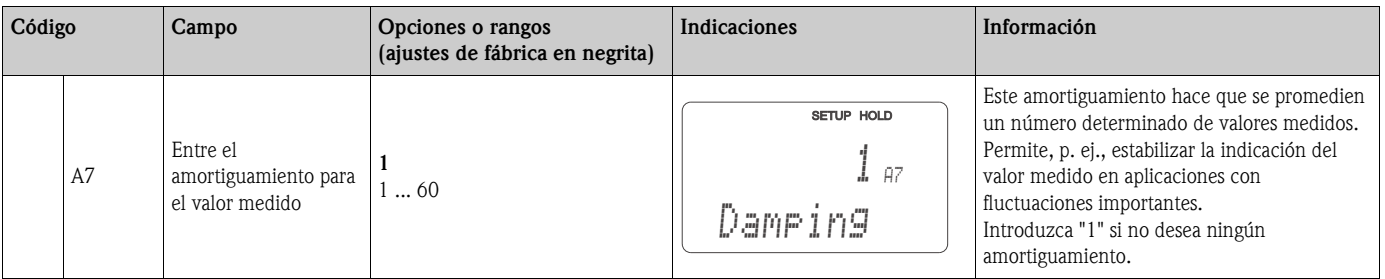

## <span id="page-34-0"></span>**6.4.2 Ajustes 2 (temperatura)**

La compensación de temperatura o del efecto de la temperatura sólo tiene que realizarse en el modo de medida de conductividad (selección en campo A1).

El coeficiente de temperatura expresa la variación de sufre la conductividad al variar la temperatura en un grado. Depende de la composición química del medio y de la propia temperatura.

Para compensar esta dependencia, puede escoger con el Smartec S entre tres tipos distintos de compensación:

#### **Compensación lineal de temperatura**

Supone que la variación entre dos puntos de temperatura es constante, es decir,  $\alpha$  = const. El valor de α es editable cuando el tipo de compensación considerado es lineal. La temperatura de referencia es de 25 °C / 77 °F.

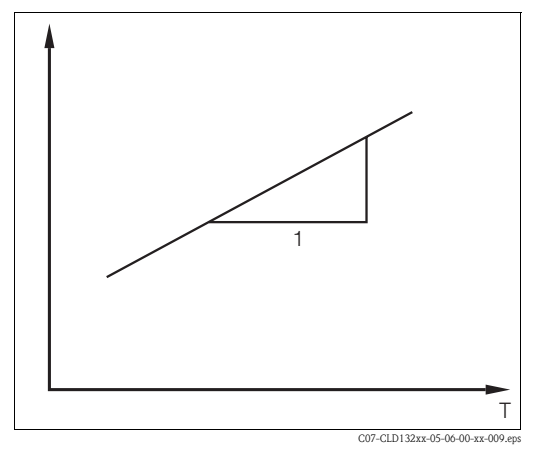

*Fig. 31: Compensación lineal de temperatura*

*\* conductividad sin compensar*

#### **Compensación con NaCl**

La compensación con NaCl (según la norma IEC 60746) se basa en una curva no lineal establecida que define la relación entre el coeficiente de temperatura y la temperatura. Esta curva puede utilizarse con concentraciones bajas de hasta aprox. 5 % de NaCl.

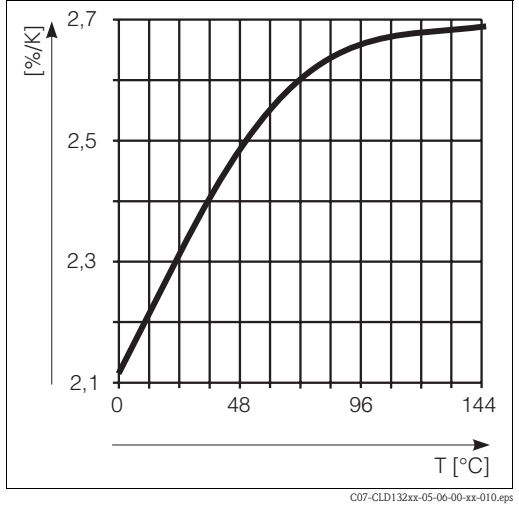

*Fig. 32: Compensación con NaCl*

#### **Compensación de temperatura con tabla**

Para utilizar la función de tabla alfa en la compensación de temperatura, el instrumento requiere los siguientes datos de conductividad del medio del proceso a medir:

Pares de valores de temperatura T y conductividad κ con:

- $\mathbf{K}(T_0)$  correspondiente a la temperatura de referencia  $T_0$
- $\mathbf{r}$   $\kappa(T)$  correspondientes a temperaturas que se alcanzan en el proceso

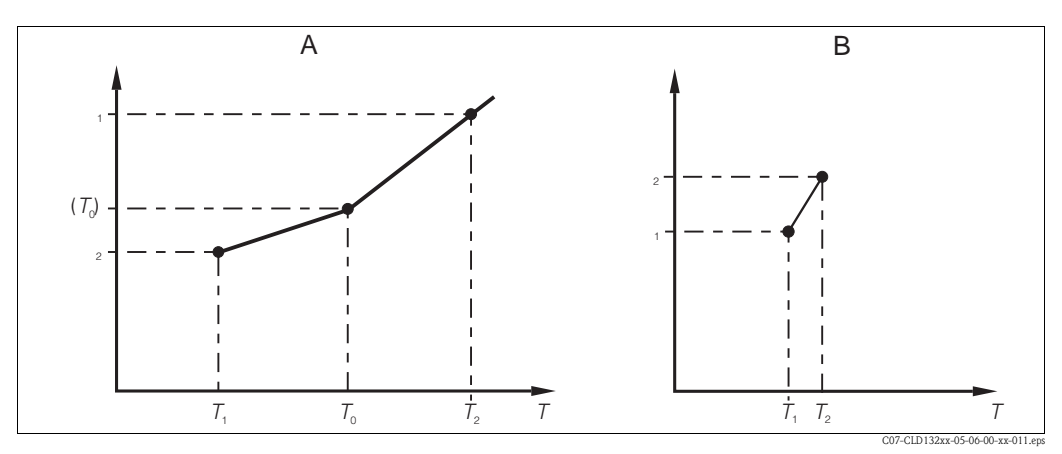

*Fig. 33: Determinación del coeficiente de temperatura*

*A Datos requeridos*

*B Valores de* α *calculados*

Utilice la ecuación siguiente para calcular los valores de α correspondientes a las temperaturas de su proceso:

$$
\alpha = \, \frac{100}{\kappa(T_o)} \cdot \frac{\kappa(T) \text{ - } \kappa(T_d)}{T \text{ - } T_o} \, ; \, T \neq T_o
$$

Introduzca los pares de valores α−T calculados con esta ecuación en los campos T5 y T6 del grupo funcional TABLA ALFA (ALPHA TABLE).

En el grupo funcional AJUSTES 2 (SETUP 2) puede modificar los ajustes correspondientes a la medida de temperatura.

Si bien ya ha efectuado los ajustes de este menú cuando hizo la configuración rápida, tiene la posibilidad de modificarlos siempre que lo desee.

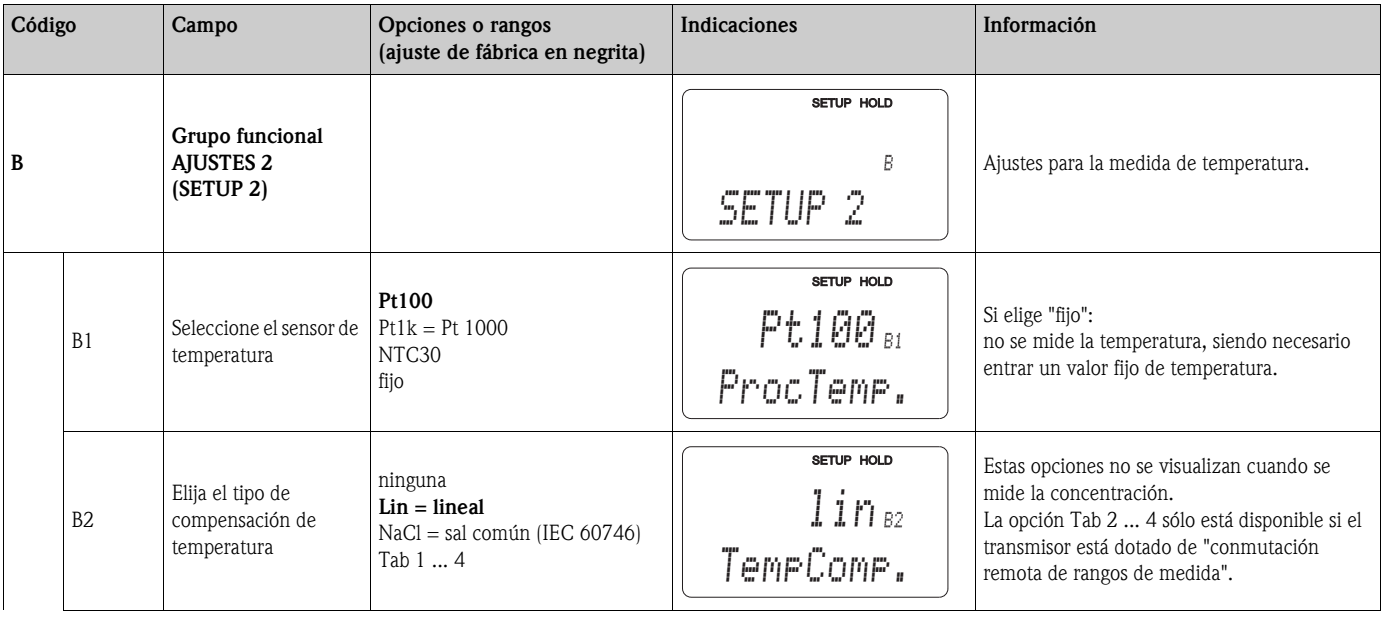
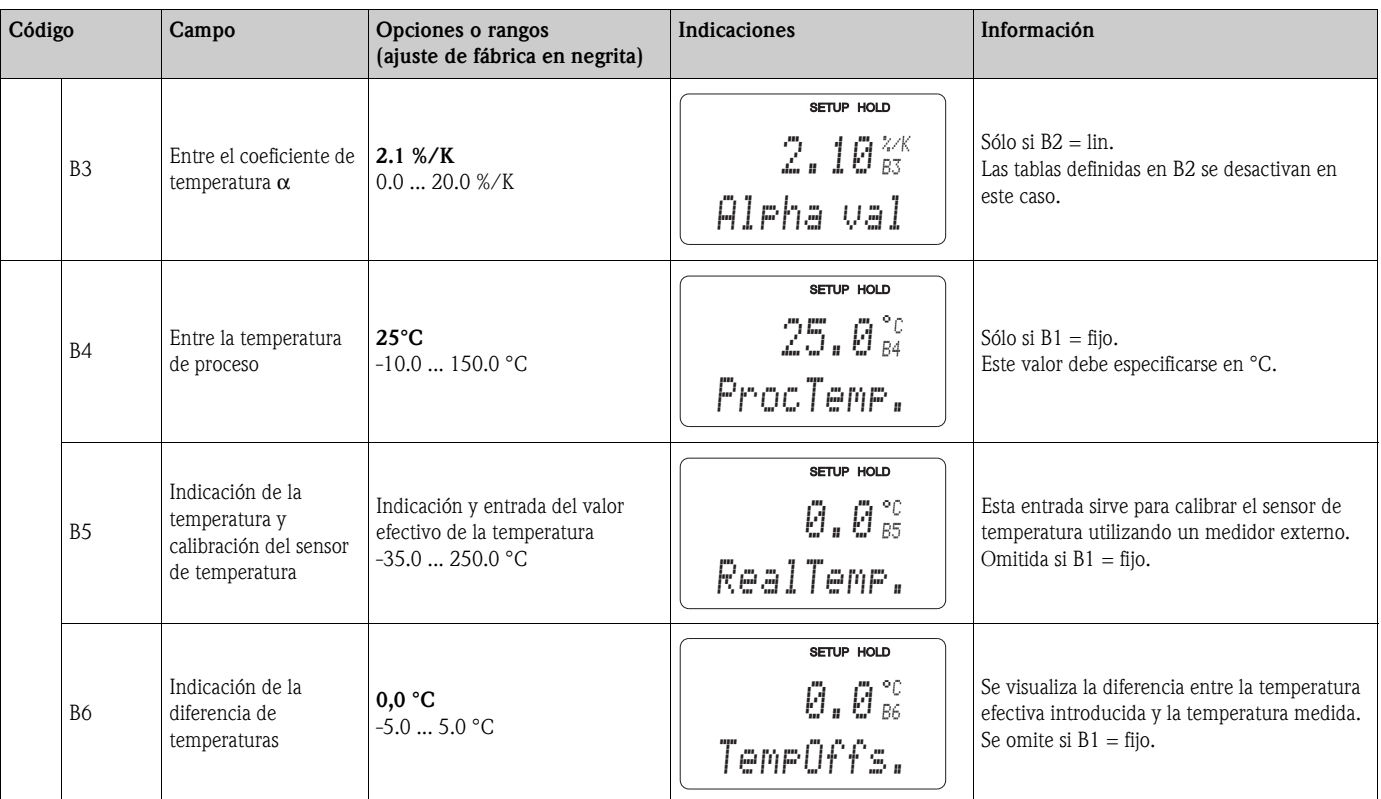

## **6.4.3 Salidas analógicas**

El grupo funcional SALIDA (OUTPUT) se utiliza para configurar las distintas salidas. Además, permite simular un valor de corriente a fin de verificar las salidas analógicas (O2 (2)).

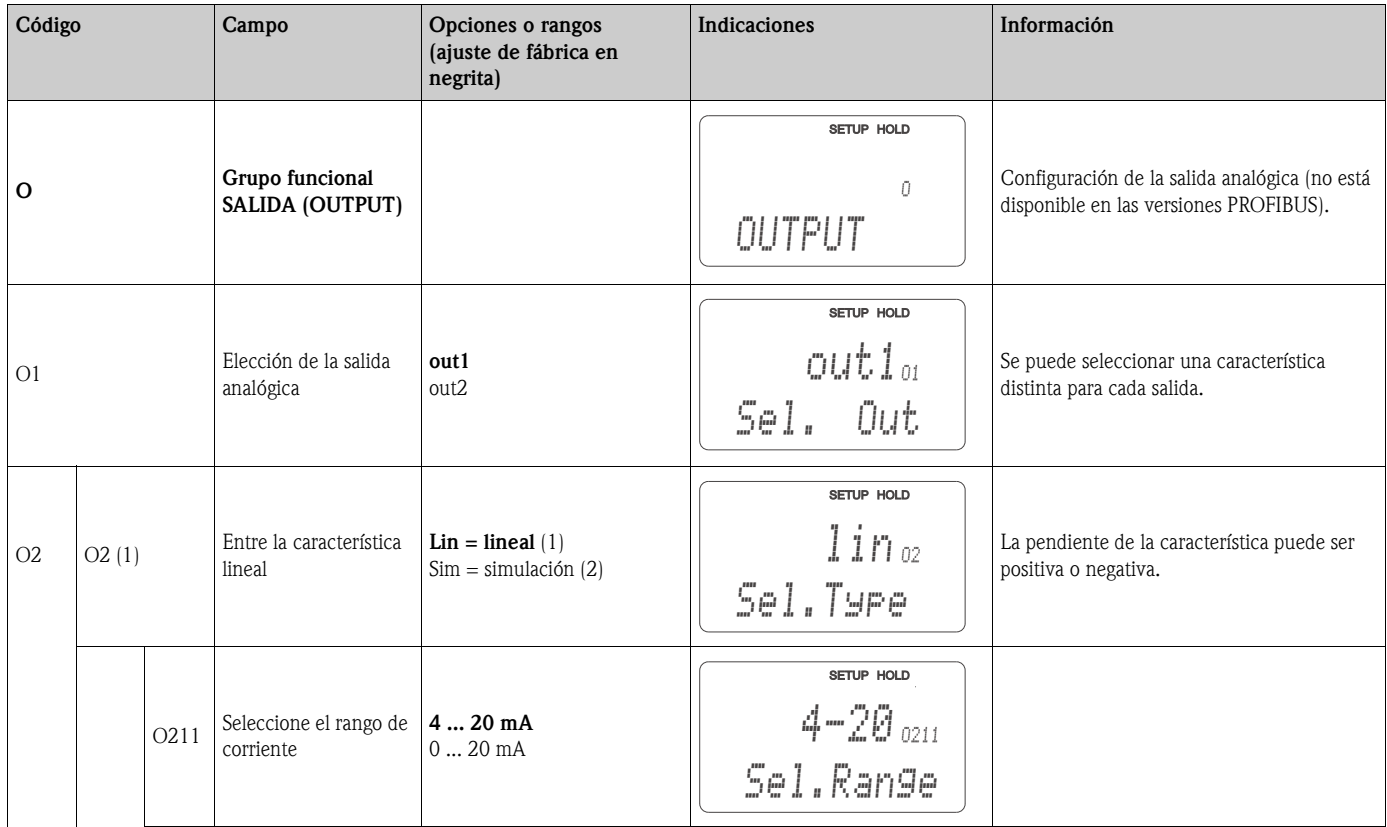

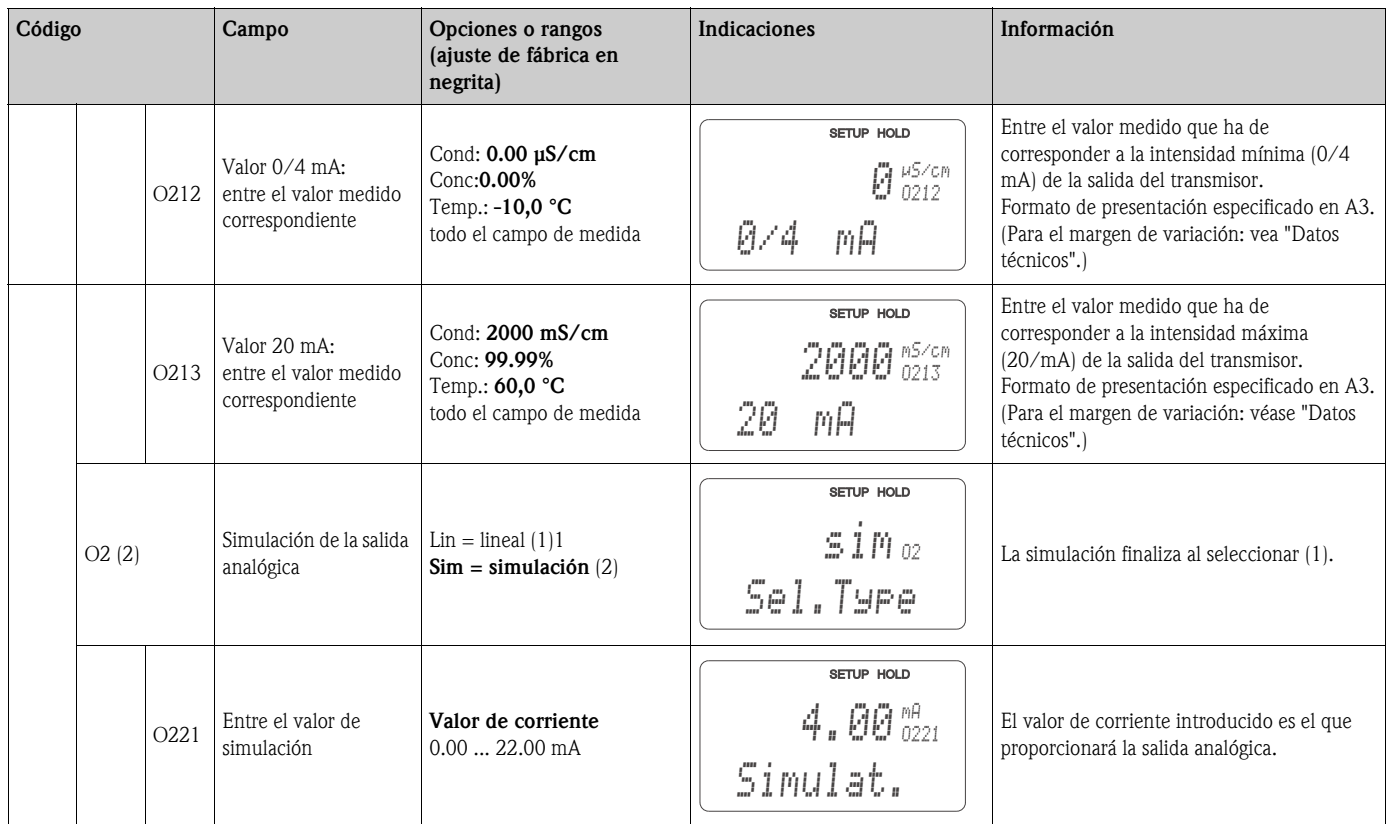

### **6.4.4 Alarma**

El grupo funcional ALARMA (ALARM) se utiliza para definir alarmas y fijar los contactos de salida. Se pueden definir los distintos errores como efectivos o inefectivos (en el contacto o como corriente de alarma).

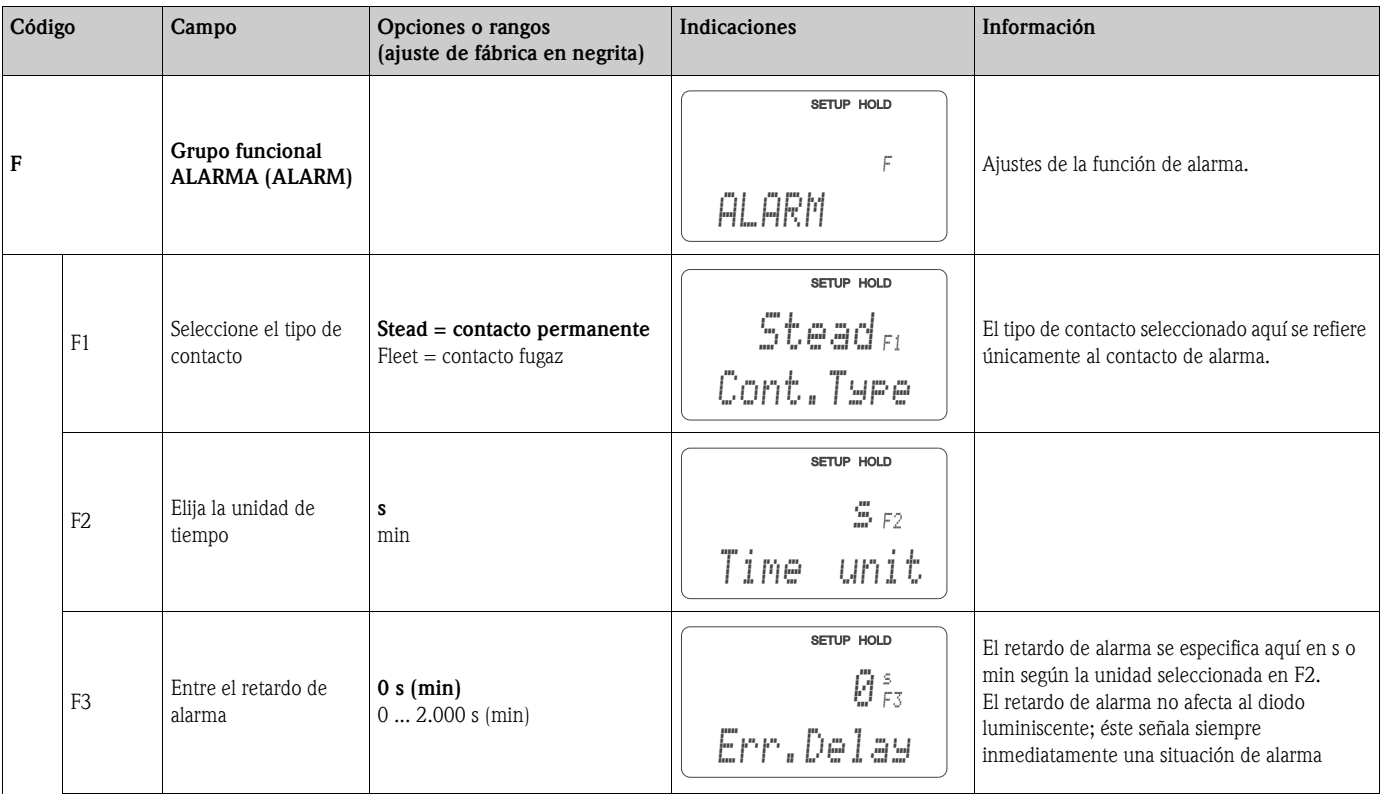

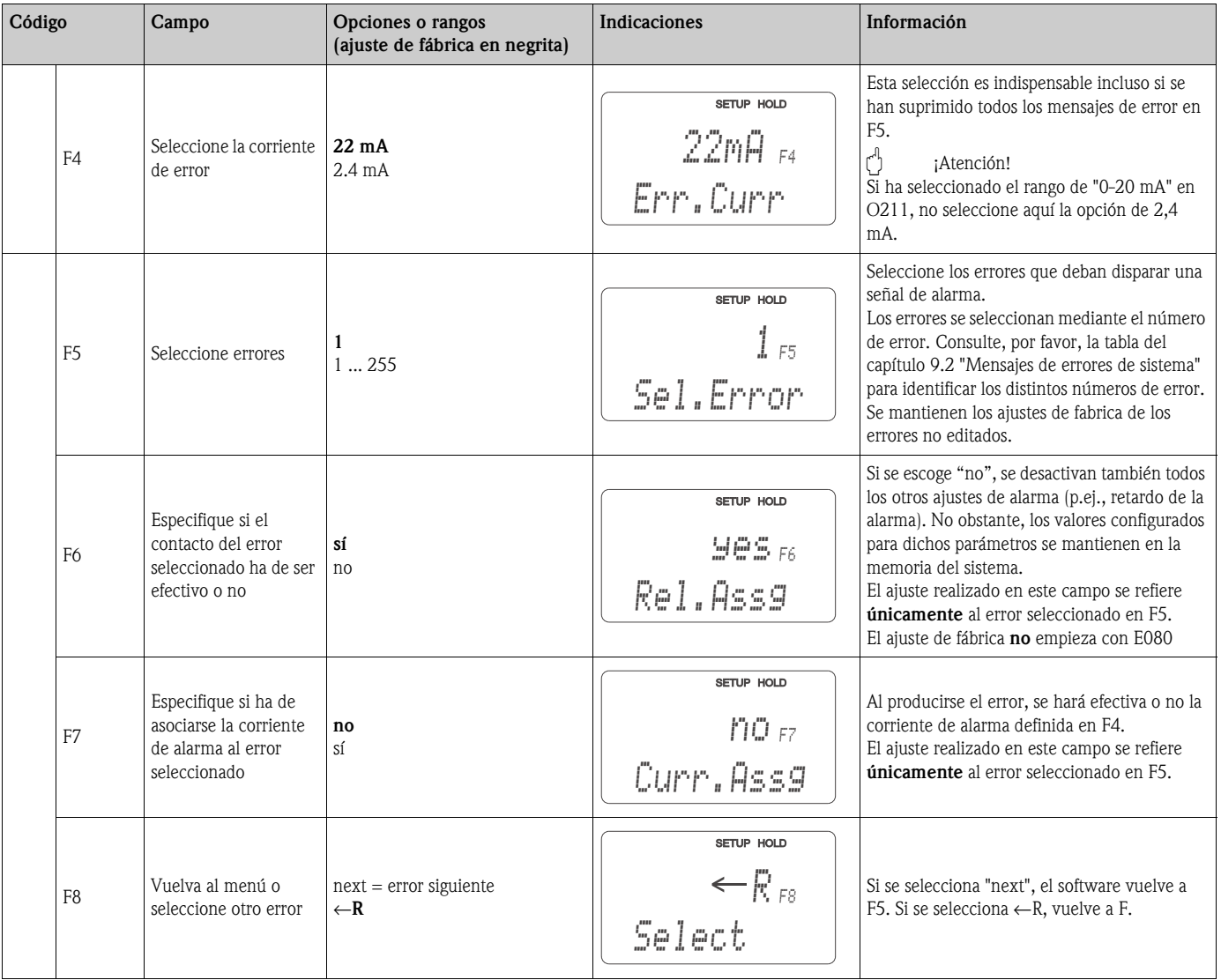

#### **6.4.5 Verificación**

#### **Alarma SCP (sistema de control del proceso)**

La alarma SCP sólo está disponible cuando los transmisores están dotados con la conmutación remota de conjuntos de parámetros.

Esta función de alarma se utiliza para controlar variaciones en la señal de medida. Si la señal de medida permanece constante durante un período de tiempo especificado (en el que se han realizado varias medidas), se emite una alarma. Este comportamiento del sensor puede deberse a suciedad, etc.

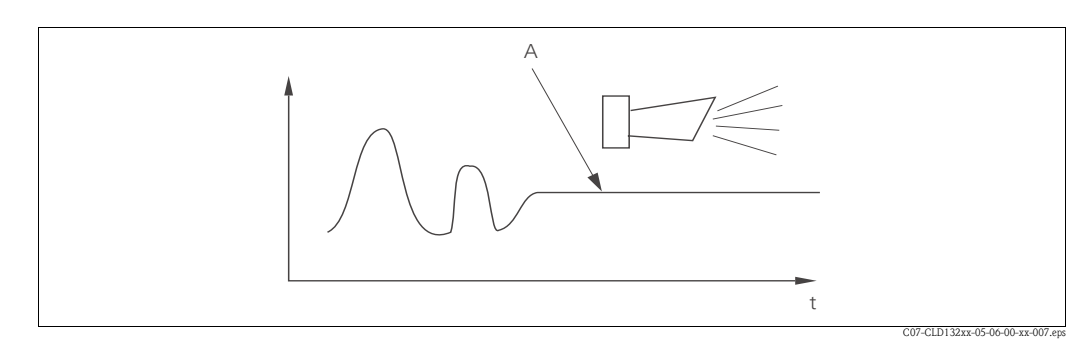

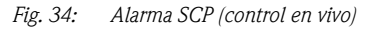

*A Señal de medida constante = se dispara la alarma transcurrido el tiempo SCP configurado*

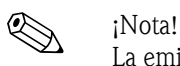

La emisión de la alarma SCP se detiene automáticamente a la que se produce una variación en la señal de medida.

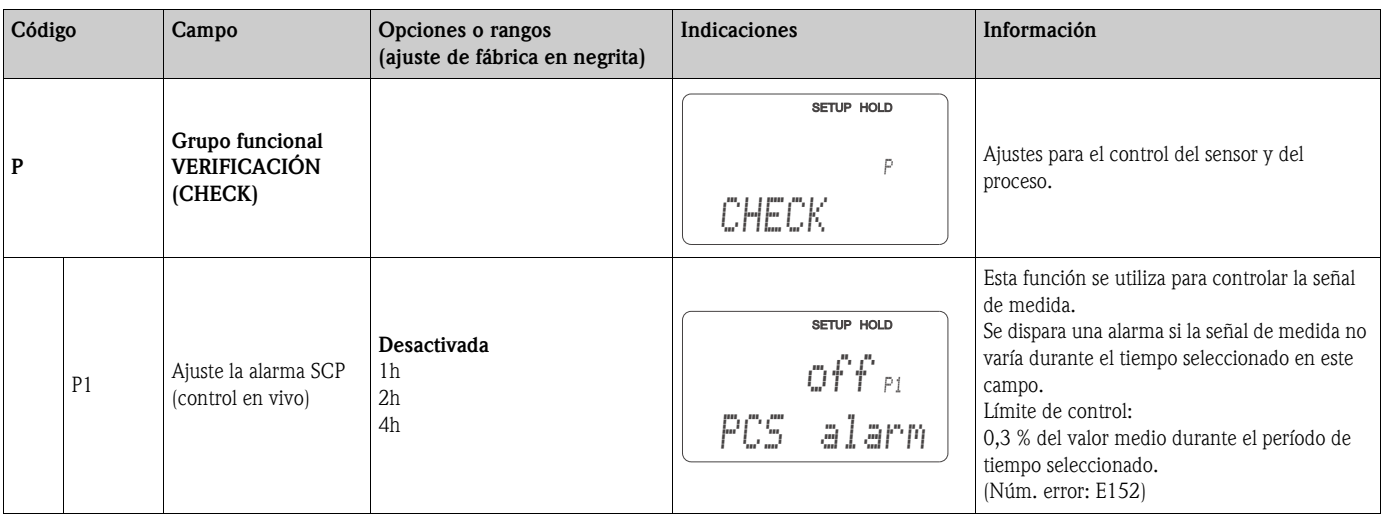

#### **6.4.6 Configuración de relés**

Si el Smartec S CLD132 está dotado de la conmutación remota de conjuntos de parámetros (conmutación de rangos de medida), dispone de tres opciones para configurar un relé (selección en el campo R1):

• **Alarma**

El relé cierra el contacto 41/42 (sin tensión, estado seguro) siempre que se produce una situación de alarma conforme al capítulo 9.2 y la opción seleccionada en la columna "Contacto alarma" es "sí". Puede cambiar estos ajustes según sus conveniencias (campos F5 y siguientes).

• **Límite**

El relé cierra únicamente el contacto 42/43 si se produce una violación de los límites definidos (valor de medida cae por encima o debajo de dicho límite, véase la [Fig. 35\)](#page-40-0) pero no al detectarse una situación de alarma.

• **Alarma + Límite**

El relé cierra el contacto 41/42 al producirse una situación de alarma. La violación de un límite implica únicamente la conmutación del relé siempre que se haya seleccionado "sí" para el error E067 en la asignación del relé (campo F6).

Consulte, por favor, la [Fig. 35](#page-40-0) para una representación gráfica de los distintos estados posibles del contacto de alarma.

- Al aumentar el valor medido (función con máximo), el relé pasa al estado de alarma (se ha sobrepasado el límite) en el tiempo t2, habiéndose sobrepasado el punto de activación (t1) y terminado el retardo (t2 – t1) en la activación del relé.
- Al disminuir el valor medido, el relé vuelve al estado de funcionamiento normal una vez el valor medido ha caído por debajo del punto de desactivación y ha transcurrido el retardo (t4 - t3) en la desactivación del relé.
- Si los retardos en la activación y desactivación del relé se ponen iguales a 0 s, entonces los puntos de activación y desactivación coinciden con los punto de conmutación del contacto.

Los ajustes para una función con mínimo pueden realizarse análogamente a los de una función con máximo.

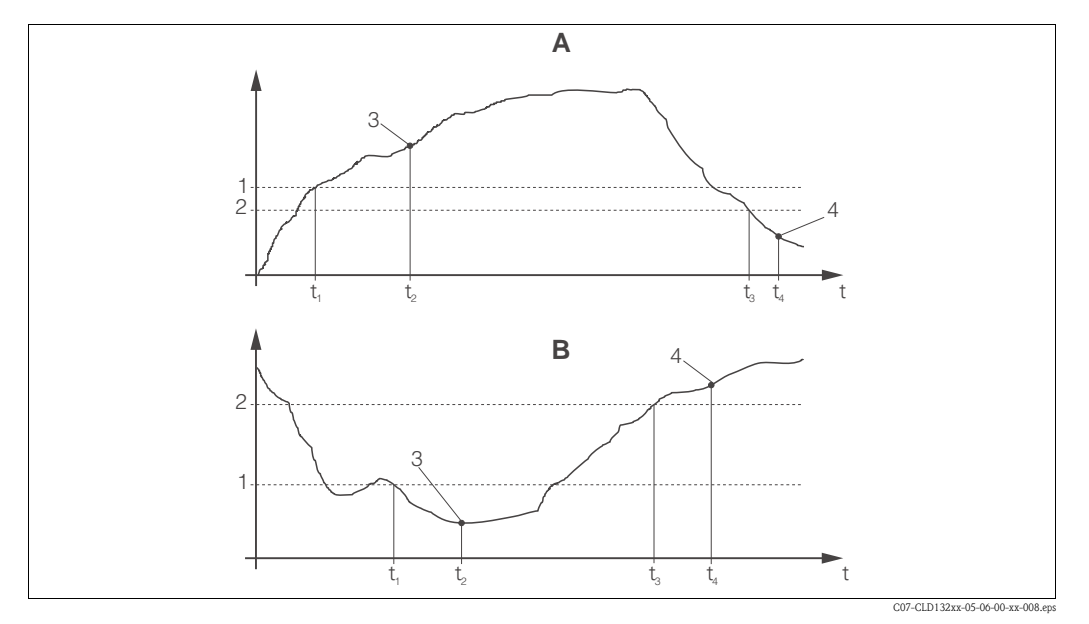

<span id="page-40-0"></span>*Fig. 35: Relación entre puntos de activación y desactivación y retardos en la activación y desactivación Punto de activación*

*A B Punto de activación > punto de desactivación: función 1 con máximo*

*con mínimo*

- *2 Punto de desactivación*
- *Punto de activación < punto de desactivación: función 3 4 Contacto CERRADO*
	- *Contacto ABIERTO*

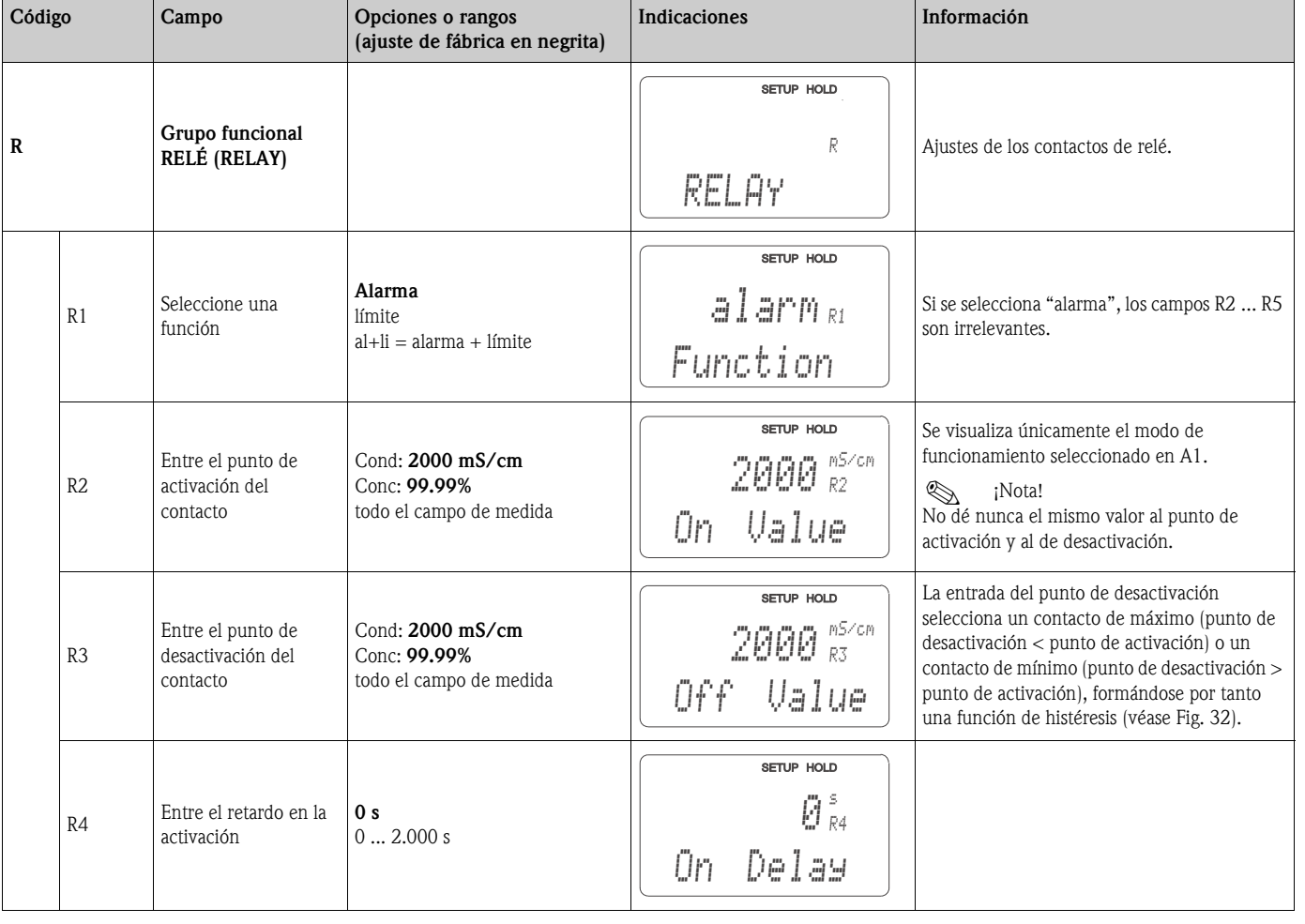

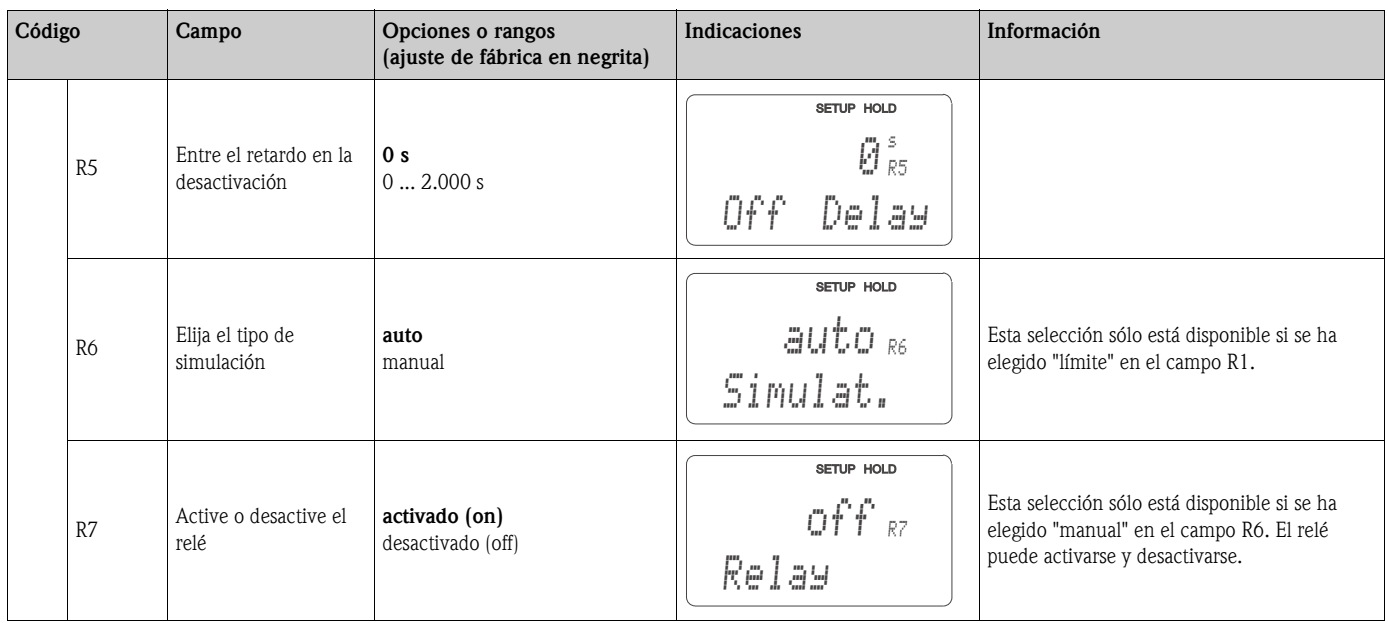

### **6.4.7 Compensación de temperatura con tabla**

Esta función se utiliza para efectuar la compensación de temperatura utilizando una tabla (campo B2 del grupo funcional AJUSTES 2 (SETUP 2)).

Introduzca los pares de valores de α−T en los campos T5 y T6.

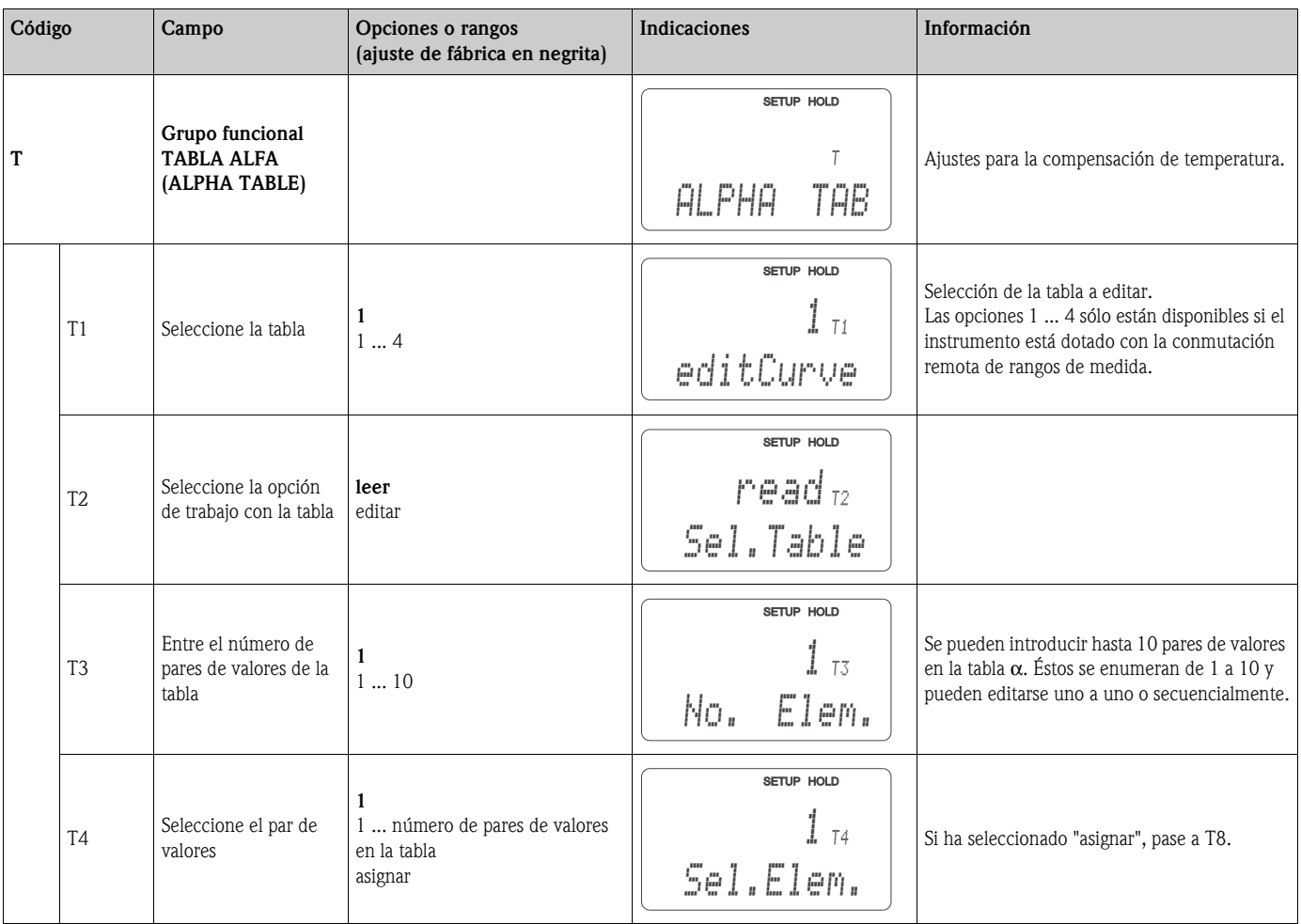

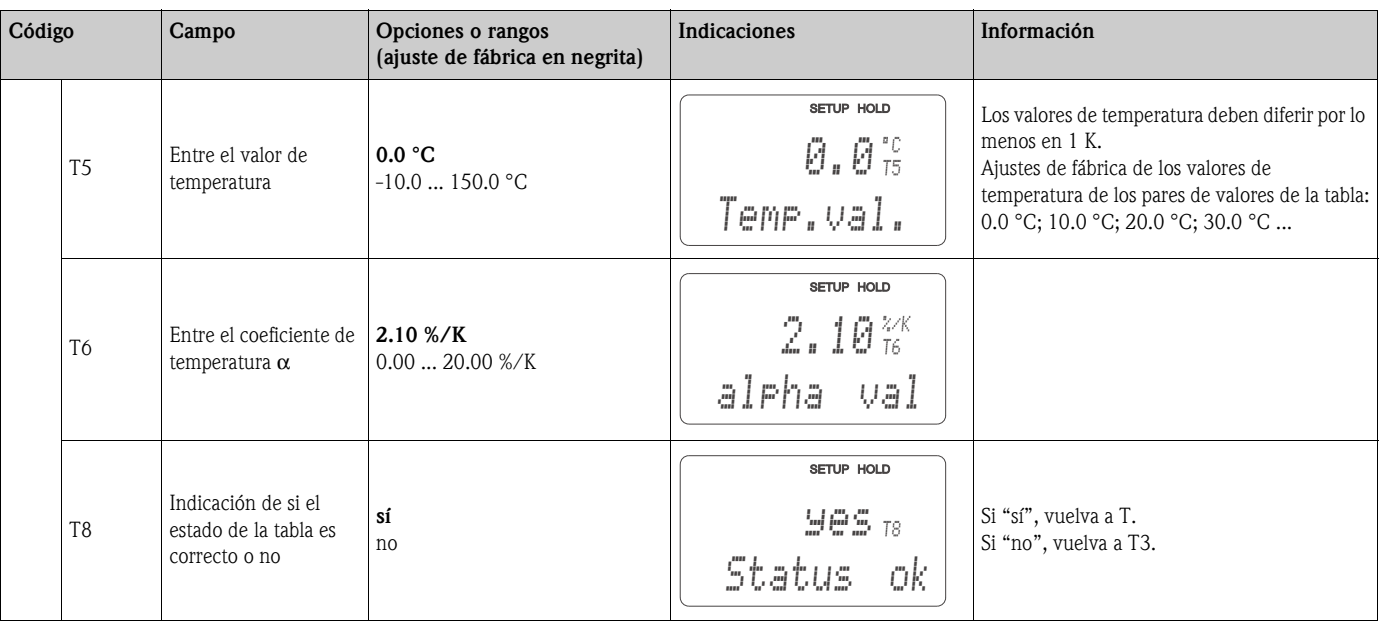

#### **6.4.8 Medida de la concentración**

El Transmisor Smartec S CLD132 puede convertir los valores de conductividad en valores de concentración. Debe escoger para ello la opción de medida de concentración para el modo de funcionamiento (campo A1).

Debe introducir también los datos básicos que deben considerarse en el cálculo de la concentración. Los datos necesarios relativos a las sustancias más comunes ya están guardados en la memoria de su equipo. Puede seleccionar una de estas sustancias en el campo K1.

Si desea especificar la concentración de la muestra de una sustancias distinta a las guardadas en su equipo, necesitará conocer las características de conductividad del medio. Puede consultar para ello las hojas de datos del medio o determinar usted mismo dichas características.

- 1. Para determinarlas, prepare unas muestras del medio en las concentraciones que puedan darse en su proceso.
- 2. Mida la conductividad sin compensar de estas muestras a temperaturas que se dan en su proceso. Para obtener la conductividad sin compensar, pulse repetidamente la tecla MÁS en el modo de medida (véase el capítulo "Funciones de las teclas") o desactive la compensación de temperatura (Ajustes 2, campo B2).

#### – Cuando la temperatura del proceso es variable:

Si la medida de concentración debe realizarse teniendo en cuenta que la temperatura de proceso es variable, tendrá que medir la conductividad de cada muestra a por lo menos dos temperaturas distintas (siendo lo óptimo que éstas dos sean la temperatura más baja y la más alta del proceso). Las temperaturas consideradas deben ser las mismas para las distintas muestras. La diferencia entre estas temperaturas debe ser por lo menos de 0,5 °C. Se requieren por lo menos dos muestras con distintas concentraciones medidas a dos temperaturas distintas debido a que el transmisor necesita como mínimo cuatro referencias.

– Cuando la temperatura del proceso es constante: Mida las muestras de distintas concentraciones a dicha temperatura de proceso constante. Debe utilizar por lo menos dos muestras de concentración distinta.

Finalmente, los datos de medida que haya obtenido deben presentar un comportamiento similar al ilustrado en las figuras siguientes:

C07-CLD132xx-05-06-00-xx-015.epsB

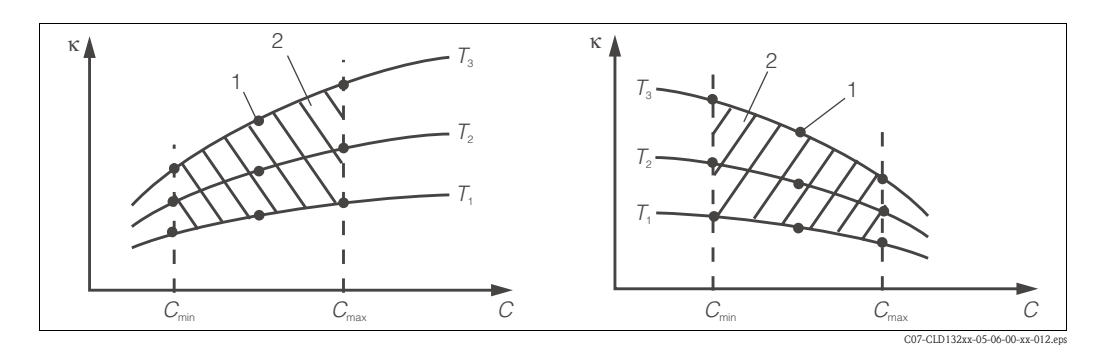

*Fig. 36: Datos medidos en el caso de temperatura de proceso variable (ejemplo)*

- κ *Conductividad*
- *C Concentración*

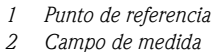

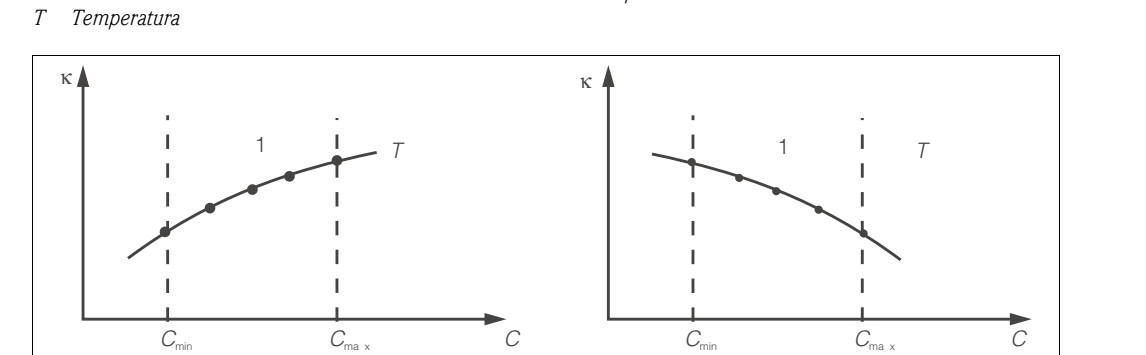

*Fig. 37: Datos medidos en el caso de temperatura de proceso constante (ejemplo) Conductividad T*

κ *C Concentración* *Temperatura constante*

Las características obtenidas a partir de los puntos de referencia deben ser rigurosamente monótona decreciente o monótona creciente en la gama de condiciones de proceso considerada. No debe haber por tanto ni máximos/mínimos ni zonas con un comportamiento constante. No son admisibles curvas que presenten formas como las ilustradas en la [Fig. 38](#page-43-0).  $Fig. 38$ 

*1 Campo de medida*

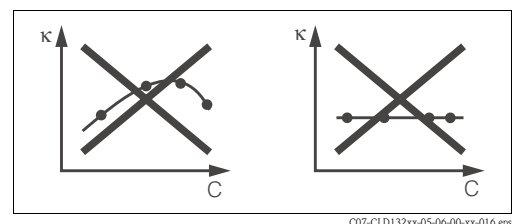

<span id="page-43-0"></span>*Fig. 38: Formas de curva inadmisibles*

- κ *Conductividad*
- *C Concentración*

#### **Entrada de valores**

Introduzca en los campos K6 a K8 tres valores característicos para cada muestra medida (tripletes de valores de conductividad, temperatura y concentración).

- Temperatura de proceso variable: Introduzca por lo menos cuatro tripletes de valores.
- Temperatura de proceso constante:

Introduzca por lo menos dos tripletes de valores.

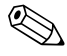

- 
- ! ¡Nota! Asegúrese de que las concentraciones y temperaturas medidas con las muestras preparadas corresponden a la gama de valores medidos de su proceso. Si el proceso presenta valores medidos que caen fuera de la gama considerada con las muestras, se reduce considerablemente la precisión y pueden aparecer los mensajes de error E078 o E079.

Si introduce un triplete de valores adicional con  $0 \mu S/cm$  y 0 % para cada temperatura considerada, podrá trabajar con la precisión suficiente y sin mensajes de error desde el principio del rango de medida.

• En el caso de la medida de concentración, la compensación de temperatura se realiza automáticamente utilizando los valores introducidos en la tabla. Esta es la razón por la que el ajuste del coeficiente de temperatura se encuentra inactivo en el grupo funcional AJUSTES 2 (SETUP 2).

• Introduzca los valores por orden creciente en la concentración (véase el ejemplo siguiente).

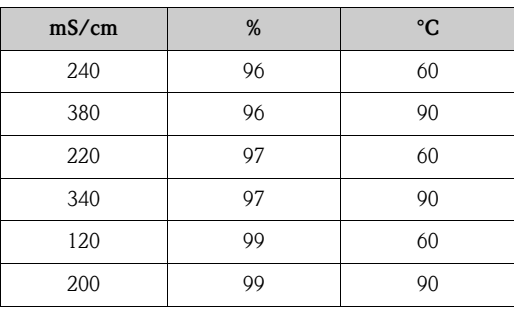

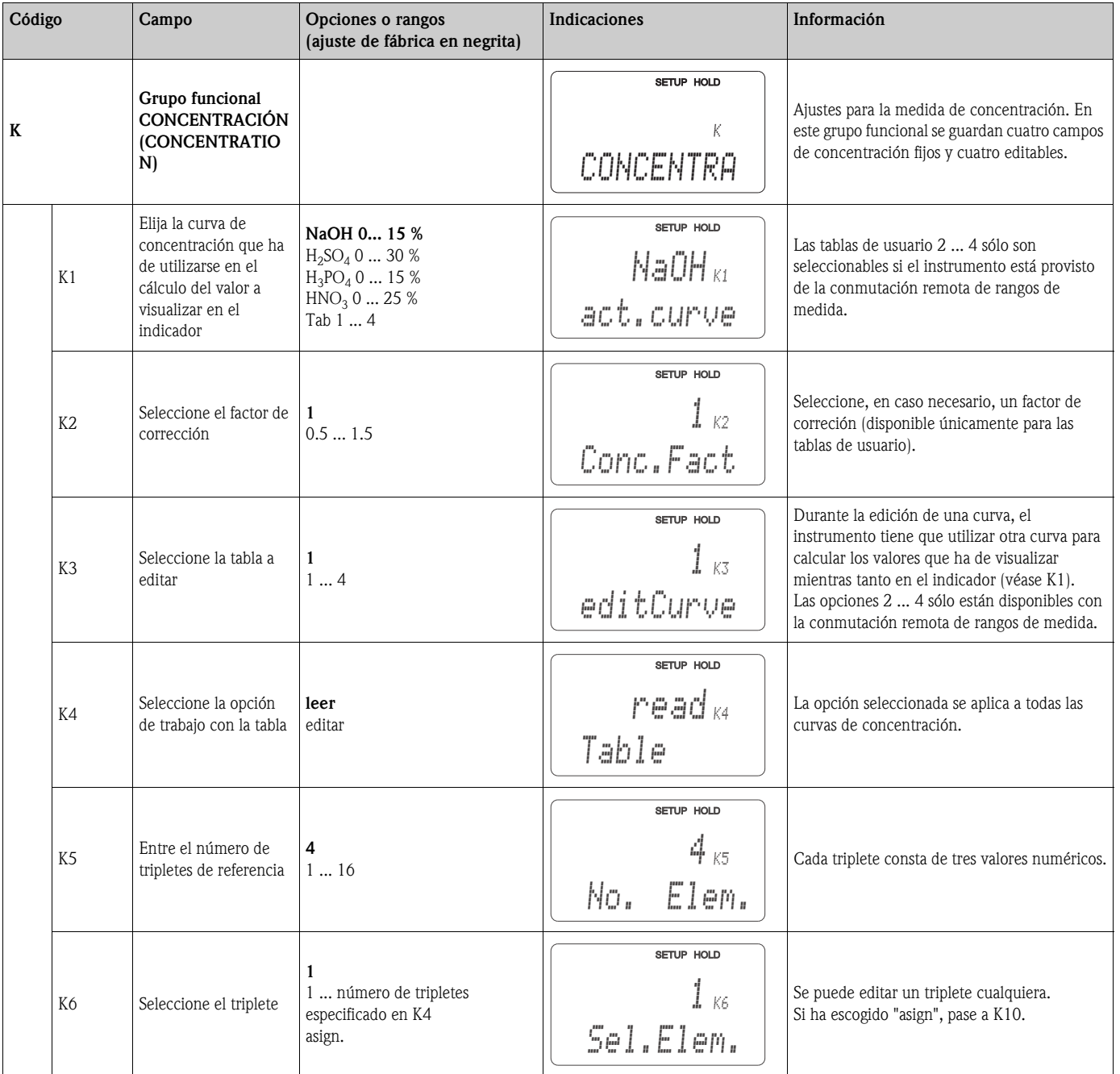

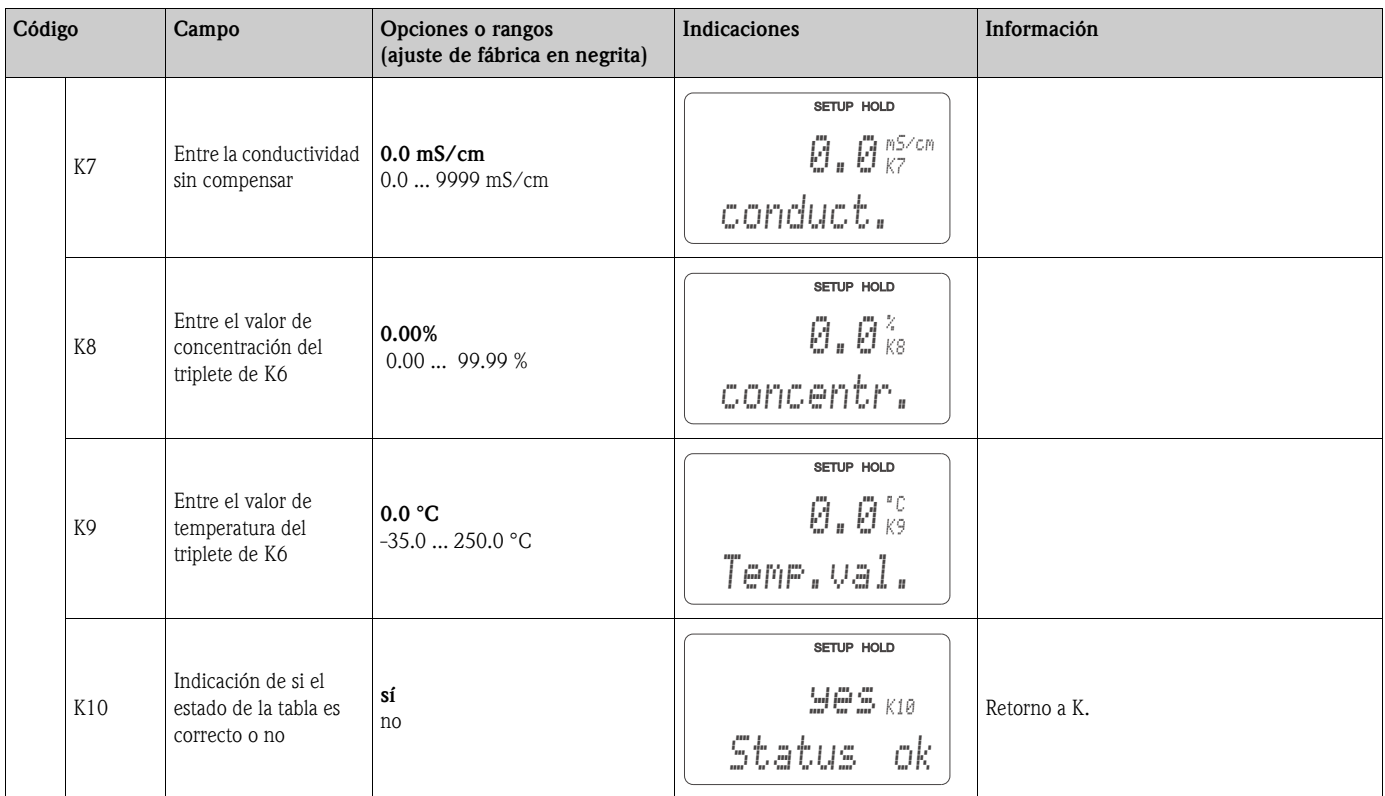

## **6.4.9 Servicio**

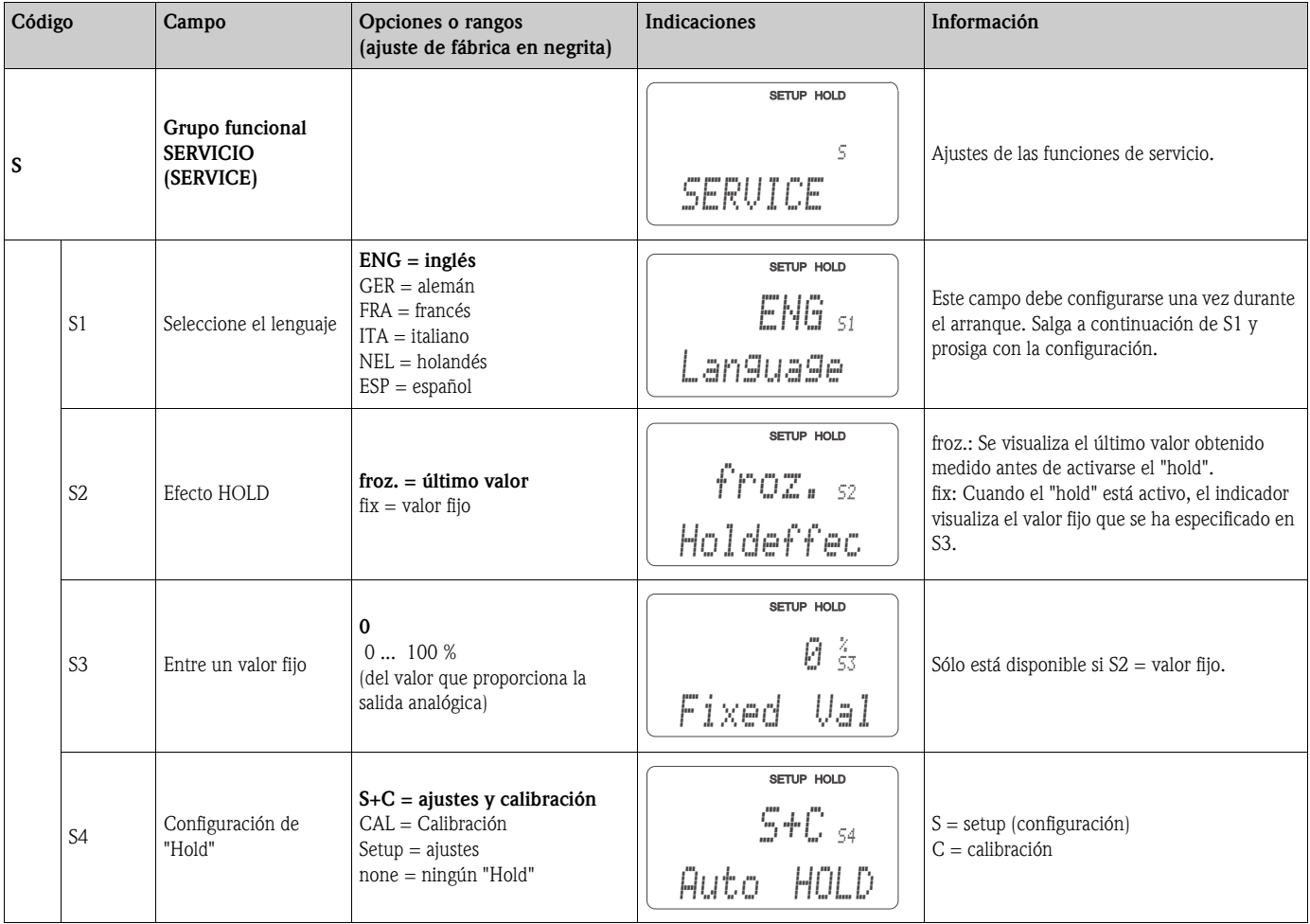

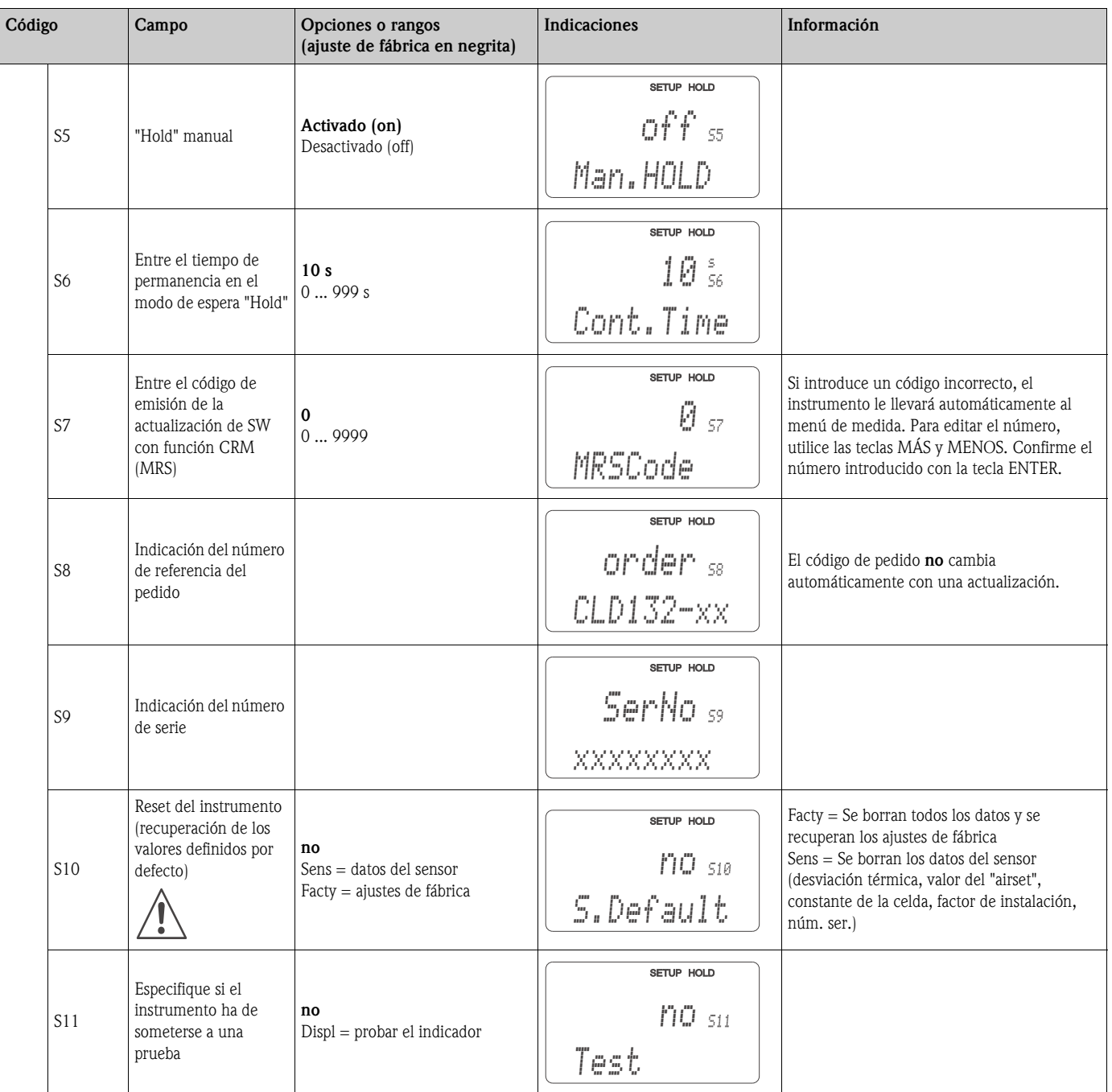

## **6.4.10 Servicio E+H**

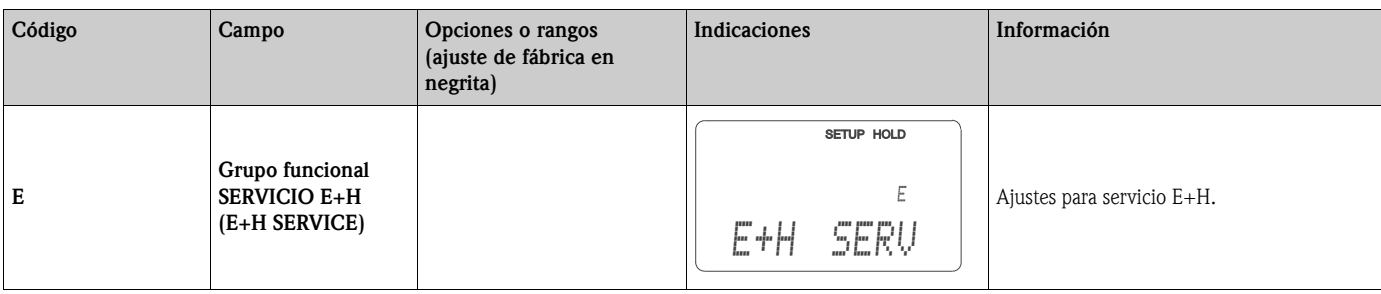

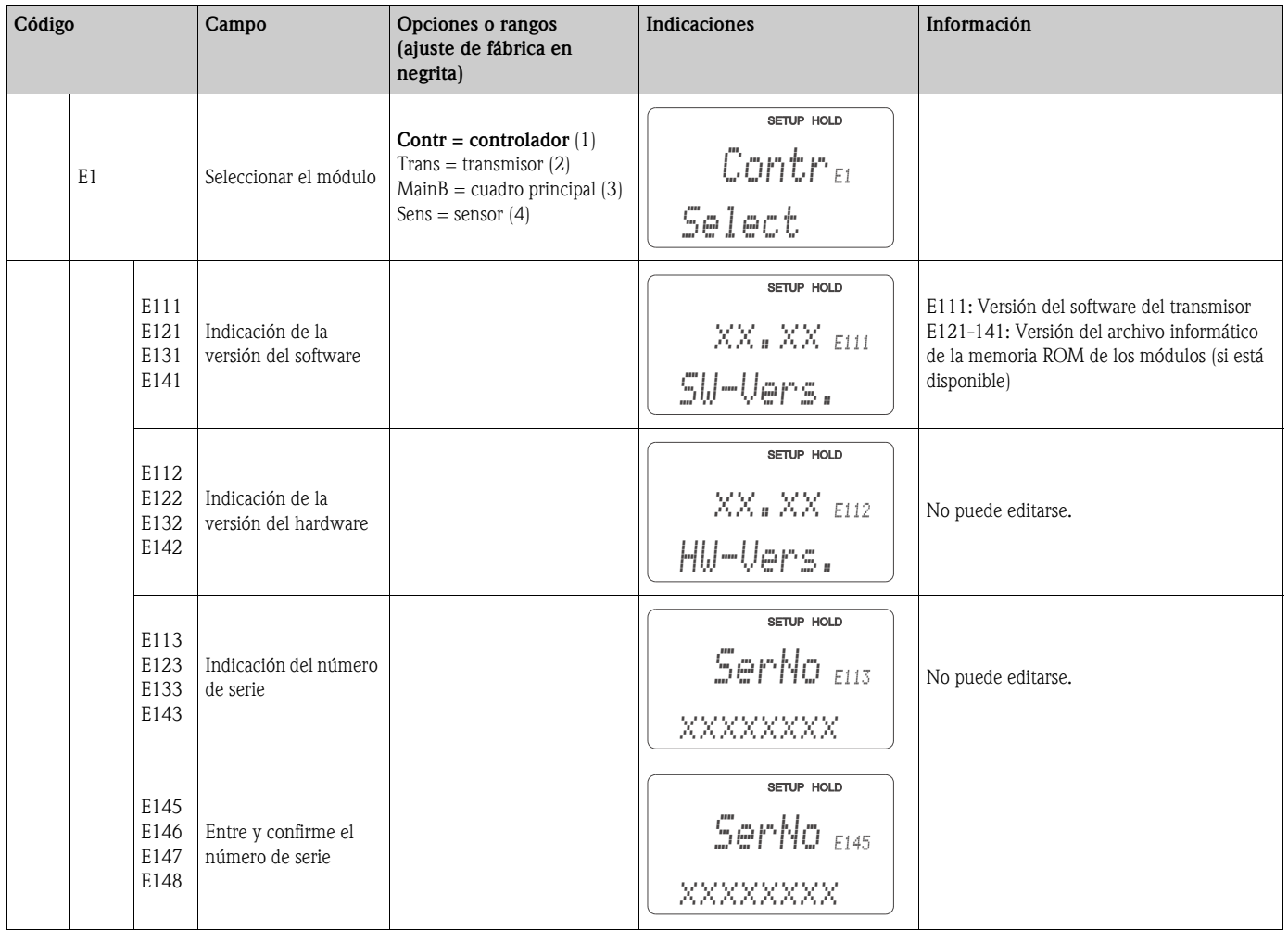

## **6.4.11 Interfaces**

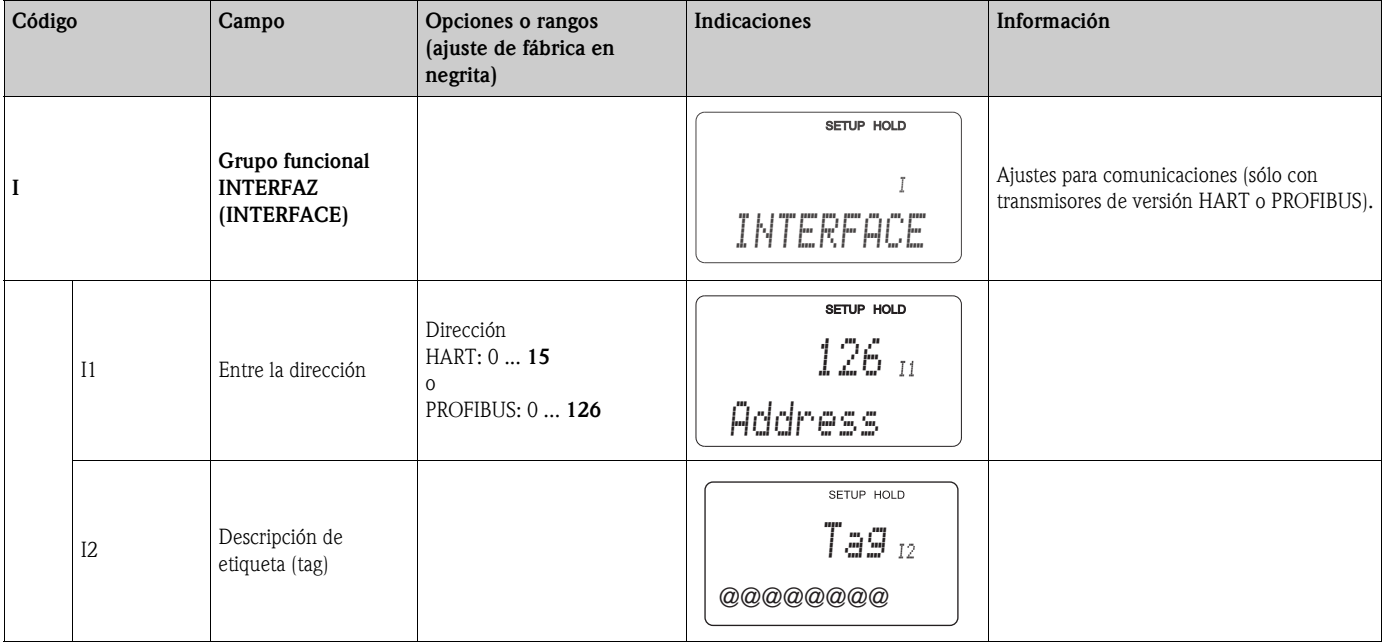

#### **6.4.12 Determinación del coeficiente de temperatura**

La determinación del coeficiente de temperatura utilizando el procedimiento indicado a continuación sólo puede realizarse con instrumentos que están provistos de la conmutación remota de conjuntos de parámetros (véase la "Estructura de pedido del producto"). Los instrumentos estándar (versiones básicas) puede ampliarse dotándolos con la conmutación remota de conjuntos de parámetros (véase el capítulo "Accesorios").

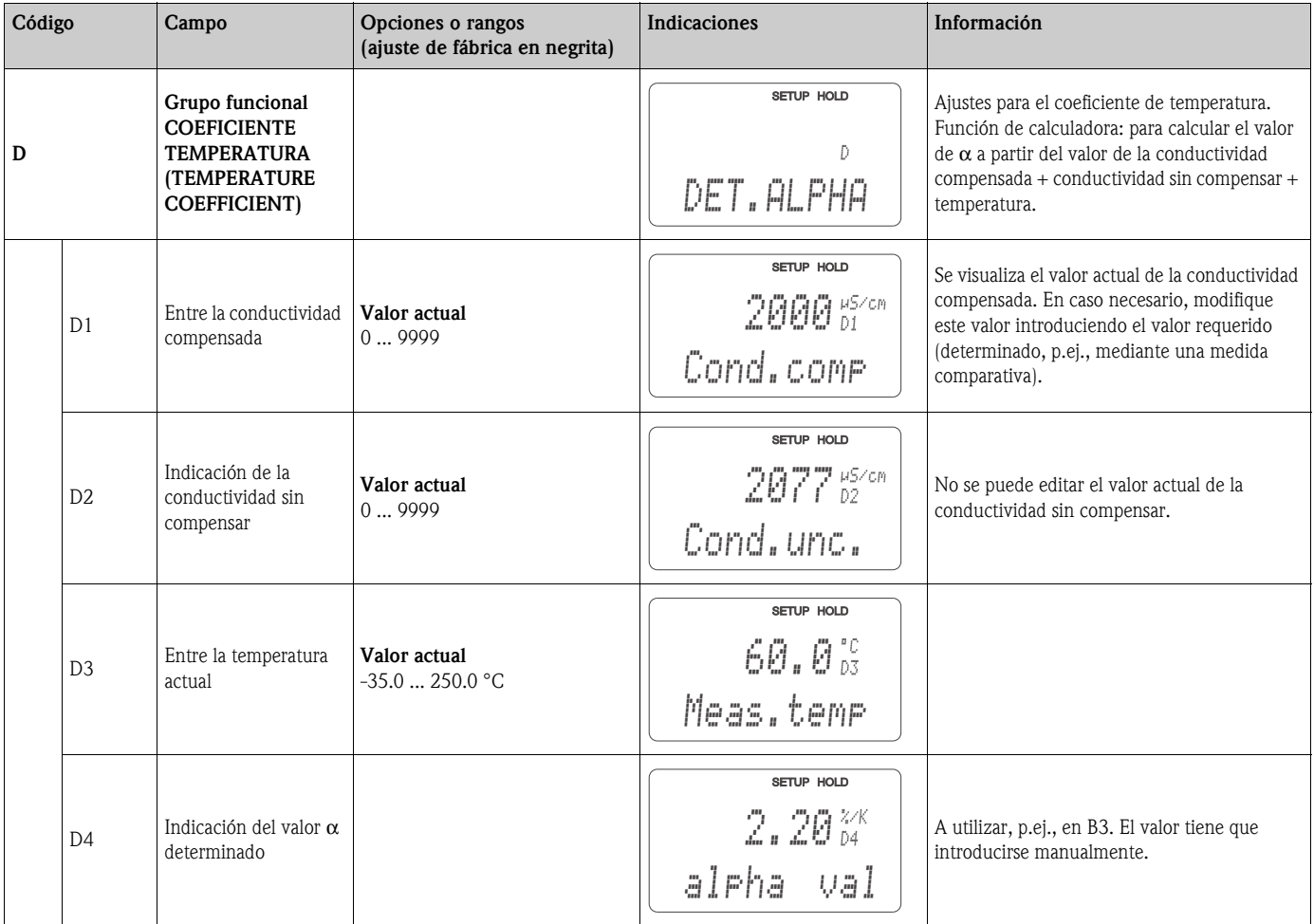

#### **6.4.13 Conmutación remota de conjuntos de parámetros (conmutación de rangos de medida: CRM (inglés: MRS))**

La conmutación remota de conjuntos de parámetros mediante entradas binarias puede pedirse como elemento opcional del Smartec S CLD132 (véase la "Estructura de pedido del producto") o agregarse a un transmisor estándar con la ampliación funcional CRM (MRS) (véase el capítulo "Accesorios"). La función "conmutación remota de conjuntos de parámetros" permite introducir conjuntos completos de parámetros para hasta 4 sustancias distintas.

Ajustes por separado de los distintos conjuntos de parámetros:

- Modo de funcionamiento (conductividad o concentración)
- Compensación de temperatura
- Salida analógica (parámetro principal y temperatura)
- Tabla de concentraciones
- Relé limitador

#### **Asignación de las entradas binarias**

El transmisor Smartec S CLD132 tiene 2 entradas binarias. Pueden definirse en el campo M1 de la forma siguiente:

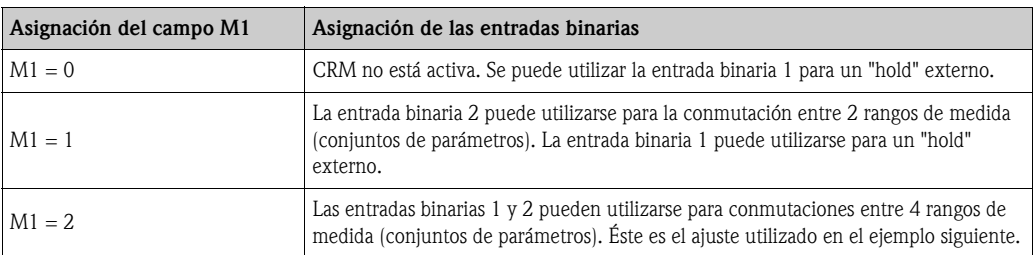

#### **Ajustes para los 4 conjuntos de parámetros**

Ejemplo: Limpieza CIP

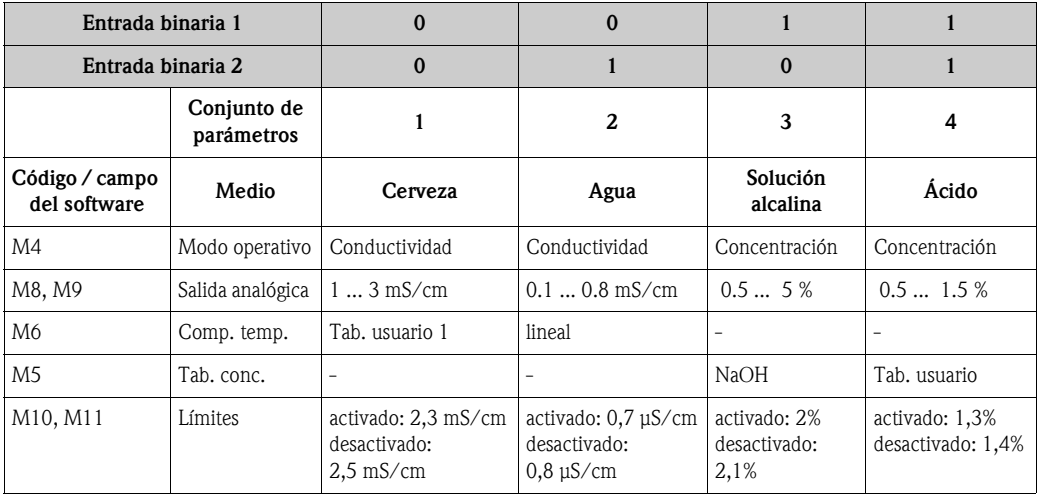

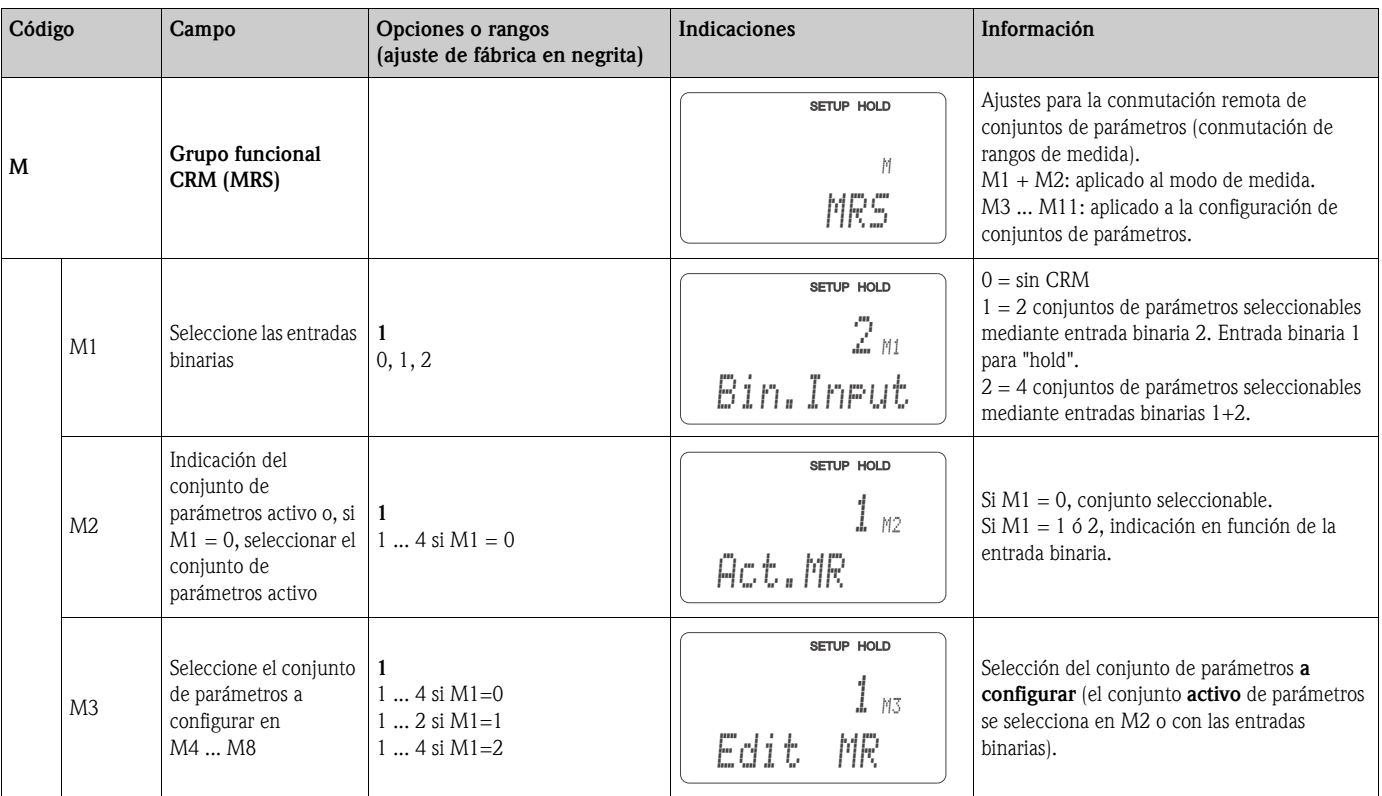

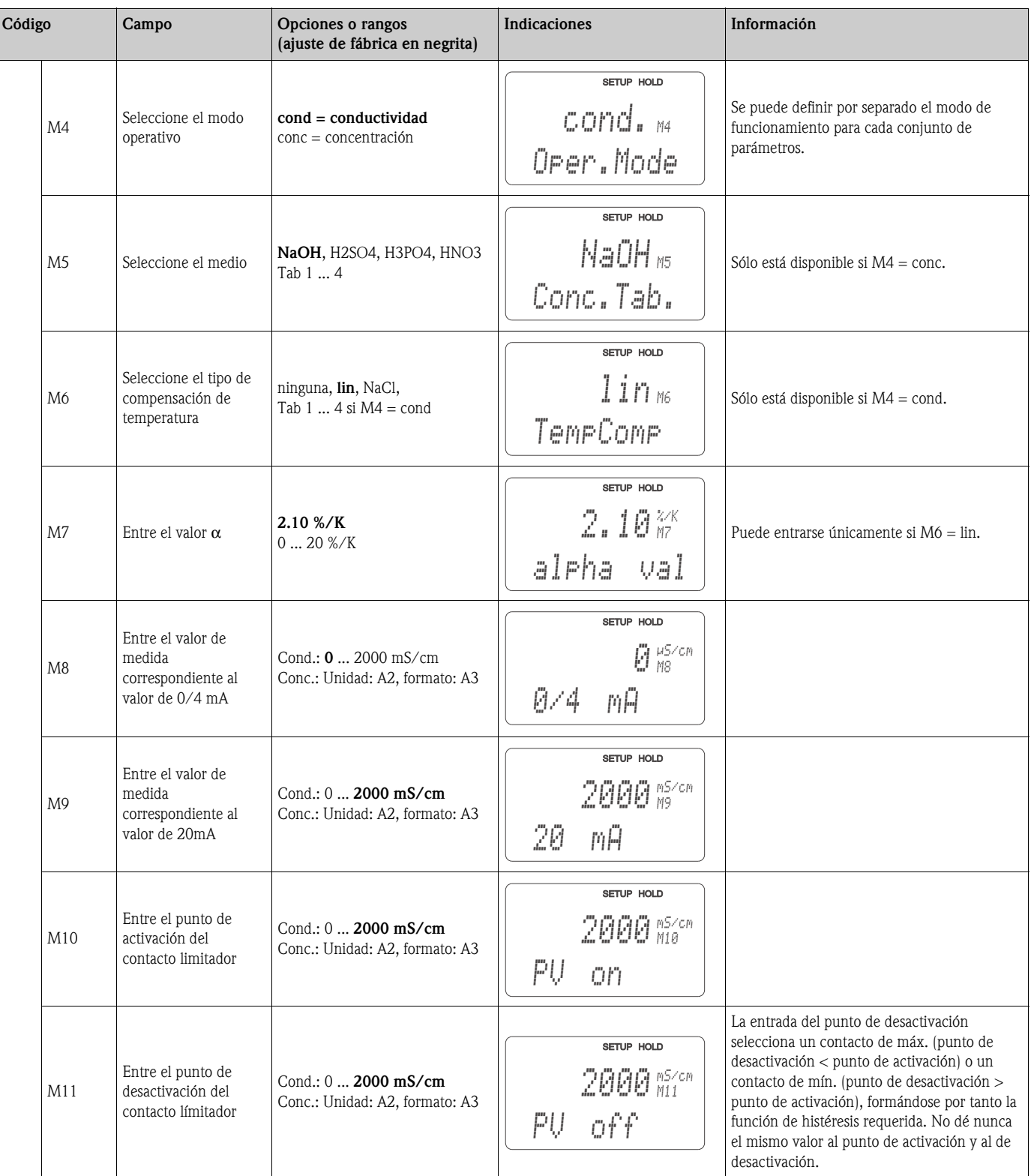

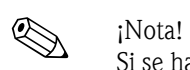

Si se ha seleccionado la opción de conmutación remota de conjuntos de parámetros, los conjuntos de parámetros introducidos se procesan internamente mientras que los campos A1, B1, B3, R2, K1, O212, O213 visualizan los valores del primer rango de medida.

## **6.4.14 Calibración**

Para acceder al grupo funcional "Calibración", pulse la tecla CAL. Este grupo funcional sirve para calibrar el transmisor. La calibración puede efectuarse de dos formas distintas:

- Calibración realizando medidas con una solución para calibrar de conductividad conocida.
- Calibración introduciendo el valor exacto de la constante de la celda electrolítica del sensor de conductividad.

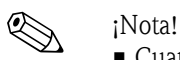

- Cuando se pone el instrumento por primera vez en marcha, es **indispensable** realizar una calibración del sensor para que el sistema de medida pueda proporcionar medidas precisas.
- Si se aborta el procedimiento de calibración pulsando simultáneamente las teclas MÁS y MENOS (volviendo entonces a C114, C126 o C136) o la calibración es imperfecta, entonces el instrumento vuelve a utilizar los datos de calibración anteriores. El instrumento indica un error en la calibración mediante el mensaje "ERR" y el centelleo del símbolo del sensor en el indicador. ¡Repita entonces la calibración!
- El instrumento pasa automáticamente al modo de espera (hold) durante la calibración (ajuste de fábrica).

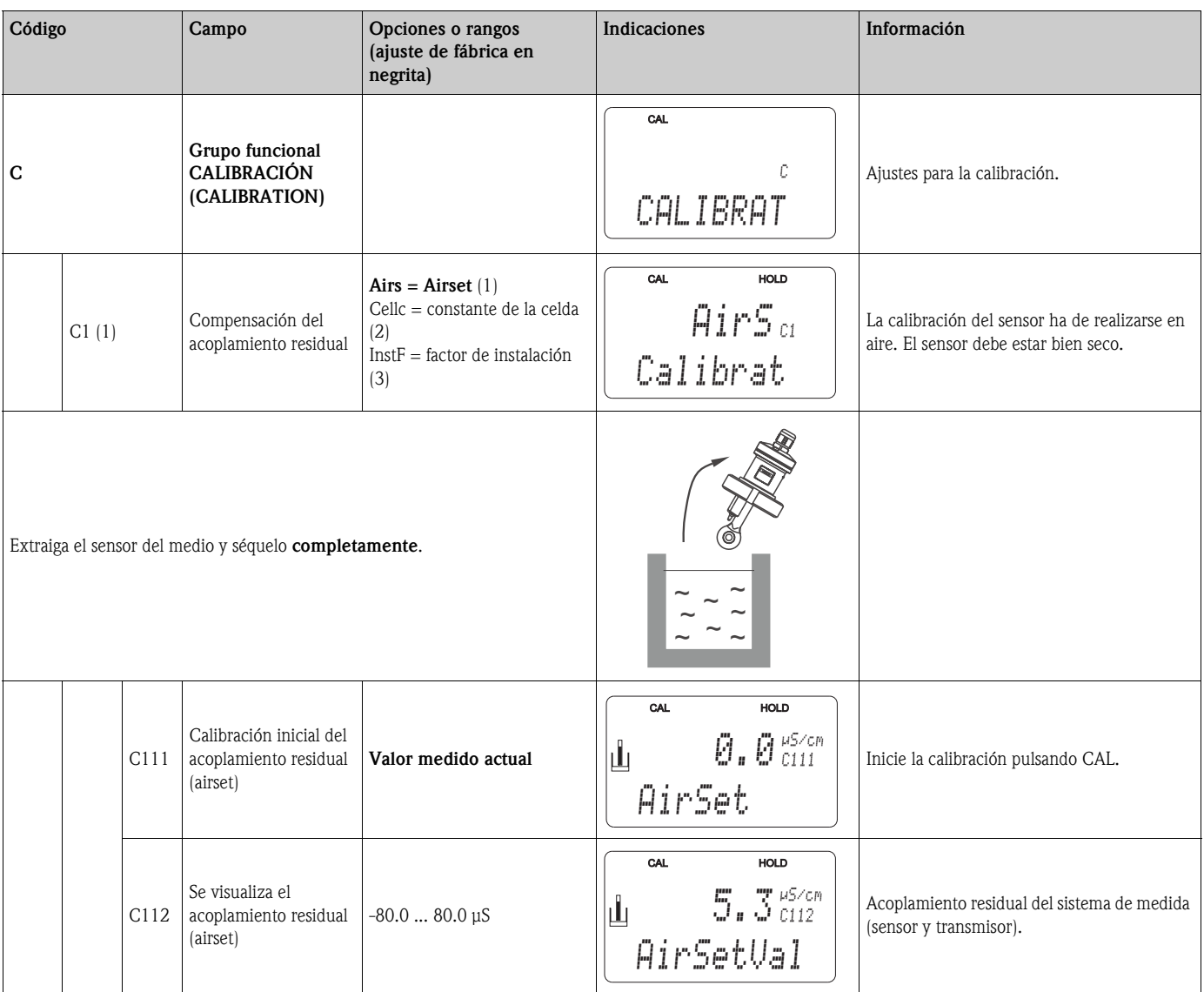

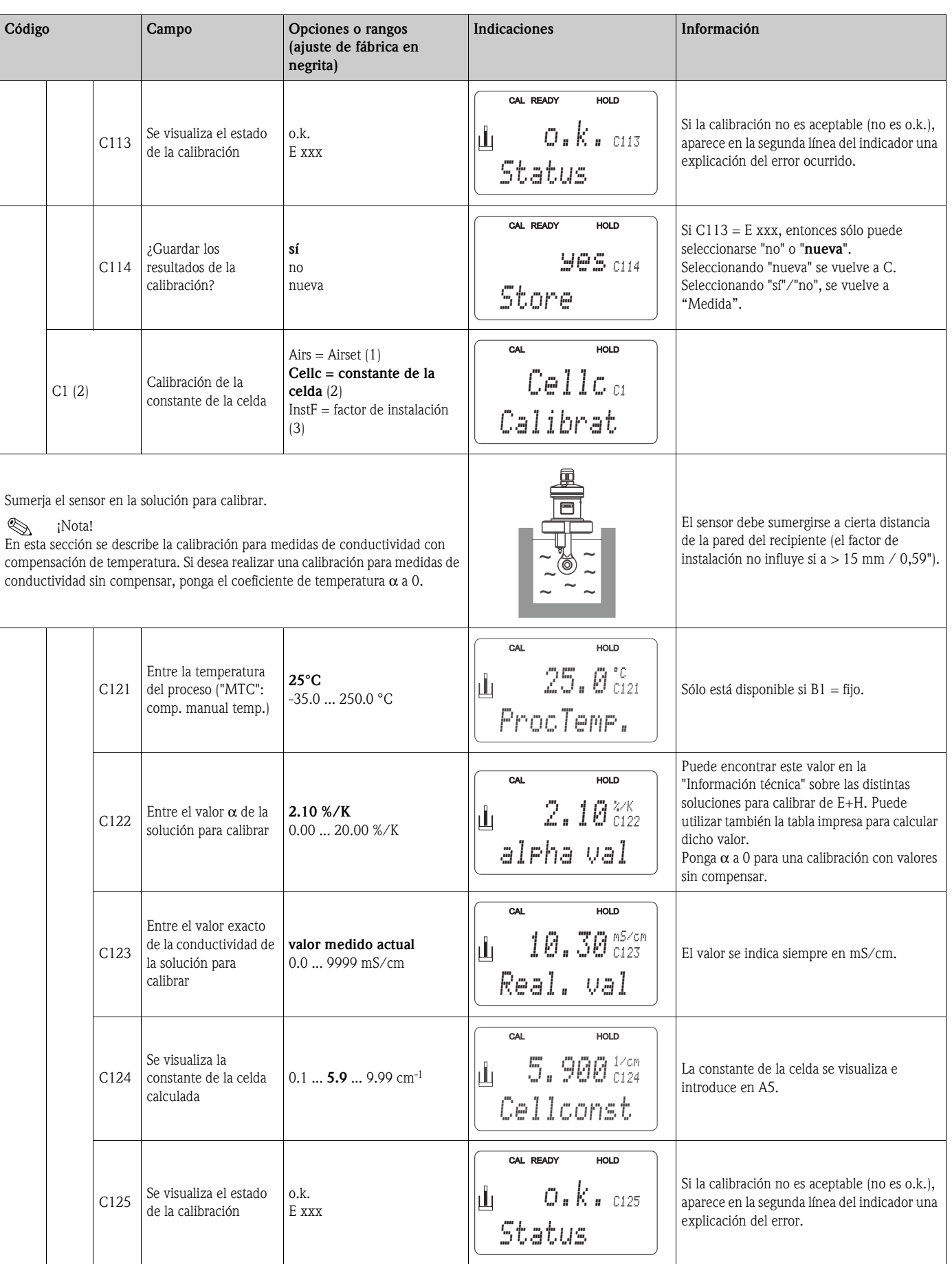

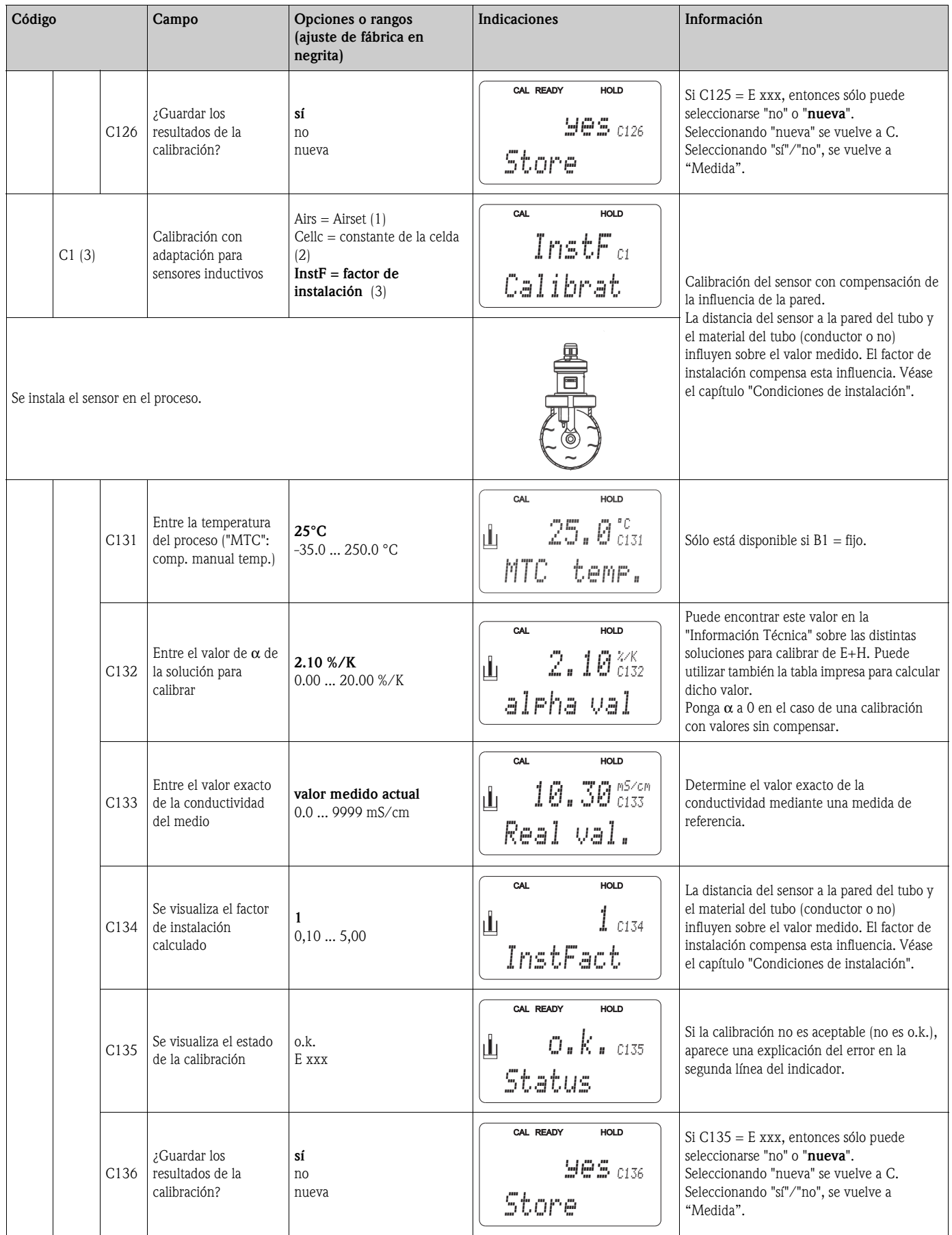

## **6.5 Interfaces de comunicación**

En los manuales de instrucciones BA 212C/07/en (HART) o BA 213C/07/en (PROFIBUS) podrá encontrar más información sobre los transmisores provistos de una interfaz de comunicación.

# **7 Mantenimiento**

Tome a tiempo todas las medidas necesarias para garantizar la seguridad en el funcionamiento y fiabilidad de todo el sistema de medida.

El mantenimiento del Smartec S CLD132 incluye:

- calibración (véase el capítulo "Calibración")
- limpieza del sensor y del resto de dispositivos
- revisión de cables y conexiones.

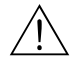

#### ;Peligro!

- Sea, por favor, consciente de los efectos que pueden tener los trabajos de mantenimiento realizados con el instrumento sobre el sistema de control del proceso y el propio proceso.
- Cuando se retira el sensor para su mantenimiento o calibración, deben tenerse en cuenta los posibles riesgos debidos a temperaturas elevadas, presiones incorrectas o contaminación del sensor.
- Desconecte el instrumento de la fuente de alimentación antes de abrirlo. El trabajo con líneas bajo tensión debe realizarlo exclusivamente un electricista cualificado y experimentado
- Los contactos conmutados pueden estar alimentados por distintos circuitos. Estos circuitos no deben estar tampoco bajo tensión cuando se manipulen los bornes de conexión.

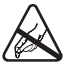

¡Cuidado con las descargas electrostáticas!

- Los componentes electrónicos son muy sensibles a las descargas electrostáticas. Hay que tomar medidas de protección personal, como la de descarga a través de tierra de protección o establecer una conexión permanente a tierra por medio del uso de una cinta de contacto sujetada a la muñeca.
- Para su propia seguridad, utilice únicamente piezas de recambio originales. Sólo las piezas de recambio originales aseguran la funcionalidad, precisión y fiabilidad tras la reparación.

#### ! ¡Nota!

No dude en ponerse en contacto con su representante de Endress+Hauser para aclarar cualquier duda al respecto. Puede enviar también sus consultas a la organización de servicio técnico de Endress+Hauser utilizando Internet: **www.endress.com**

## **7.1 Mantenimiento del Smartec S CLD132**

## **7.1.1 Desmontaje del Smartec S CLD132**

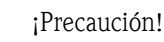

¡Tenga en cuenta los efectos potenciales sobre el proceso que puedan producirse al poner el instrumento fuera de servicio!

! ¡Nota! Para identificar las piezas de los números de referencia indicados, consulte la vista despiezada ilustrada en el capítulo 9.5.

- 1. Extraiga la tapa (elemento 40).
- 2. Extraiga la tapa de protección interna (elemento 140). Suelte los enganches laterales con un destornillador.
- 3. Saque primero el bloque de bornes pentapolar a fin de cortar la corriente que circula por el instrumento.
- 4. Extraiga seguidamente los bloques restantes de bornes. Ahora ya puede proceder a desmontar el instrumento.
- 5. Afloje los 4 tornillos para sacar completamente la caja de la electrónica del alojamiento de acero.
- 6. La fuente de alimentación puede soltarse y extraerse de la caja de la electrónica doblando ligeramente las paredes de la caja. ¡Empiece con los enganches posteriores!
- 7. Tire del cable cinta (elemento 110) para desconectarlo; ahora ya puede extraer la fuente de alimentación.
- 8. El módulo central está también sujetado por unos enganches, pero puede extraerse fácilmente. ¡Nota! Puede que el módulo central esté también sujetado mediante un tornillo en el centro. Si es así, desenrosque dicho tornillo.

#### **7.1.2 Caso especial: sustitución del módulo central**

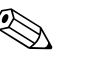

! ¡Nota! El recambio del módulo central LSCx-x se suministra desde fábrica con el número de serie de instrumento correspondiente al nuevo módulo. Al estar el número de serie vinculado con el número de emisión a fin de posibilitar la ampliación de funciones y conmutación de conjuntos de parámetros, una extensión / CRM existente no puede permanecer activa. Todos los datos editables recuperan los ajustes de fábrica tras la sustitución del módulo central.

Proceda de la forma siguiente cuando vaya a reemplazar el módulo central:

- 1. Si es posible, apúntese los ajustes de usuario que se realizaron con el instrumento, p.ej.:
	- datos de calibración
	- asignaciones de corriente para la conductividad y temperatura
	- selección de funciones del relé
	- ajustes de los contactos límite
	- ajustes de alarma, asignación de la corriente de alarma
	- funciones de control
	- parámetros de la interfaz de comunicación
- 2. Desmonte el instrumento tal como se describe en el capítulo "Desmontaje del Smartec S CLD132".
- 3. Lea el número de pieza del módulo central para verificar si el módulo nuevo tiene el mismo número de pieza que el anterior.
- 4. Monte el instrumento con el módulo nuevo.
- 5. Ponga el instrumento en marcha y compruebe sus funciones básicas (p.ej., la indicación del valor medido y de la temperatura, el mando mediante teclado).
- 6. Introduzca el número de serie del instrumento:
	- Lea el número de serie del instrumento ("ser-no.") que está indicado en la placa de identificación.
	- Introduzca este número en los campos E115 (año, un dígito), E116 (mes, un dígito), E117 (secuencia de números, cuatro dígitos).
	- El campo E118 visualiza el número completo para poder comprobar si se ha introducido correctamente; confirme con ENTER o aborte y vuelva a introducirlo.
	- " ¡Atención!

El número de serie debe introducirse únicamente – y **sólo puede introducirse una vez** – si el módulo nuevo suministrado desde fábrica presenta un nuevo número de módulo ¡Asegúrese de haber introducido el número correcto antes de confirmar con ENTER!

La entrada de un código incorrecto impediría la habilitación de las funciones ampliadas. La corrección del número de serie incorrecto, ya confirmado con ENTER, sólo puede realizarse en fábrica.

- 7. Entre el código de emisión en el campo S7 (véase "/Codes:" en la placa de identificación).
- 8. Compruebe si se han habilitado las funciones:

Las funciones de ampliación, accediendo p.ej., al grupo funcional VERIFICACIÓN (CHECK) / código P, en el que deberá encontrarse disponible la función SCP; la conmutación de rangos de medida, llamando, p.ej., las tablas alfa (en el grupo funcional T, debe poderse seleccionar en T1 las opciones 1 ... 4).

9. Restaure los ajustes de usuario del instrumento.

## **7.2 Mantenimiento del sistema de medida**

#### **7.2.1 Limpieza de los sensores de conductividad**

Los sensores inductivos son menos sensibles a la suciedad que los sensores convencionales de conductividad debido a que funcionan sin contacto galvánico con el medio. No obstante, se pueden acumular impurezas en la abertura del medidor (que la hacen más pequeña), modificándose por tanto la constante de la celda electrolítica. En este caso, resulta también necesario limpiar el sensor inductivo.

Procedimiento de limpieza recomendado:

- Capas oleosa o grasosa:
	- Limpie con un detergente (disolvente de grasas, p.ej., alcohol, acetona, detergente).

;Peligro!

¡Protéjase las manos, los ojos y la ropa cuando utilice los agentes de limpieza indicados a continuación!

• Sedimentos de caliza o capas de hidróxidos metálicos:

Desprenda las capas con ácido clorhídrico diluido (3 %), si fuese necesario, utilice luego cuidadosamente un cepillo para desprenderlas del todo, y enjuague a continuación con abundante agua clara.

- Capas que contienen sulfuro (de FGD o plantas de tratamiento de aguas negras o usadas): Utilice una mezcla de ácido clorhídrico (3 %) y tiourea (puede adquirirse en el mercado), si fuese necesario, utilice luego cuidadosamente un cepillo para eliminar del todo la capa, y enjuague a continuación con abundante agua clara.
- Capas que contienen proteínas (industria alimentaria): Utilice una mezcla de ácido clorhídrico (0,5 %) y pepsina (puede adquirirse en el mercado); si fuese necesario, utilice luego cuidadosamente un cepillo para eliminar del todo la capa, y enjuague a continuación con abundante agua clara.

### **7.2.2 Verificación de los sensores inductivos de conductividad**

Las siguientes indicaciones son válidas para el sensor CLS52. Para realizar las pruebas que se describen a continuación, debe desconectar los cables de alimentación del sensor del instrumento o caja de conexiones.

- Prueba de las bobinas transmisora y receptora
	- Resistencia óhmica aprox . 0,5 ... 2 Ω.
	- Inductividad aprox. 180 ... 360 mH (a 2 kHz; conexión en serie según esquema eléctrico equivalente)

Versión partida: mida con los cables coaxiales blanco y rojo.

Versión compacta: mida con los cables coaxiales blanco y marrón.

(en los dos casos, entre el conductor interno y el blindaje.)

- Prueba de la resistencia derivante entre bobinas
	- No debe haber ninguna derivación entre las dos bobinas del sensor. La resistencia medida debe ser >20 M $\Omega$ .

Haga la verificación utilizando un ohmímetro entre el cable coaxial marrón o rojo y el cable coaxial blanco.

• Prueba del sensor de temperatura

Utilice la tabla presentada en el capítulo "Revisión del instrumento mediante simulación del medio" para comprobar el funcionamiento de la sonda Pt100 del sensor.

Mida, en el caso de la versión partida, entre los hilos verde y blanco y entre los hilos verde y amarillo. Los valores de resistencia medidos deben ser idénticos.

Versión compacta: mida entre los dos hilos rojos.

- Prueba de la resistencia derivante del sensor de temperatura
- No debe haber ninguna derivación entre el sensor de temperatura y las bobinas. Verifique con un ohmímetro que la resistencia es >20 MΩ.

Mida entre los hilos del sensor de temperatura (verde + blanco + amarillo o rojo + rojo) y las bobinas (cables coaxiales rojo y blanco o cables coaxiales marrón y blanco).

#### **7.2.3 Revisión del instrumento mediante simulación del medio**

El sensor inductivo no puede simularse.

Sin embargo, se puede revisar el sistema completo, compuesto de CLD132 y sensor inductivo, mediante el uso de resistencias equivalentes. Tenga en cuenta la constante de la celda  $(k_{nominal} = 5.9$  para el CLS52).

Para una simulación precisa, debe utilizarse la constante actual de la celda (puede leerse en el campo C124) para el cálculo del valor visualizado en el indicador:

Conductividad visualizada  $_{[mS/cm]} = k \cdot 1/R_{[k\Omega]}$ . Valores para la simulación con el CLS52 a 25 °C / 77 °F:

| Resistencia de simulación R | Constante por defecto de la celda k | Conductividad indicada       |
|-----------------------------|-------------------------------------|------------------------------|
| 5,9 $\Omega$                | 5,90 $cm^{-1}$                      | 1000 mS/cm                   |
| $10 \Omega$                 | 5,90 $cm^{-1}$                      | $590$ mS/cm                  |
| $29,5 \Omega$               | 5,90 $cm^{-1}$                      | $200$ mS/cm                  |
| $100 \Omega$                | 5,90 $cm^{-1}$                      | $59 \text{ mS/cm}$           |
| $295 \Omega$                | 5,90 $cm^{-1}$                      | $20 \text{ mS/cm}$           |
| $2,95$ K $\Omega$           | 5,90 $cm^{-1}$                      | $2 \text{ mS/cm}$            |
| 29,5 $K\Omega$              | 5,90 $cm^{-1}$                      | $200 \text{ }\mu\text{S/cm}$ |

#### **Simulación de la conductividad:**

Pase un cable por la abertura del sensor y conéctelo, p.ej., con un resistor de décadas.

#### **Simulación del sensor de temperatura:**

El sensor de temperatura, que comprende el sensor inductivo, está conectado con los bornes 11, 12 y 13 del instrumento (versión compacta y versión partida).

Para la simulación, debe desconectarse el sensor de temperatura y conectarse una resistencia equivalente en su lugar. Esta resistencia debe conectarse utilizando también una disposición trifilar, es decir, conexión con los bornes 11 y 12, realizando un puente entre 12 y 13.

La tabla presenta algunos valores de resistencia para la simulación de temperatura:

| Temperatura            | Resistencia         |
|------------------------|---------------------|
| $-20 °C$               | 92,13 $\Omega$      |
| $-10^{\circ}$ C        | 96,07 $\Omega$      |
| $0^{\circ}$            | $100{,}00$ $\Omega$ |
| $10^{\circ}$ C         | $103,90 \Omega$     |
| $20^{\circ} \text{C}$  | 107,79 $\Omega$     |
| $25^{\circ}$ C         | 109,73 $\Omega$     |
| $50^{\circ}$ C         | 119,40 $\Omega$     |
| $80^{\circ}$ C         | 130,89 $\Omega$     |
| $100^{\circ} \text{C}$ | 138,50 $\Omega$     |
| $150^{\circ}$ C        | 157,32 $\Omega$     |
| 200°C                  | 175,84 $\Omega$     |

#### **7.2.4 Revisión de la extensión de cable y de la caja de conexiones**

- Utilice el procedimiento descrito en los capítulos "Revisión de los sensores inductivos de conductividad" y "Revisión del instrumento mediante simulación del medio" para realizar una verificación funcional rápida del sensor de conductividad hasta el instrumento de medida utilizando una extensión.
- Verificación del tipo de extensión de cable:
	- ¡El sensor inductivo presenta un funcionamiento fiable únicamente si funciona con el cable original CLK5!
- Compruebe si hay humedad en la caja de conexiones (puede afectar al funcionamiento en la gama de conductividades pequeñas):
	- Seque la caja de conexiones
	- Sustituya la junta de cobertura
	- Compruebe si los prensaestopas están bien apretados
- Utilice una bolsita con desecante
- Compruebe si las conexiones de los cables en la caja de conexiones son correctas:
- Cuando se utiliza el cable CLK5 prescrito, los hilos (colores) se conectan de 1:1.
- Compruebe si se han conectado correctamente los blindajes en la caja de conexiones: – La inmunidad a las interferencias está únicamente garantizada cuando los blindajes están conectados
- Compruebe si los tornillos de sujeción, que se encuentran en la caja de conexiones, están bien apretados y libres de corrosión:
	- Vuelva a apretar los tornillos al cabo de cierto tiempo tras la puesta en marcha
	- Sustituya los bornes que estén corroídos; asegúrese de que la caja de conexiones es estanca.

## **7.3 El "Optoscope", un equipo para el mantenimiento**

El Optoscope junto con el software "Scopeware" ofrece las siguientes posibilidades sin tener que abrir o sacar el transmisor y sin tener que realizar ninguna conexión voltaica con el instrumento:

- Documentación de los ajustes del instrumento junto con el software Commuwin II.
- Actualización del software por el técnico de mantenimiento
- Carga / descarga de volcados de memoria para duplicar configuraciones.

El Optoscope actúa de interfaz entre el transmisor y el PC de sobremesa / ordenador portátil. El intercambio de información se realiza a través de la interfaz óptica del transmisor y de la interfaz RS 232 del PC de sobremesa / ordenador portátil (véase "Accesorios").

## **8 Accesorios**

## **8.1 Sensores**

❑Indumax H CLS52

Sensor inductivo de conductividad con tiempo de respuesta rápido y diseño sanitario; comprende un sensor de temperatura.

Pedido conforme a la estructura de pedido del producto, véase el folleto de información técnica TI 167C/07/en.

El volumen de suministro del Smartec S CLD132 incluye un sensor Indumax H CLS52.

## **8.2 Extensión de cable**

❑Extensión de cable CLK5

para sensores inductivos de conductividad, para extensiones mediante caja de empalme VBM, se vende por metros;

Núm. pedido: 50085473

## **8.3 Caja de conexiones**

❑Caja de conexiones VBM

para la prolongación del cable de medida que conecta el sensor con el instrumento , material: aluminio fundido, protección de entrada IP65; Núm. pedido: 50003987

**I** iNota!

Para impedir posibles imprecisiones en la medida debidas a la presencia de puentes de humedad en la línea de medición, debe reemplazar regularmente la bolsita con desecante, dependiendo la frecuencia del reemplazo de las condiciones ambientales.

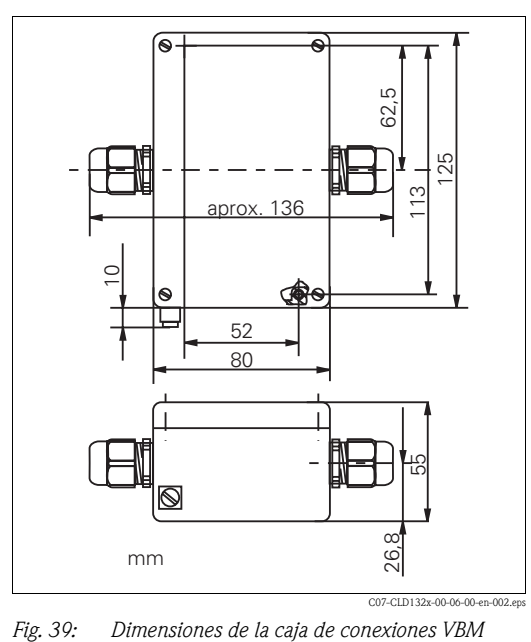

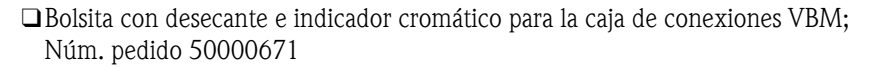

## **8.4 Kit para montaje en barra**

❑Kit de montaje para instalar el Smartec S CLD132 en tuberías o barras horizontales o verticales (Ømáx. 60 mm / 2,36"), material acero inoxidable 1.4301; Núm. pedido: 50062121

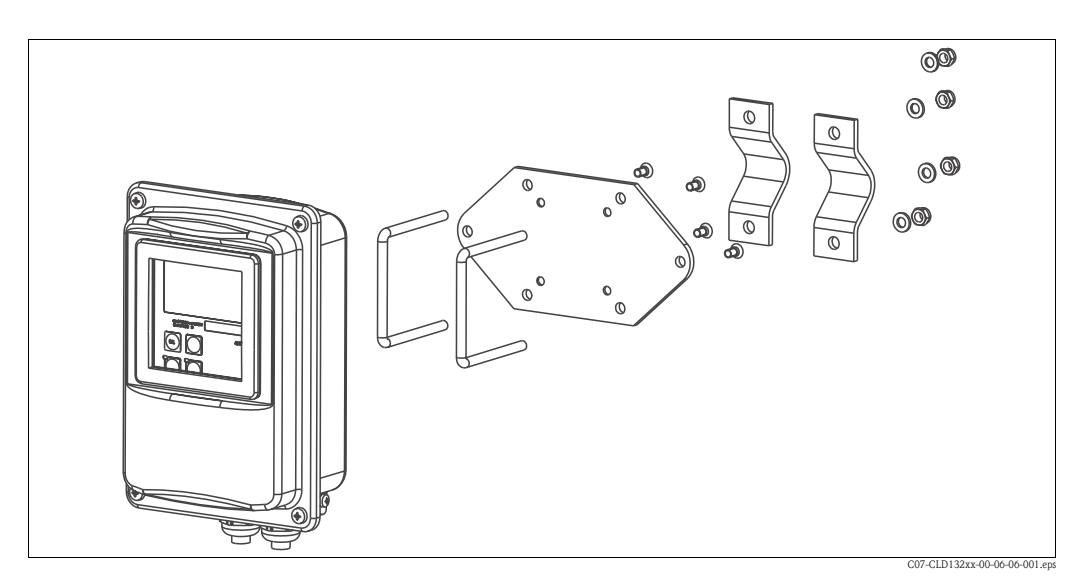

*Fig. 40: Kit de montaje para instalar el CLD132 de versión partida en tuberías o barras*

## **8.5 Actualización del software**

❑Actualización del software

Conmutación remota de conjuntos de parámetros (conmutación de rangos de medida: CRM (inglés: MRS)) y determinación del coeficiente de temperatura;

Núm. pedido: 51501643

Hay que especificar el número de serie del instrumento con el pedido.

## **8.6 Soluciones para calibrar**

Soluciones de precisión, correlacionable con MRE (material de referencia estándar) según NIST, para la calibración calificada de sistemas medidores de la conductividad según ISO 9000, con tabla de temperaturas

❑CLY11-B

149,6 µS/cm (temperatura de referencia 25 °C / 77 °F), 500 ml / 0,13 US.gal. Núm. pedido 50081903

❑CLY11-C

1,406 mS/cm (temperatura de referencia 25 °C / 77 °F), 500 ml / 0,13 US.gal. Núm. pedido 50081904

❑CLY11-D

12,64 mS/cm (temperatura de referencia 25 °C/ 77 °F), 500 ml / 0,13 US.gal. Núm. pedido 50081905

❑CLY11-E

107,0 mS/cm (temperatura de referencia 25 °C / 77 °F), 500 ml / 0,13 US.gal Núm. pedido 50081906

## **8.7 Optoscope**

❑Optoscope

Interfaz entre el transmisor y el PC de sobremesa / ordenador portátil para tareas de mantenimiento.

El software para sistema operativo Windows "Scopeware" que debe instalarse en el PC de sobremesa o en el portátil se suministra junto con el "Optoscope". El Optoscope se suministra dentro de un caja robusta de plástico que incluye todos los accesorios necesarios. Núm. pedido 51500650

# **9 Localización y reparación de fallos**

## **9.1 Instrucciones para la localización y reparación de fallos**

El transmisor autocontrola constantemente su funcionamiento. Si el instrumento detecta un fallo, presenta el número de error correspondiente en el indicador. Este número de error aparece por debajo de la indicación de la unidad del valor principal. Si detecta varios errores, éstos pueden visualizarse pulsando la tecla MENOS.

Consulte la tabla "Mensajes de error de sistema" para conocer el significado de los números de error y las medidas de corrección apropiadas.

En caso de producirse un fallo o error que no tenga asociado un mensaje de error, utilice las tablas "Errores propios del proceso" y "Errores propios del instrumento" para localizar y eliminar dicho error. En la tabla "Errores propios del instrumento" se indican también las piezas de recambio que puedan necesitarse para la reparación.

# **9.2** Mensajes de error de sistema

Los mensajes de error de sistema pueden visualizarse y seleccionarse utilizando la tecla MENOS.

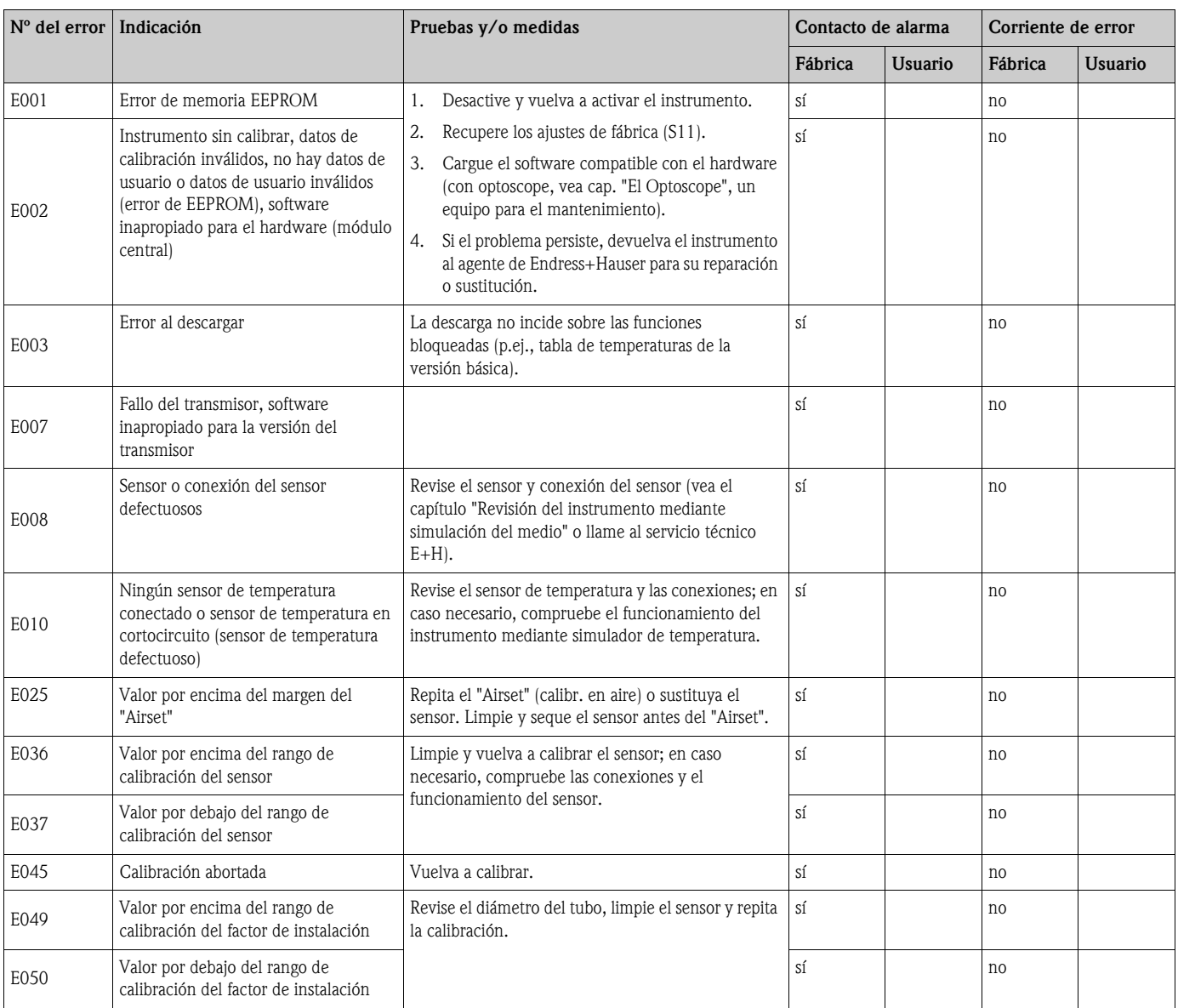

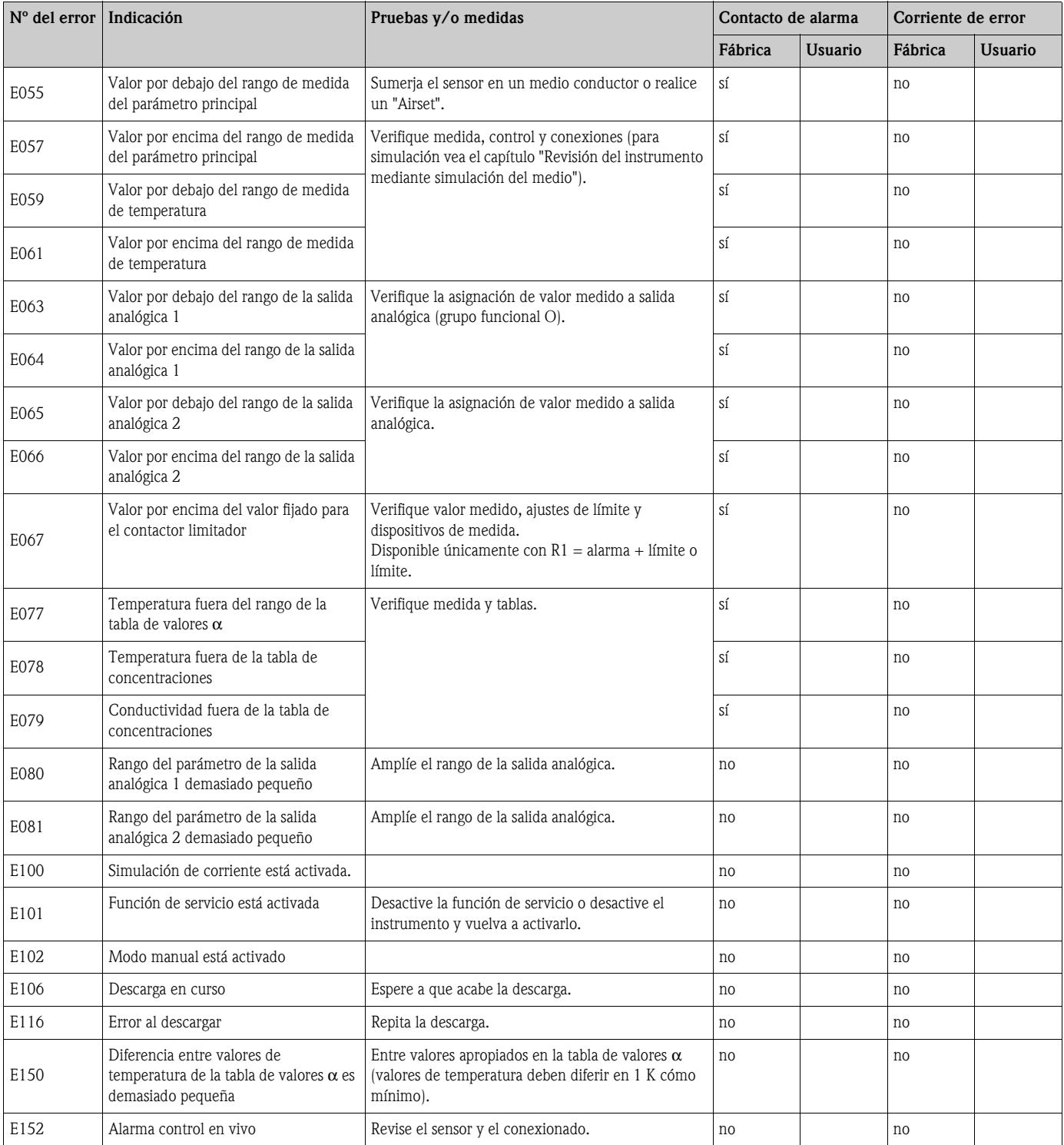

# **9.3 Errores propios del proceso**

Utilice la tabla siguiente para localizar y corregir los errores.

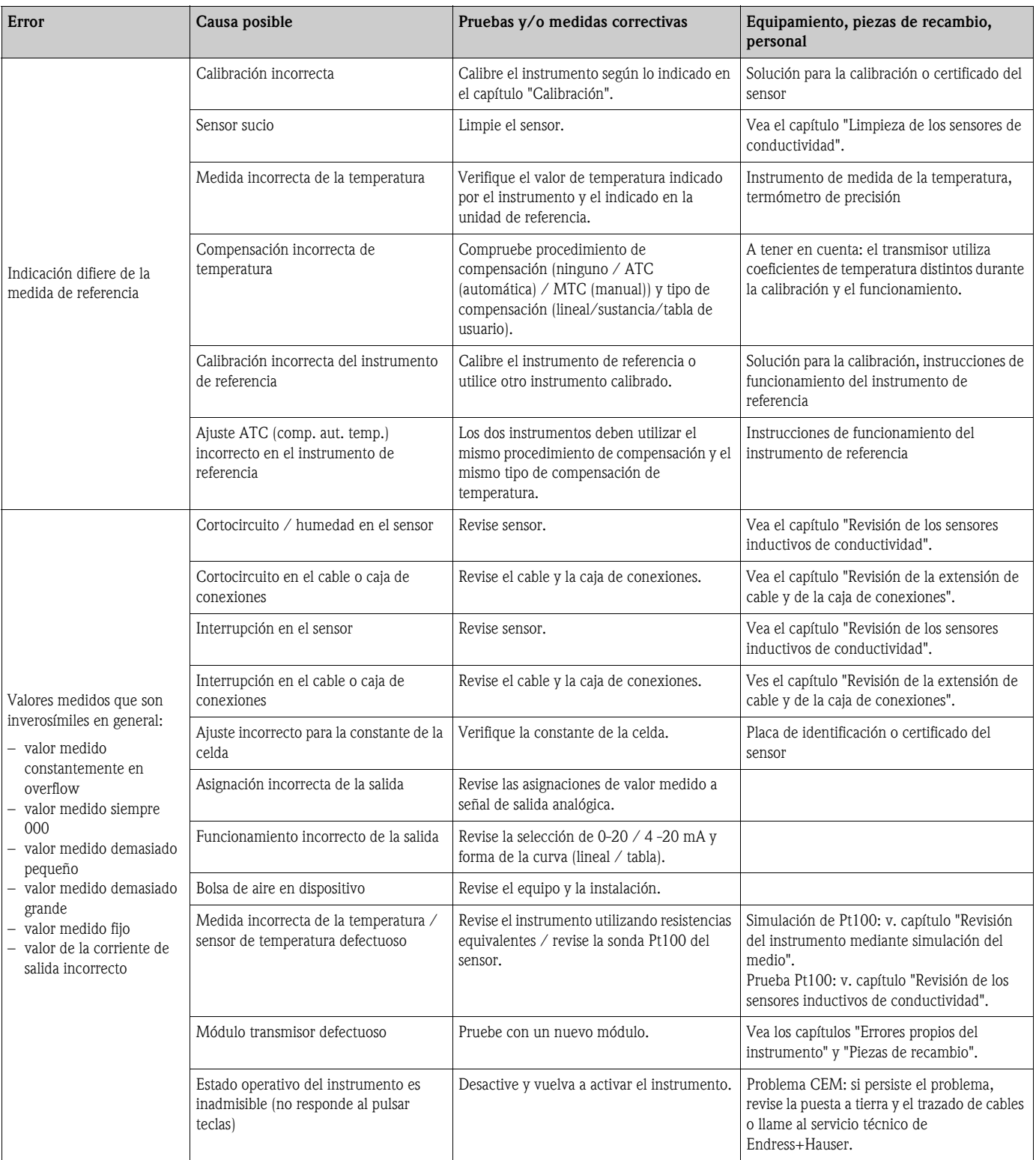

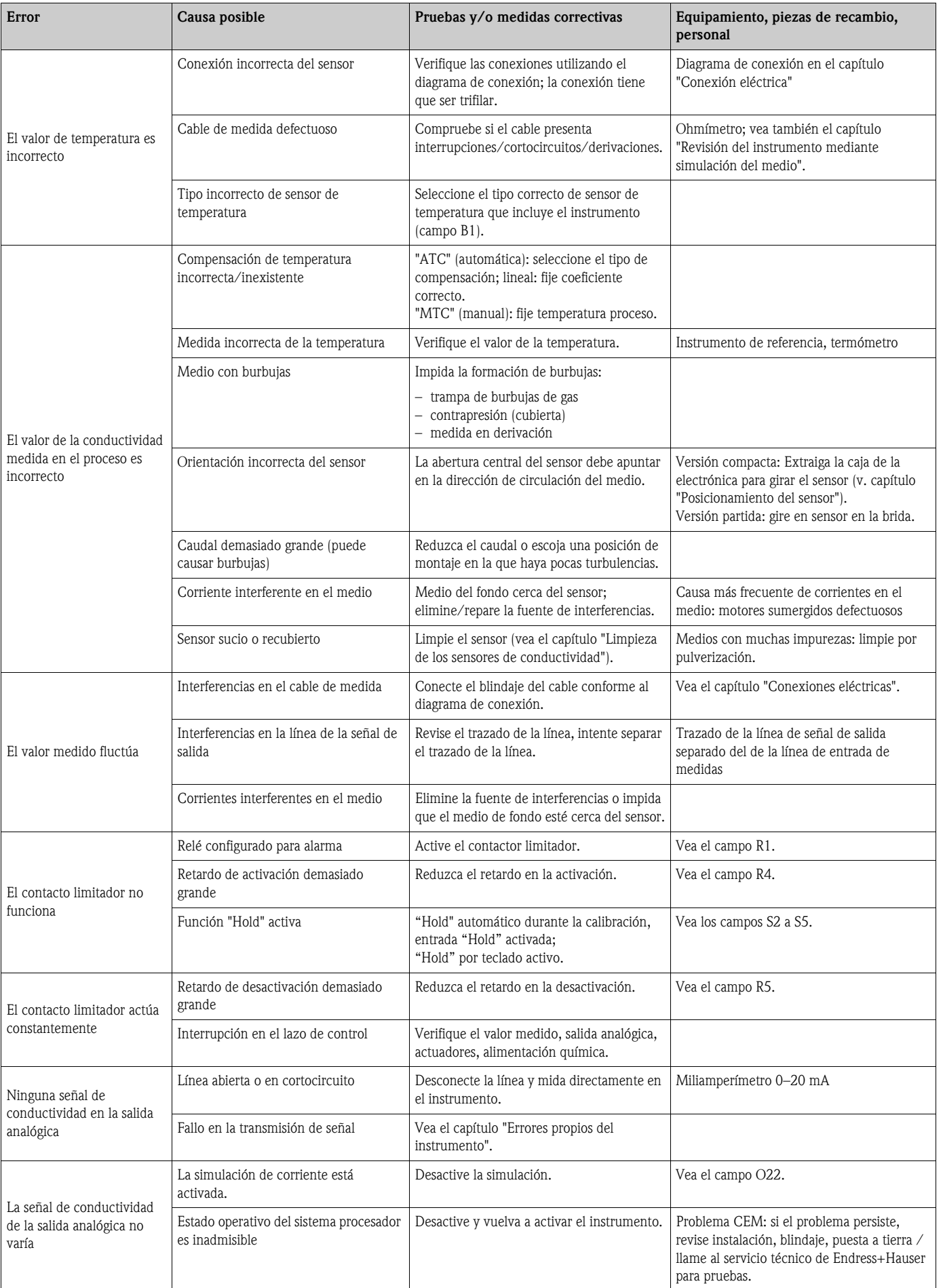

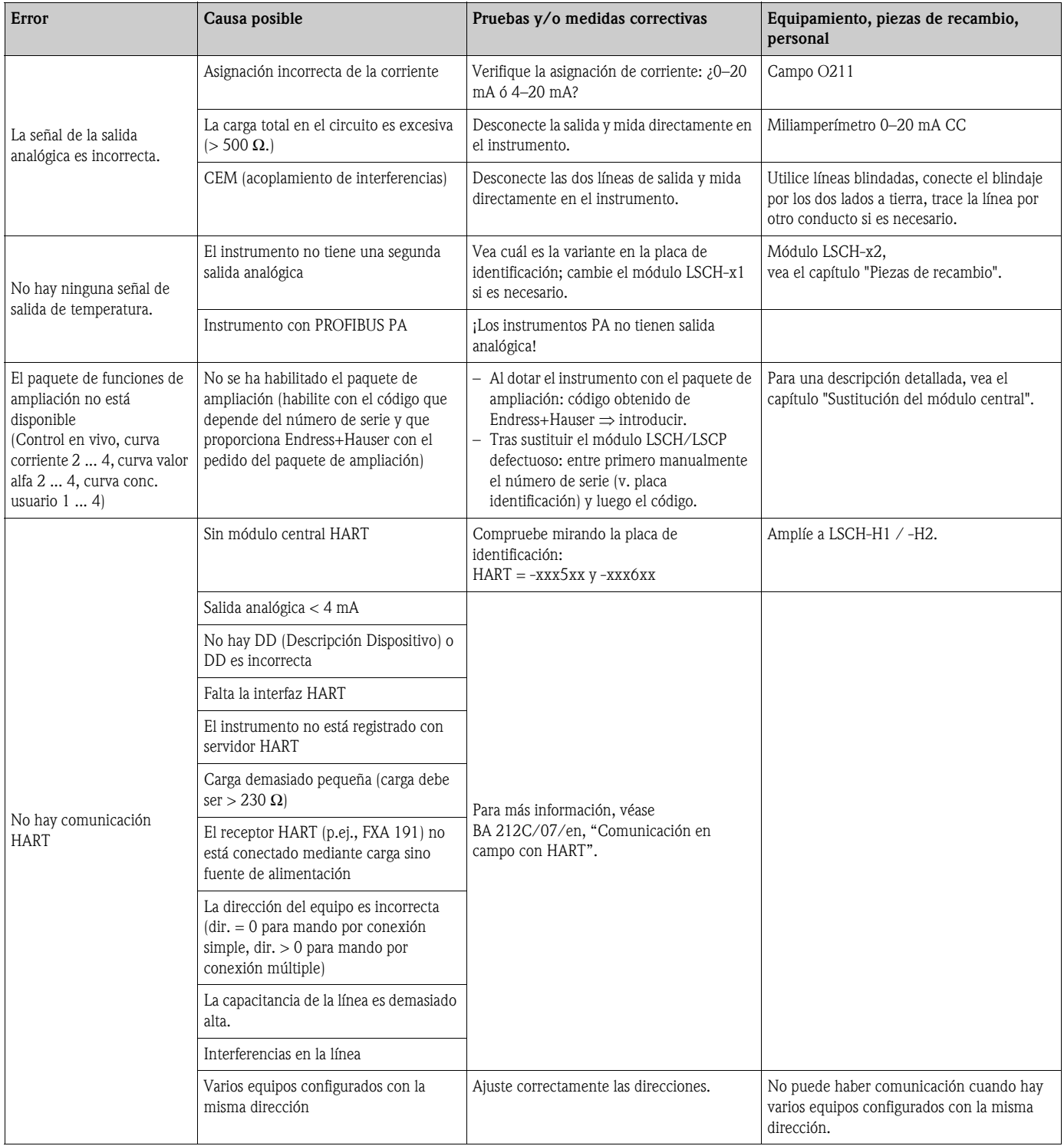

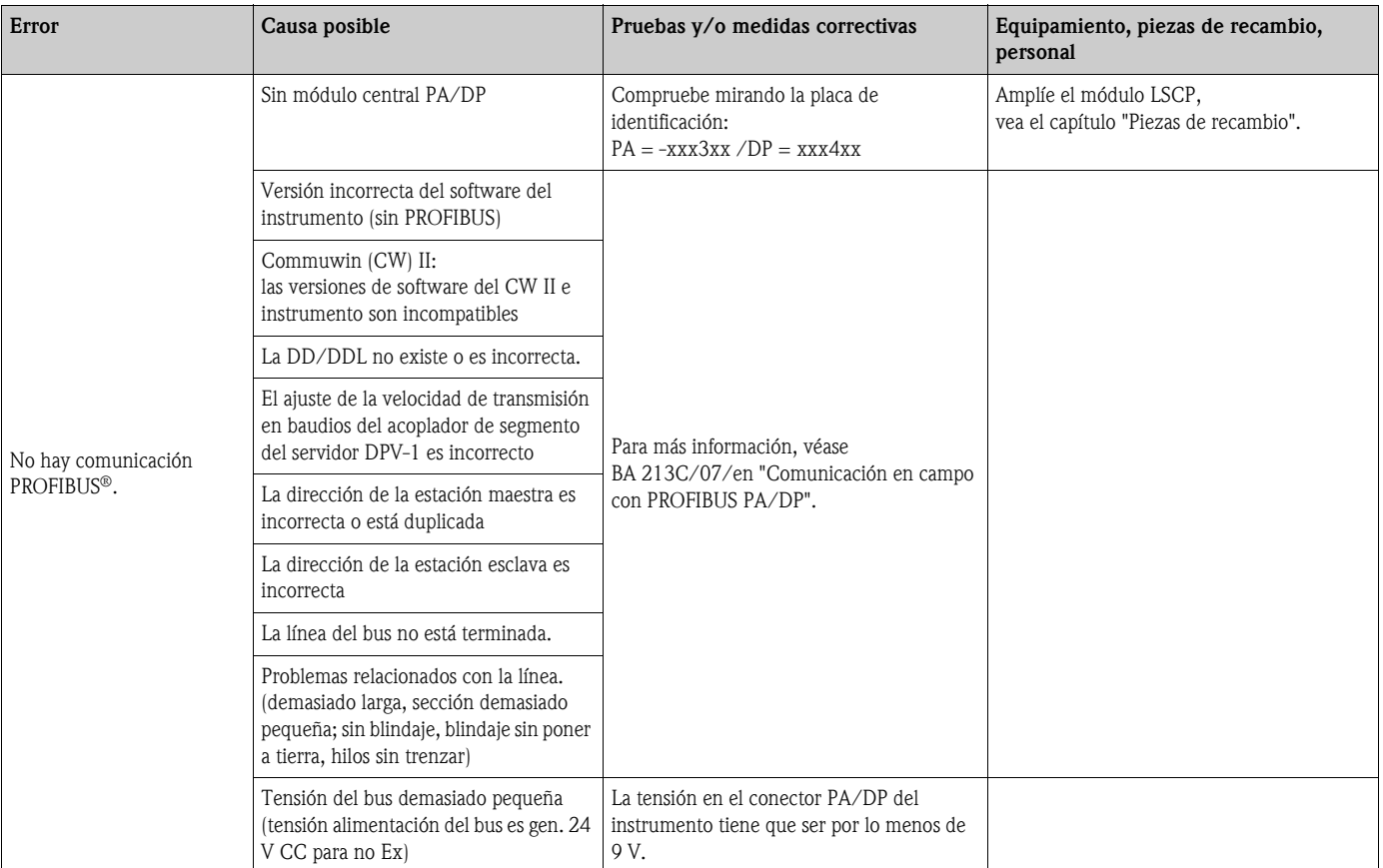

## **9.4 Errores propios del instrumento**

La tabla siguiente le servirá de ayuda en el diagnóstico de problemas, indicando la tabla además las piezas de recambio que requerirá en cada caso.

El diagnóstico es una tarea que deben realizar en función de la dificultad y del equipo de medida particular:

- operarios cualificados
- electricistas autorizados por el jefe de plantas
- responsable de la empresa para la instalación / explotación del sistema
- $\blacksquare$ servicio técnico de E+H

Consulte, por favor, el capítulo "Piezas de recambio" para información sobre las denominaciones exactas de las piezas de recambio y sobre su instalación.

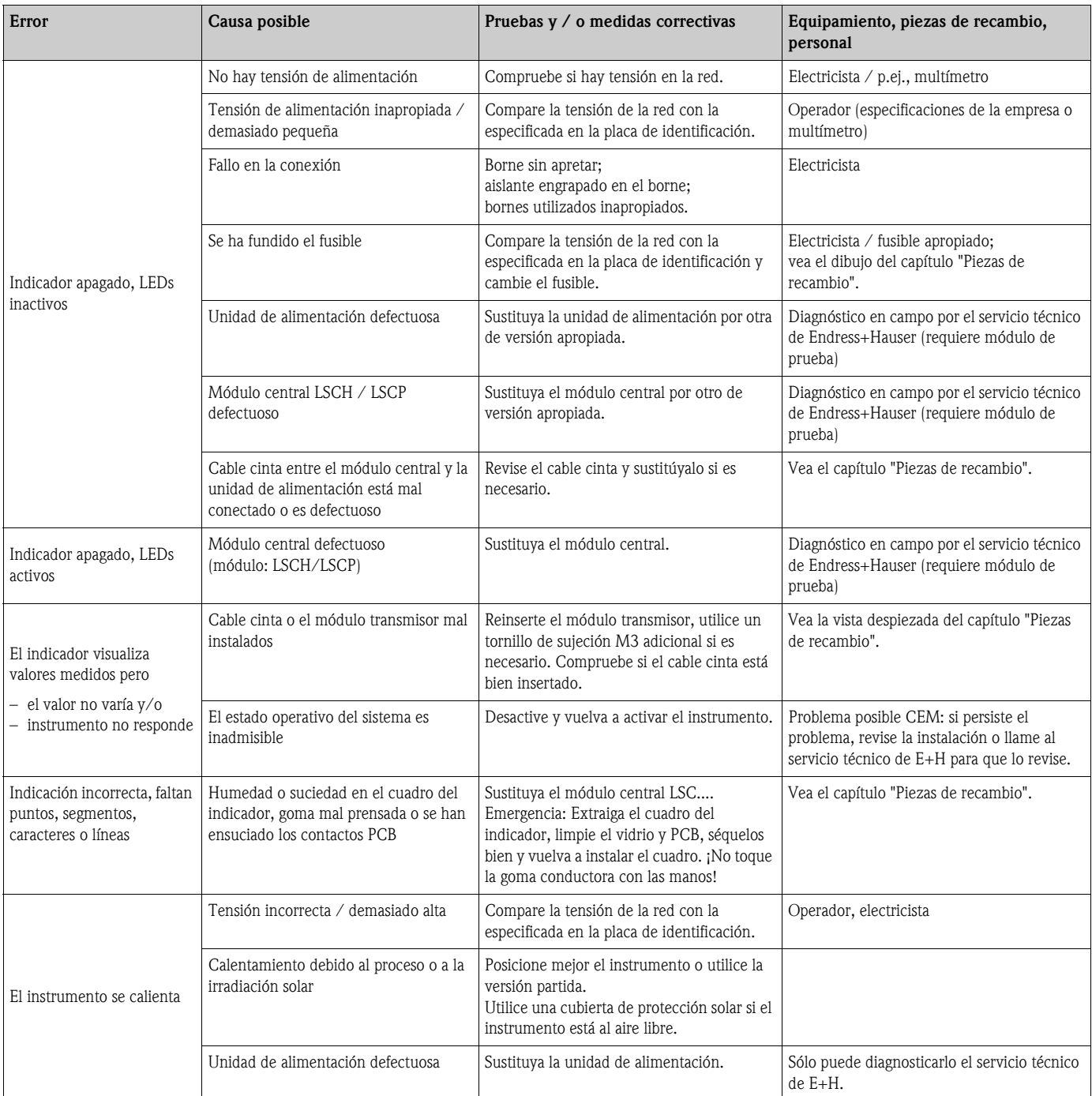

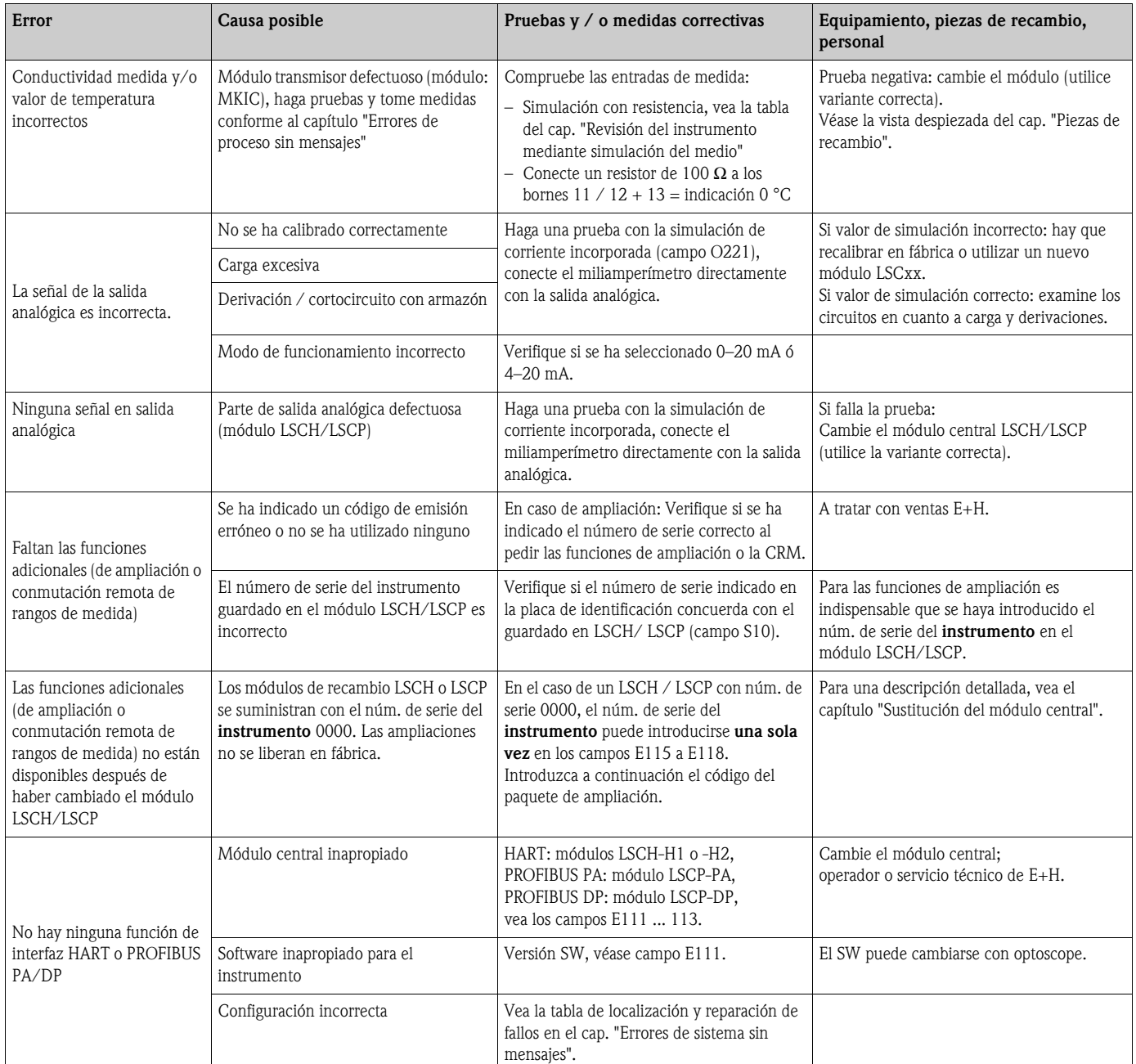

## **9.5 Piezas de recambio**

Las piezas de recambio deben pedirse al centro de ventas de Endress+Hauser que corresponda. Especifique los números de referencia que figuran en el capítulo "Piezas de recambio".

Para mayor seguridad, especifique **siempre** los datos siguientes en los pedidos de piezas de recambio:

- código de pedido del instrumento (código de pedido)
- $\blacksquare$  número de serie (n° serie)
- versión del software, si está disponible

Consulte el código de pedido y el número de serie en la placa de identificación.

La versión del software aparece en el software del instrumento (véase el capítulo "Configuración del instrumento") siempre que el sistema procesador del instrumento es operativo.

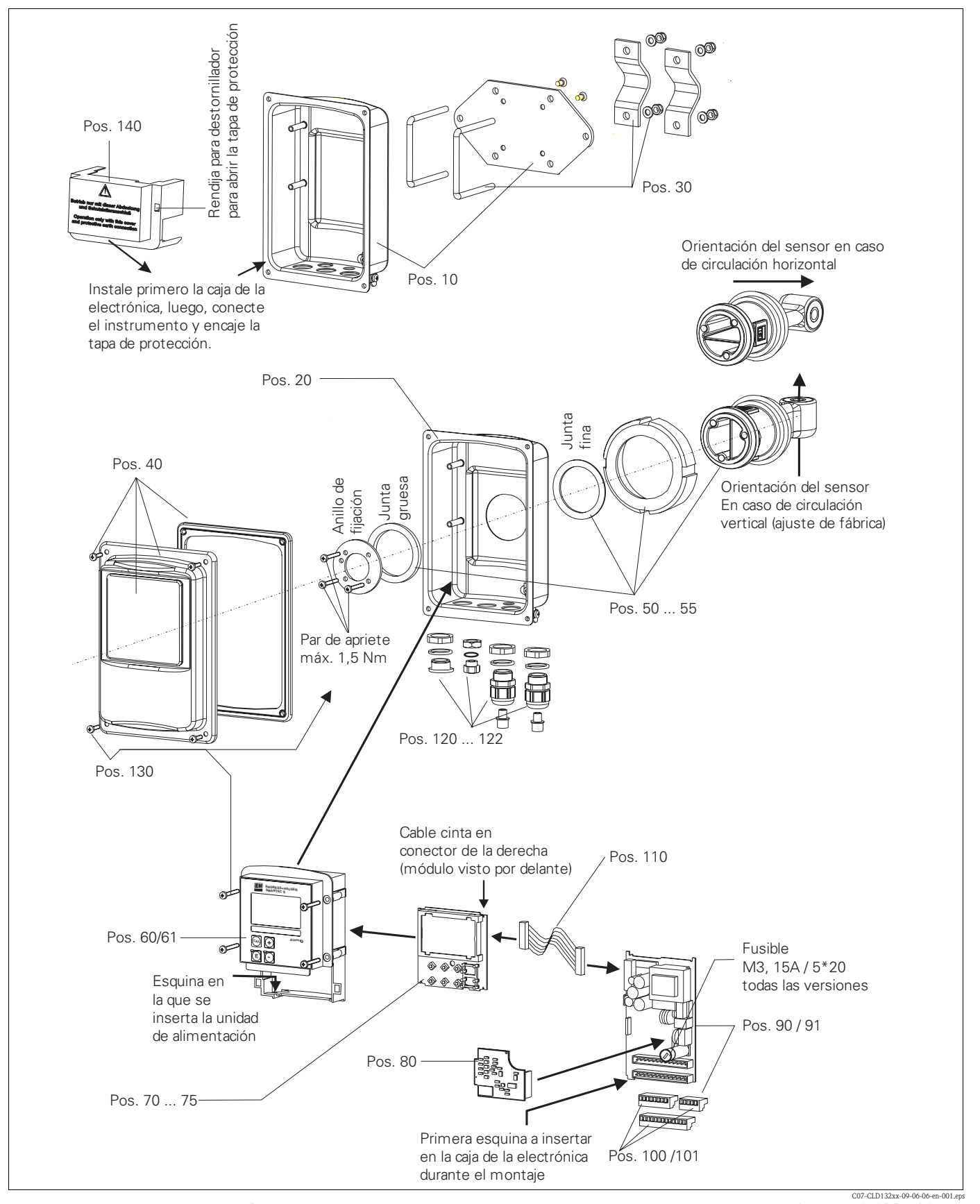

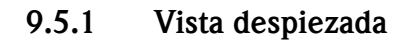

La vista despiezada ilustra todos los componentes y piezas de recambio del Smartec S CLD132. Utilice los números de posición para encontrar la designación de las piezas de recambio y los números de serie correspondientes en la sección siguiente.
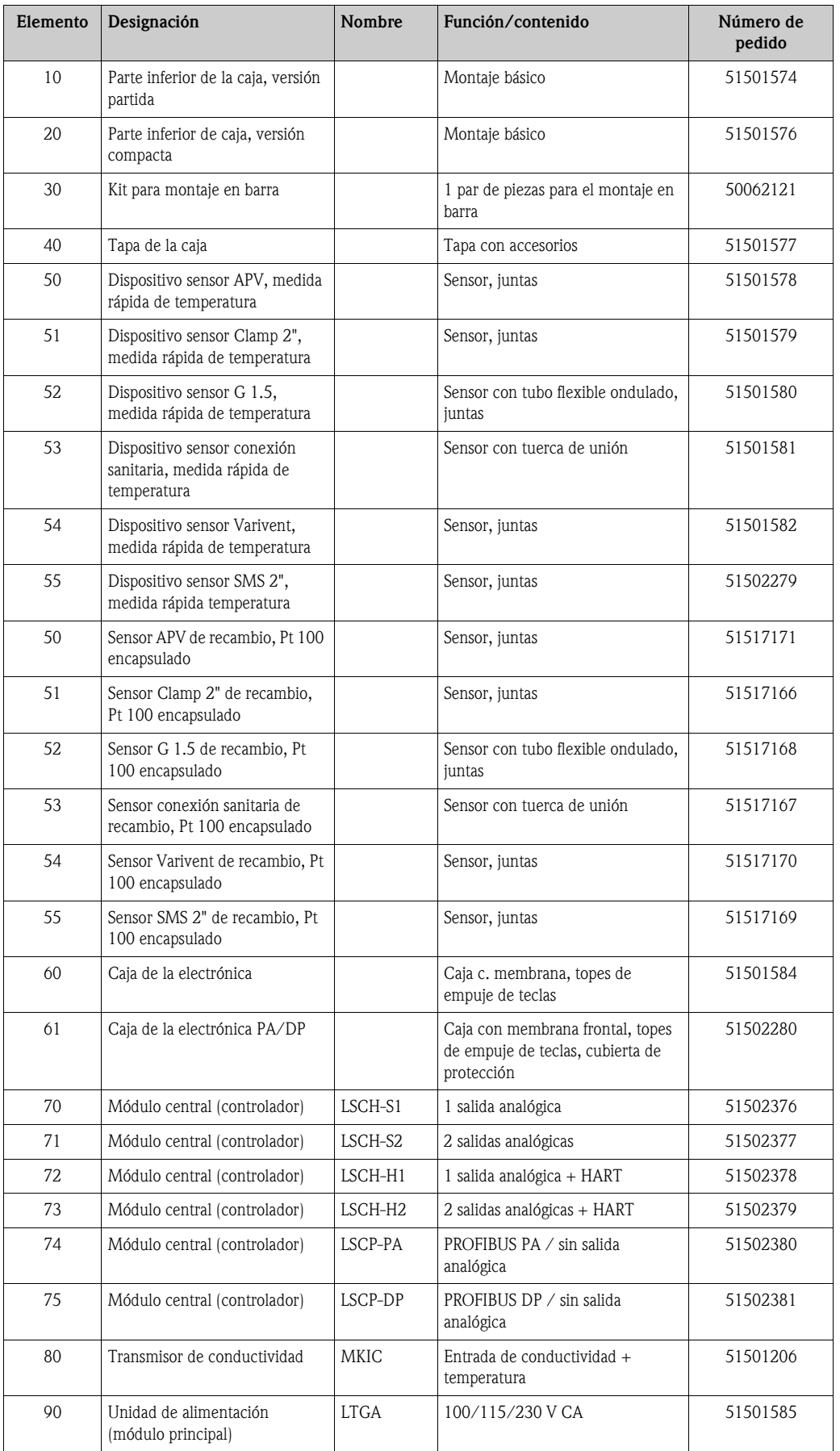

### <span id="page-72-0"></span>**9.5.2 Piezas de recambio**

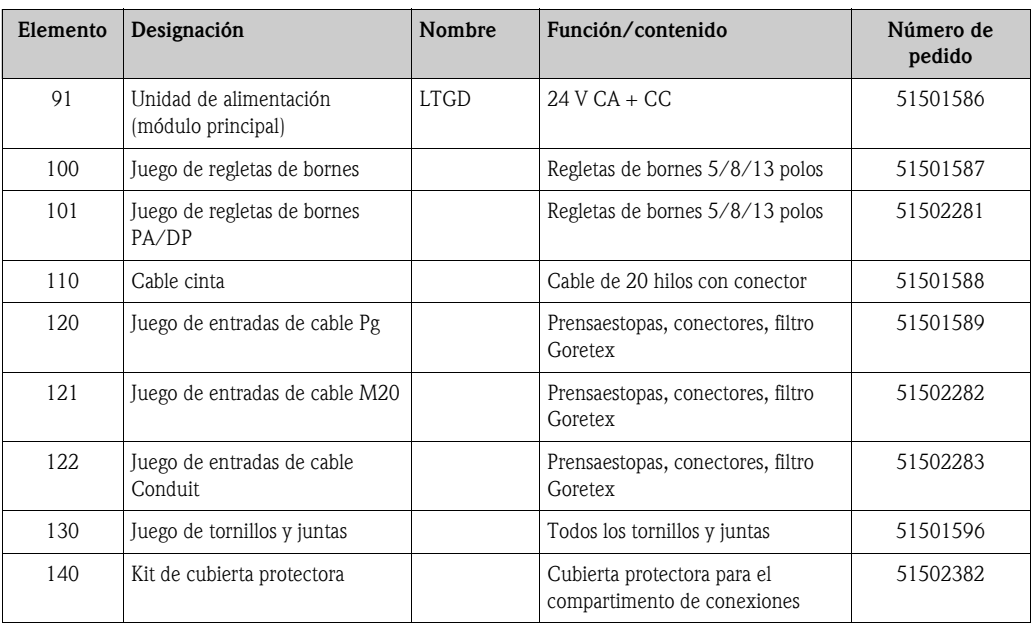

## <span id="page-73-1"></span>**9.6 Devolución**

Si tiene que enviarnos el transmisor para su reparación, devuélvalo, por favor, *bien limpio* al centro de ventas que le corresponda.

En la medida de lo posible, utilice el embalaje original.

Incluya, por favor, una hoja de "Declaración sobre contaminación" (puede hacer una copia del formulario impreso en la penúltima página de las presentes instrucciones de funcionamiento) debidamente rellenada en el paquete que vaya a enviar y los documentos de transporte. No se procederá a reparar el equipo si falta la "Declaración sobre contaminación" debidamente rellenada.

## <span id="page-73-0"></span>**9.7 Desguace**

Dado que el equipo comprende componentes electrónicos, su desguace debe efectuarse de acuerdo con la reglamentación vigente relativa al vertido y tratamiento de residuos electrónicos. Respete, por favor, la reglamentación nacional vigente.

## <span id="page-74-0"></span>**10 Datos técnicos**

## <span id="page-74-1"></span>**10.1 Entrada**

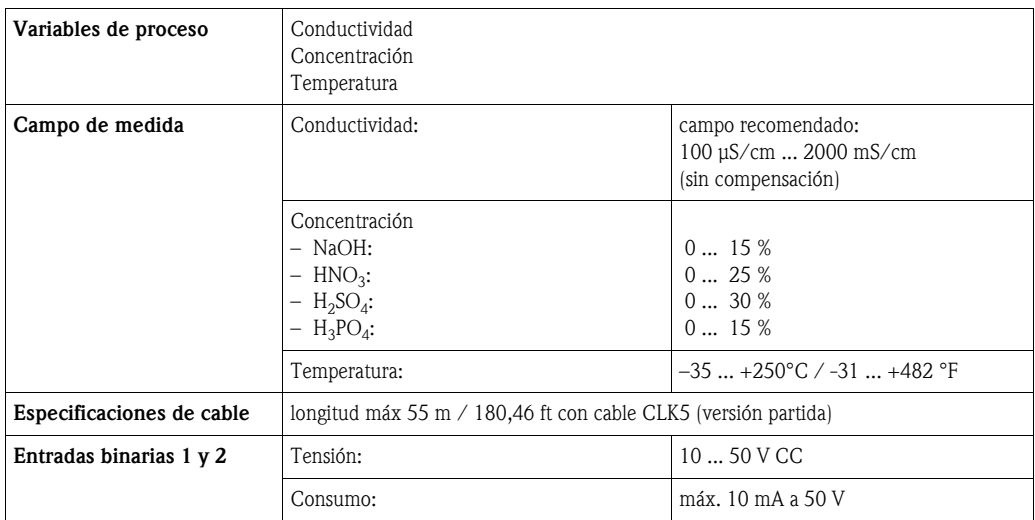

## <span id="page-74-2"></span>**10.2 Salida**

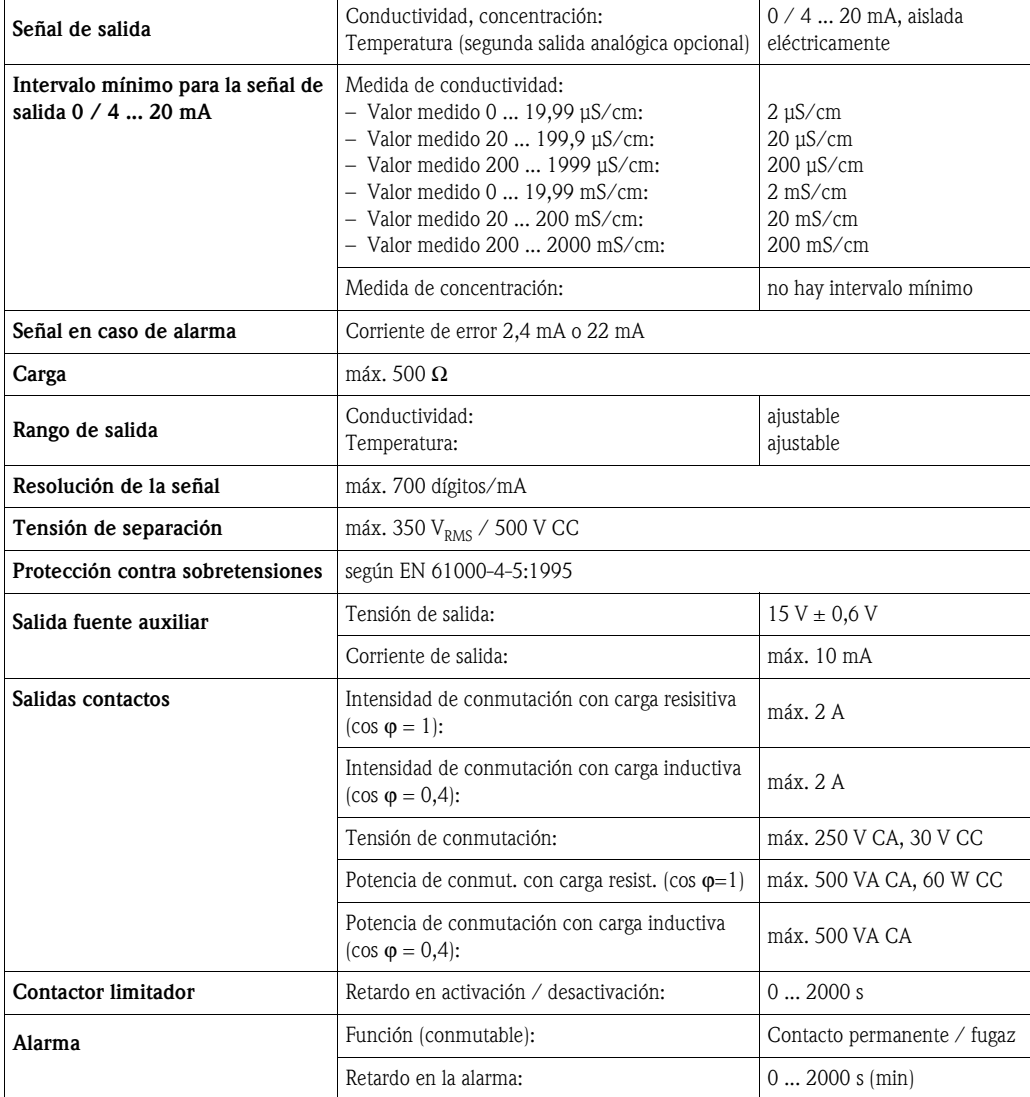

## <span id="page-75-2"></span>**10.3 Fuente de alimentación;**

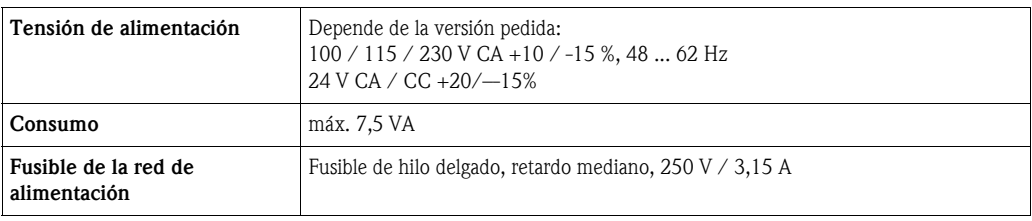

### <span id="page-75-0"></span>**10.4 Características de funcionamiento**

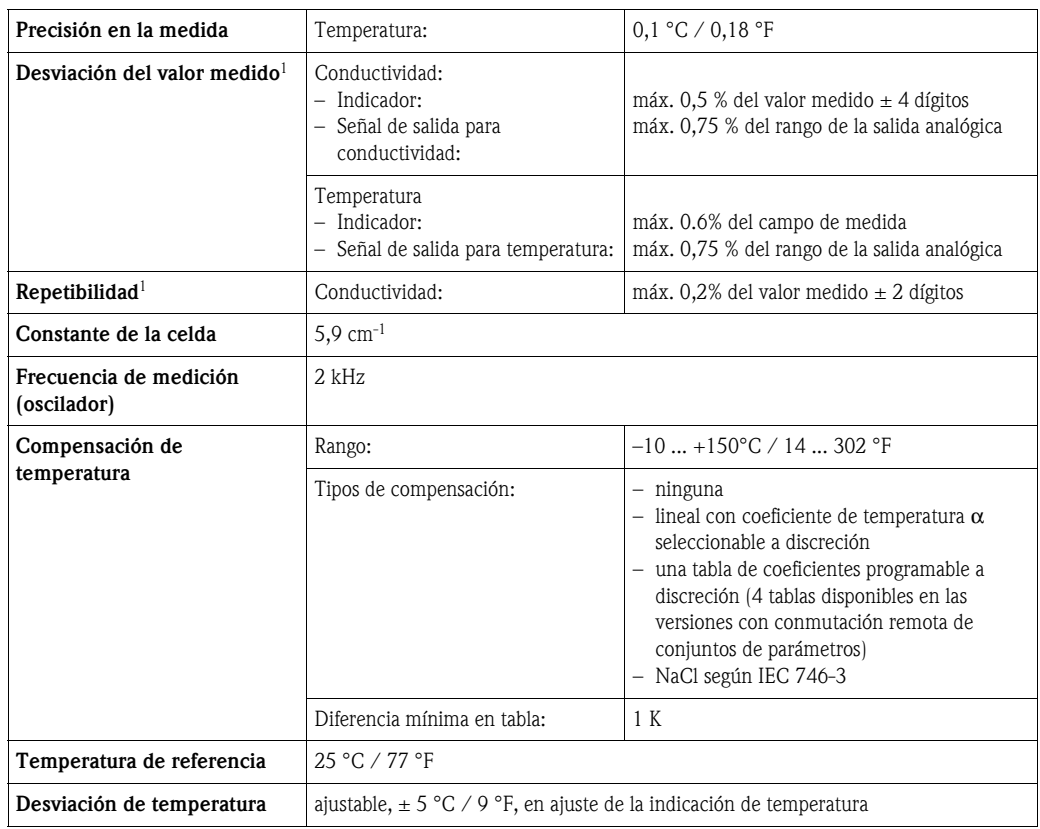

1) según IEC 746, parte 1, condiciones nominales de trabajo

## <span id="page-75-1"></span>**10.5 Condiciones físicas**

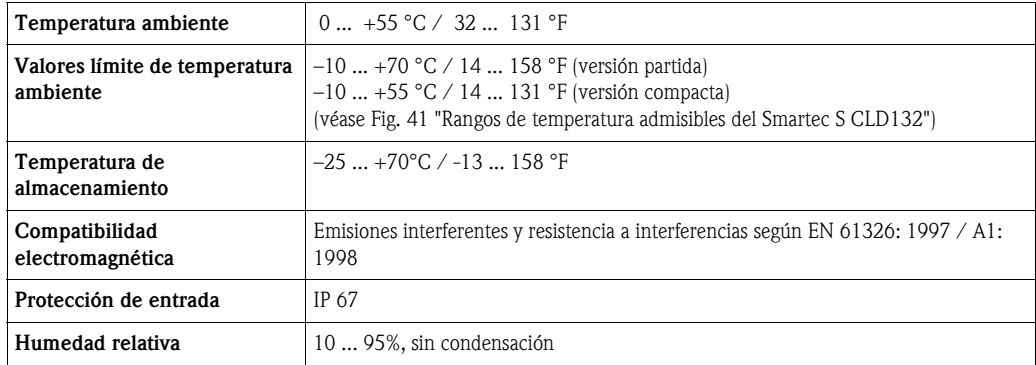

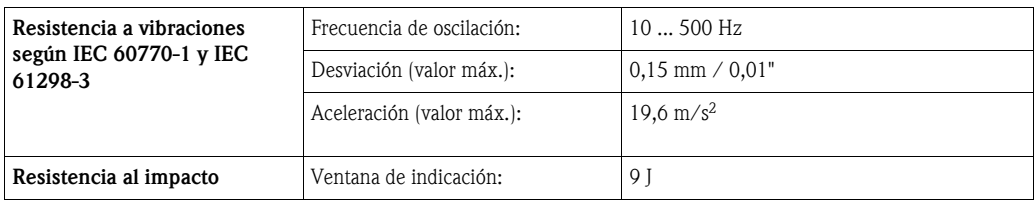

## <span id="page-76-0"></span>**10.6 Características mecánicas**

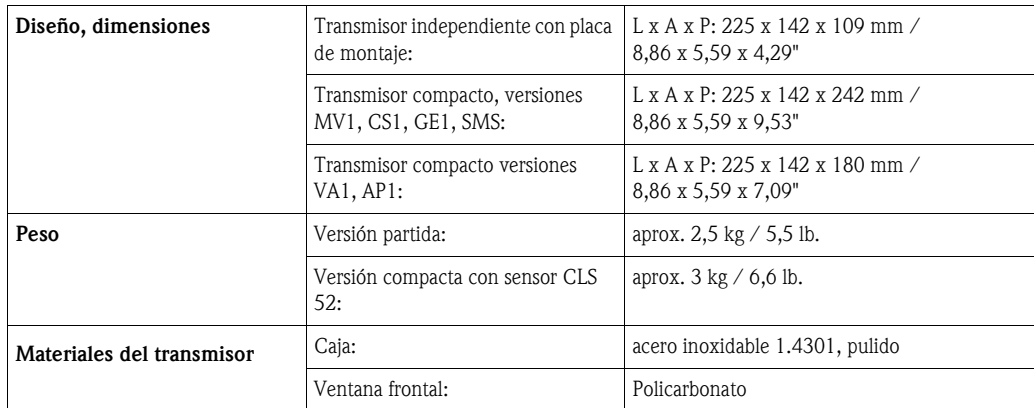

## <span id="page-76-1"></span>**10.7 Datos de medida del sensor CLS52**

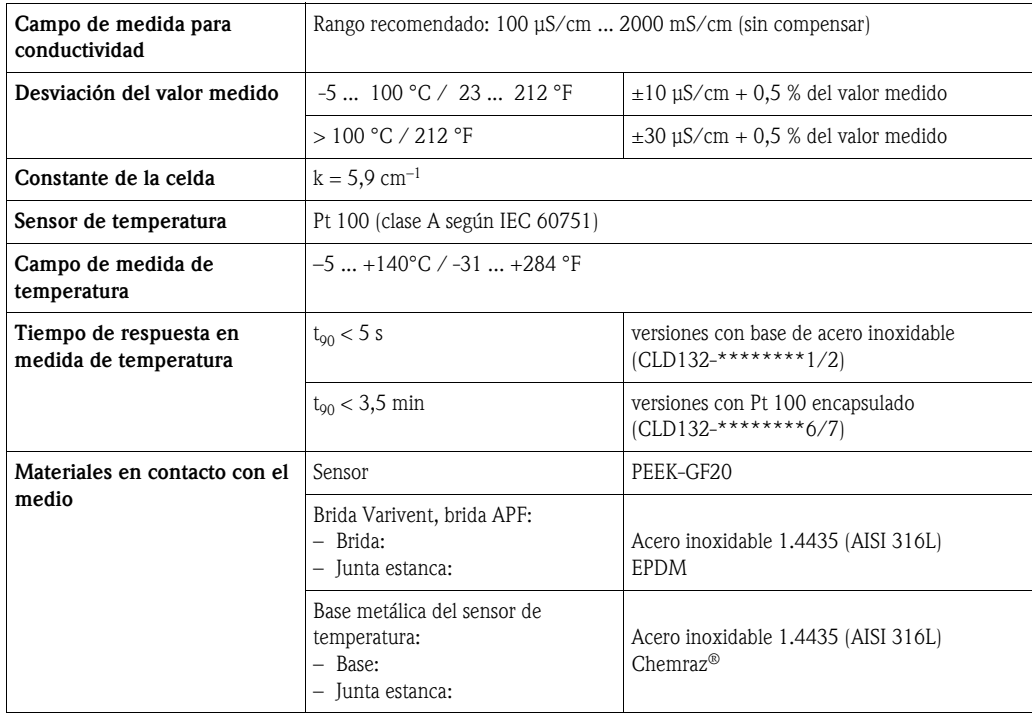

## <span id="page-76-2"></span>**10.8 Proceso**

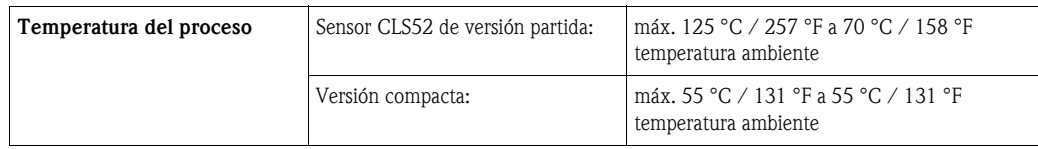

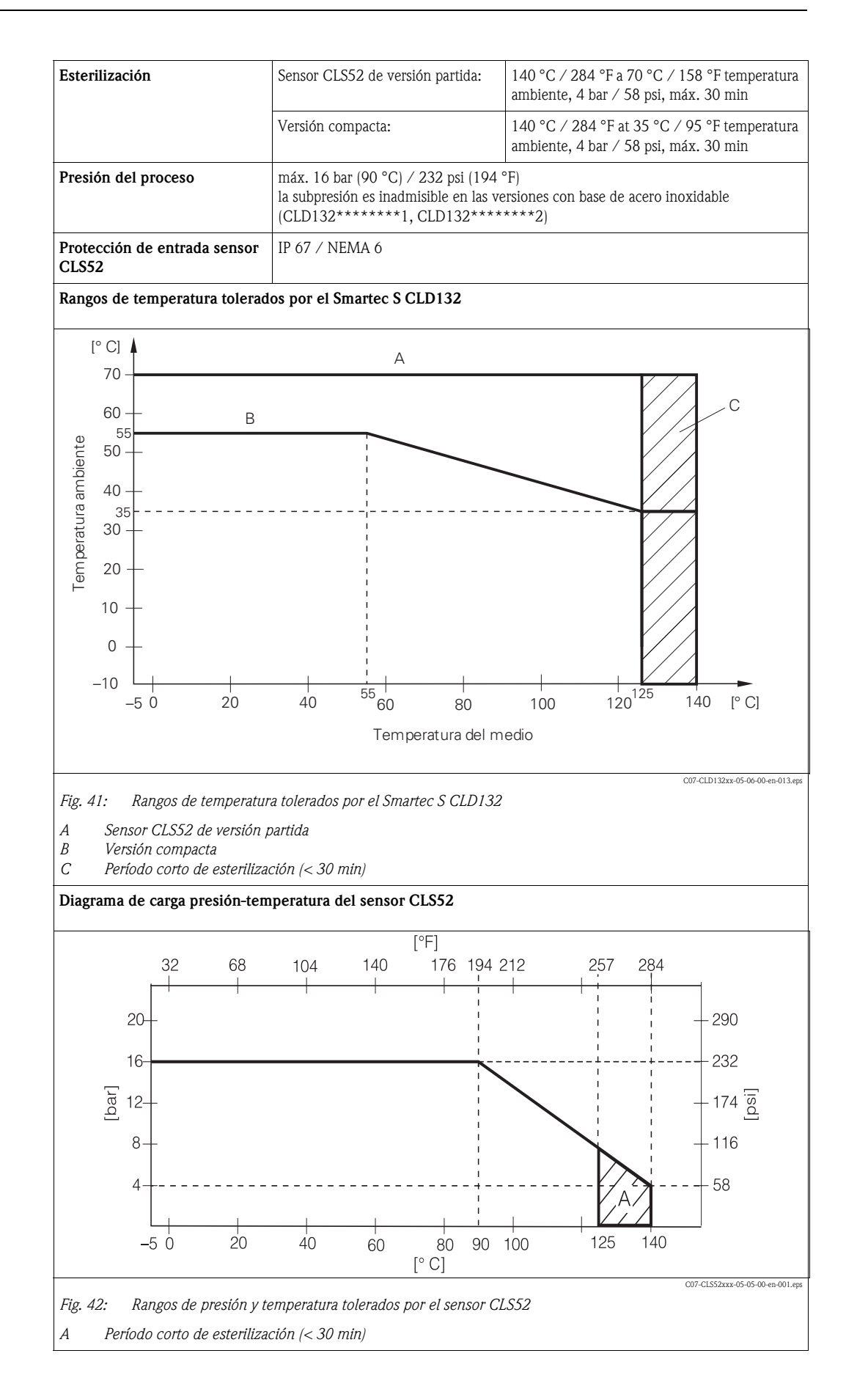

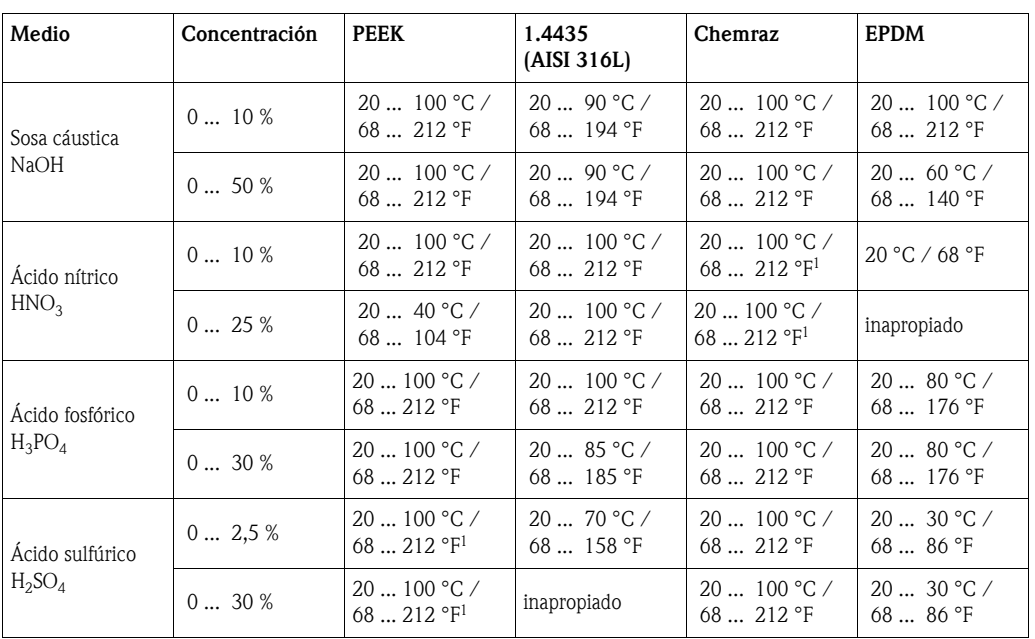

## **10.9 Resistencia química del sensor CLS52**

1) puede perjudicar ligeramente

Endress+Hauser no asume ninguna responsabilidad en cuanto a la exactitud de esta información.

## <span id="page-78-0"></span>**10.10 Documentación**

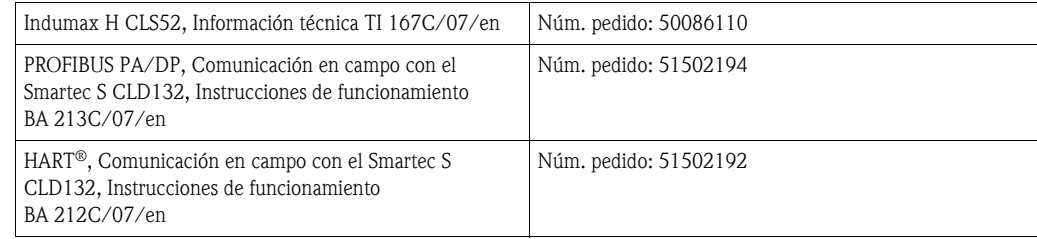

## **11 Apéndice**

#### **Matriz operativa**

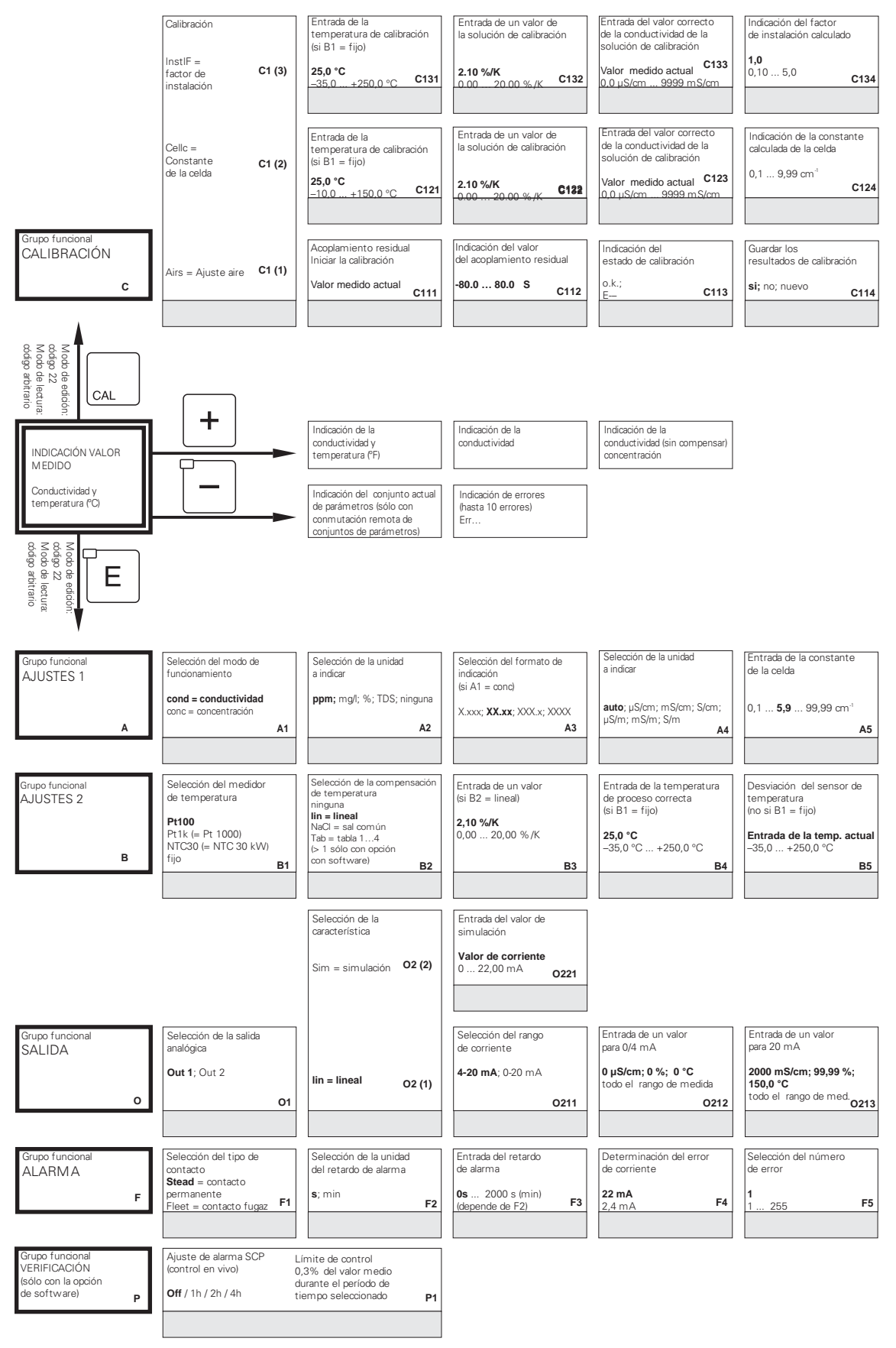

C07-CLD132xx-13-06-00-en-001.eps

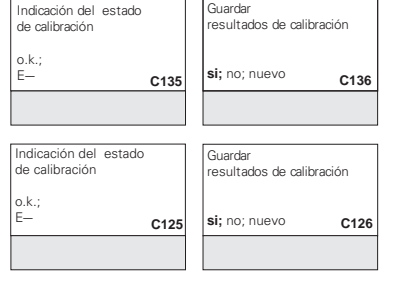

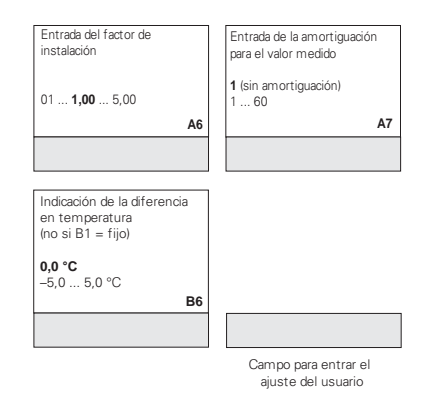

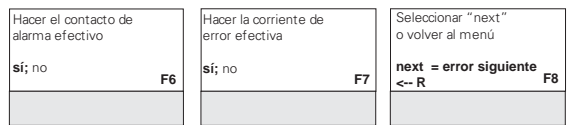

C07-CLD132xx-13-06-00-en-002.eps

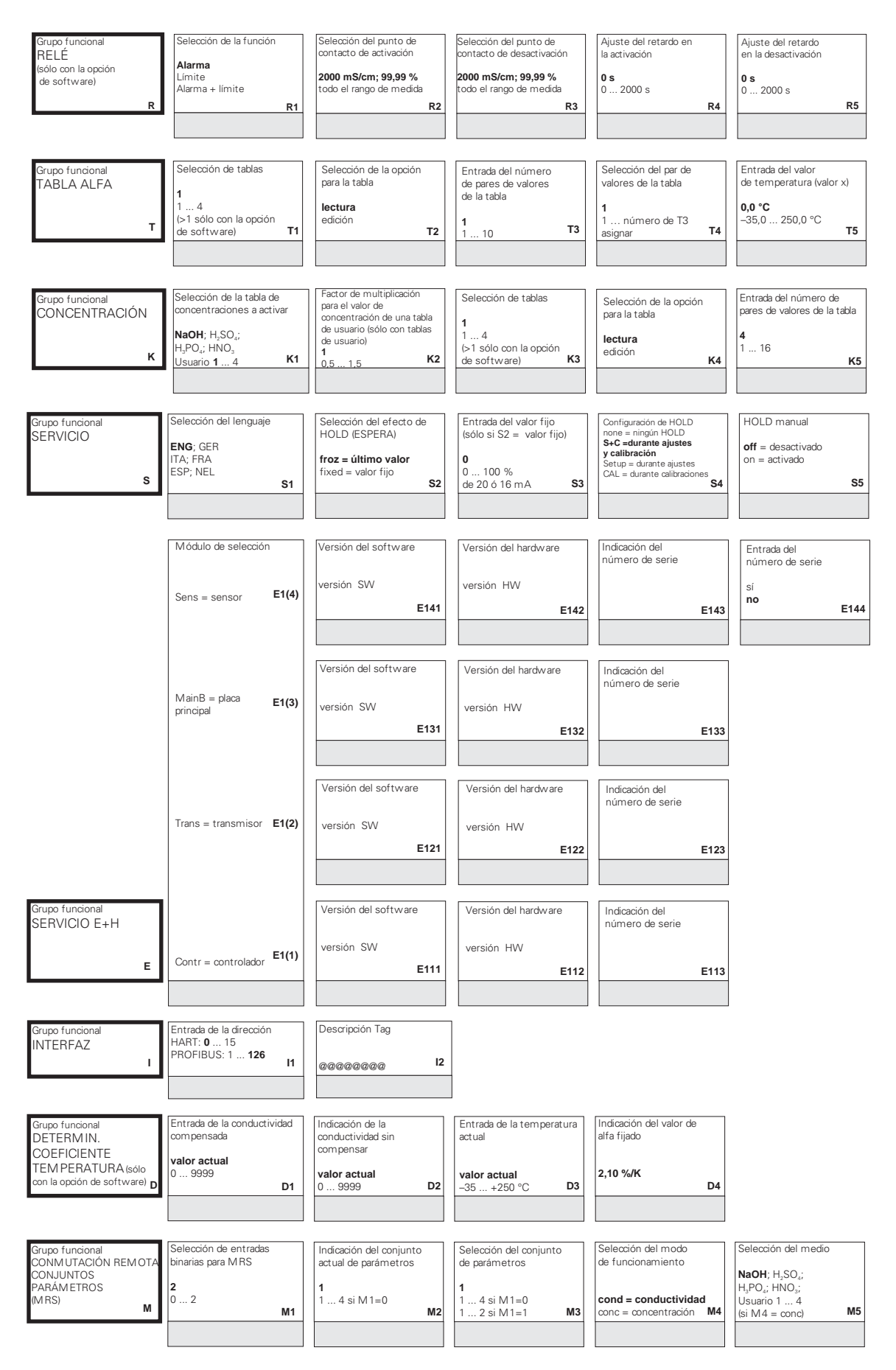

C07-CLD132xx-13-06-00-en-003.eps

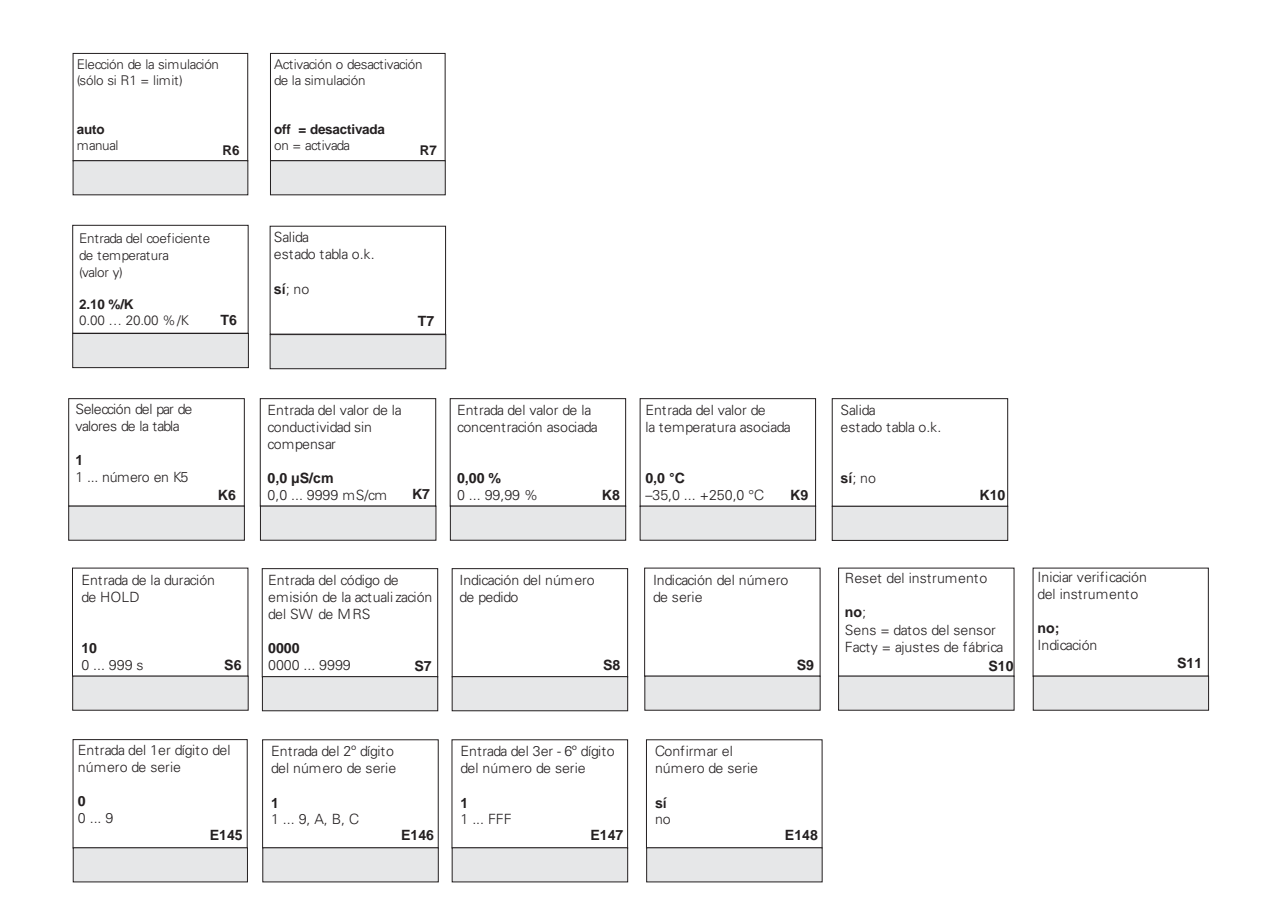

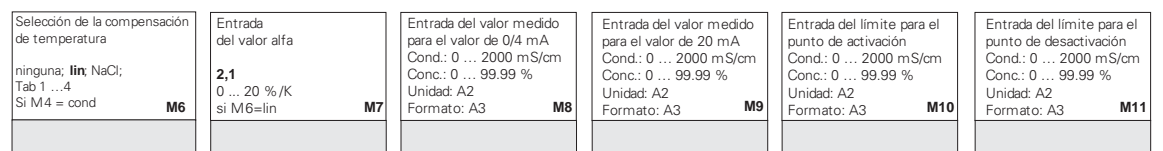

C07-CLD132xx-13-06-00-en-004.eps

# **Índice alfabético**

### **A**

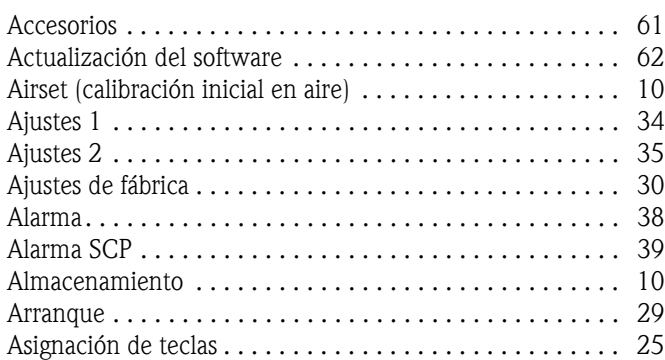

### **C**

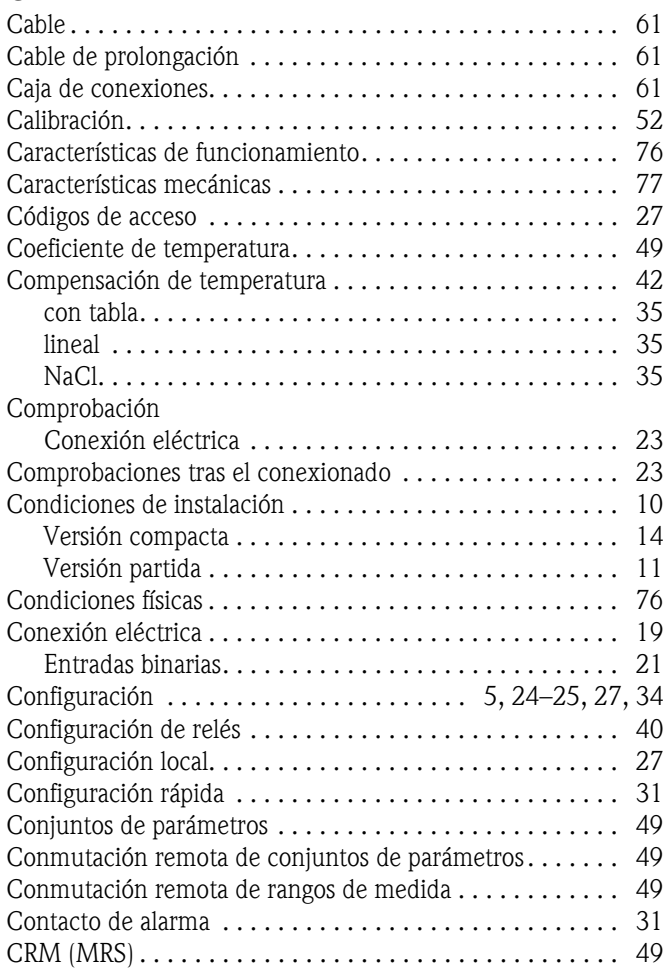

### **D**

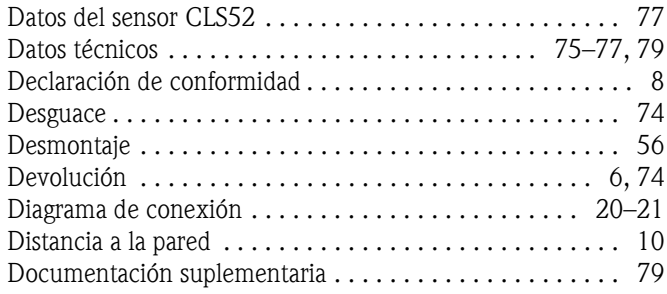

### **E**

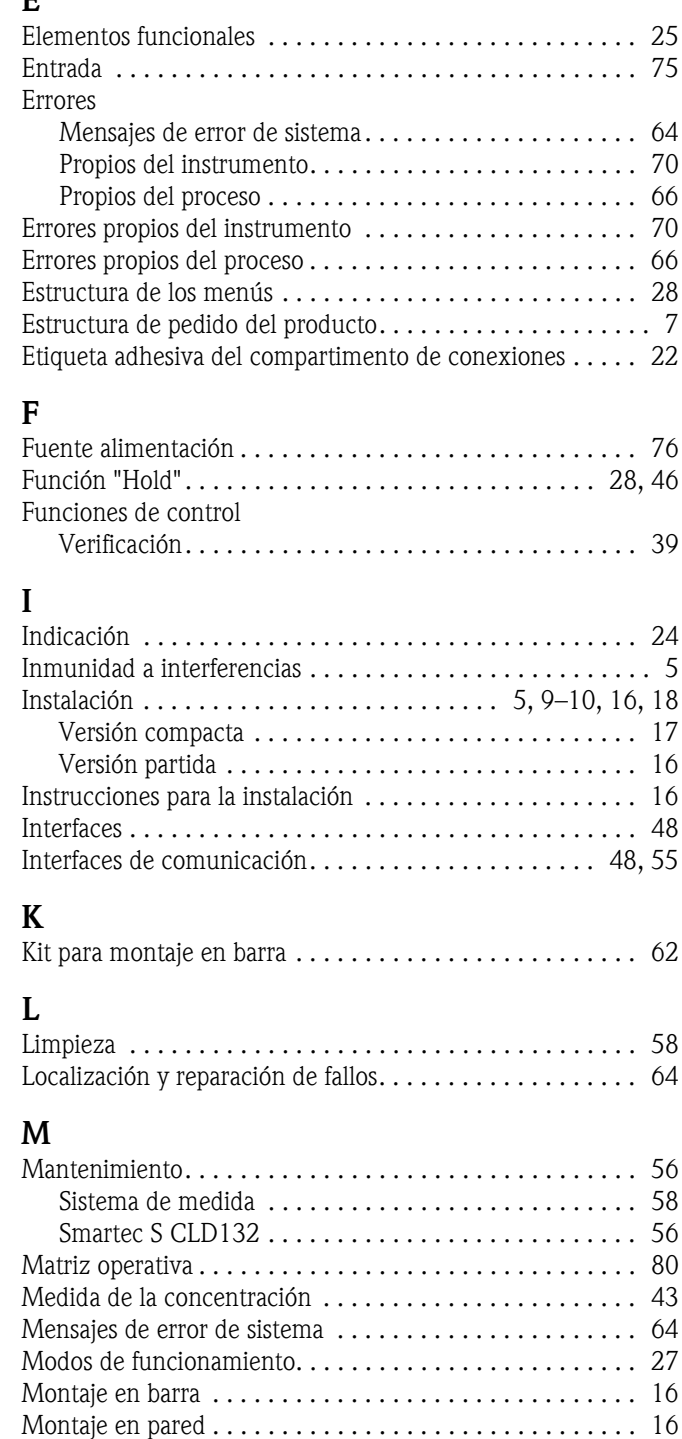

## **O**

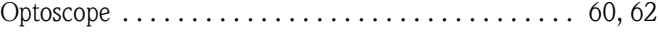

## **P**

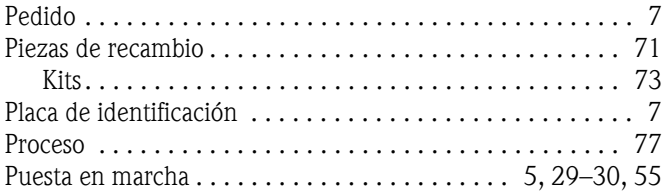

### **R**

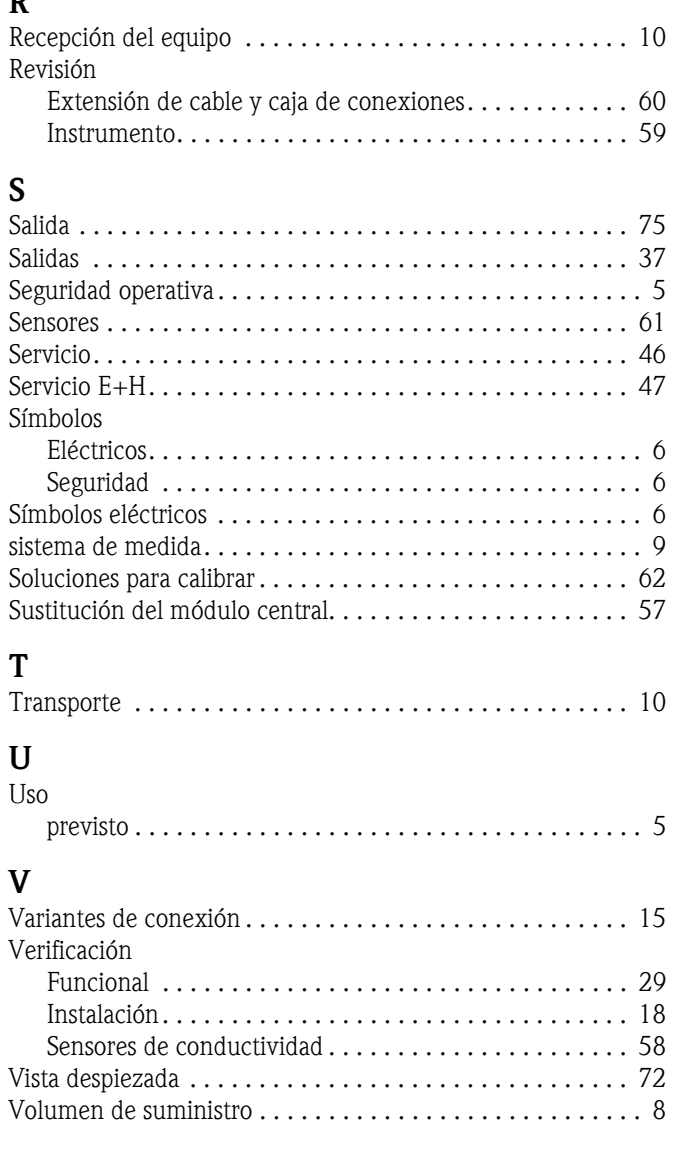

## **Declaración sobre contaminación**

#### Estimado cliente,

Por disposición legal y para seguridad de nuestros empleados y equipo operativo, necesitamos que nos firme esta "Declaración sobre contaminación" antes de poder tramitar su pedido. Rogamos adjunten siempre al instrumento la declaración debidamente rellenada y los documentos de envío correspondientes. En caso necesario, adjunte también un pliego de seguridad y / o instrucciones de manejo específicas.

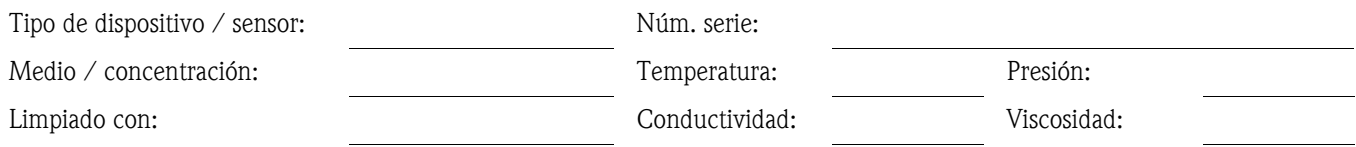

#### **Advertencias sobre el medio usado** (marque los símbolos apropiados)

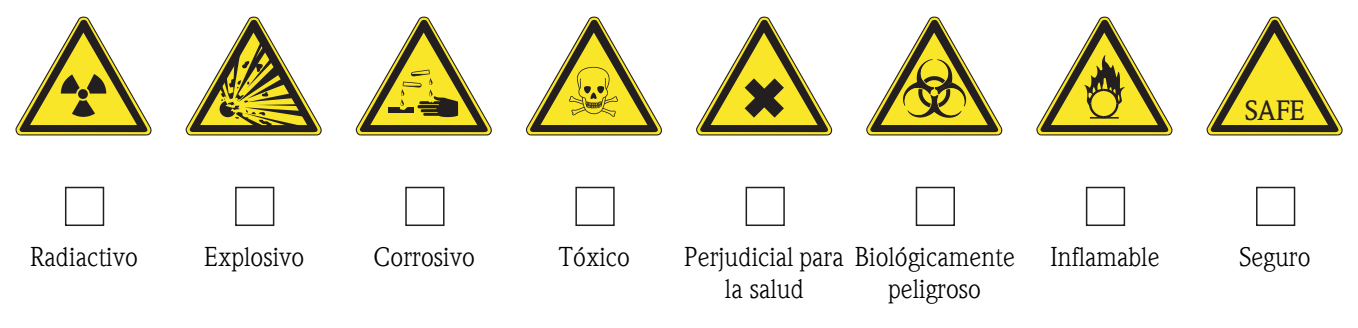

#### **Motivo de la devolución**

#### **Datos de la empresa**

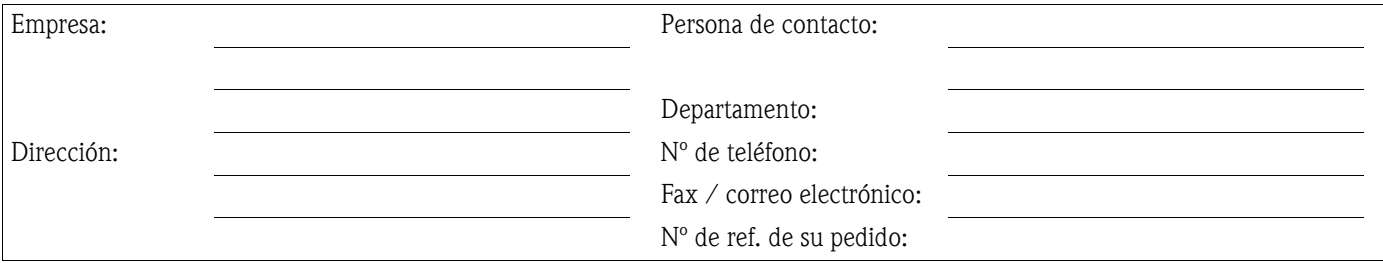

Mediante la presente certifico que el equipo devuelto ha sido limpiado y descontaminado de acuerdo con la práctica industrial adecuada y que cumple con todas las disposiciones legales. Este equipo no conlleva riesgos sanitarios o de seguridad relacionados con la contaminación.

(Lugar, fecha) (Sello de la empresa y firma legalmente válida)

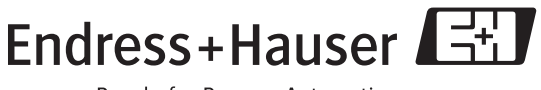

People for Process Automation

**www.endress.com/worldwide**

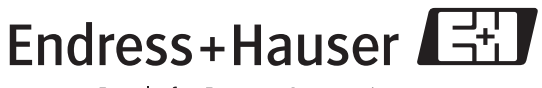

People for Process Automation

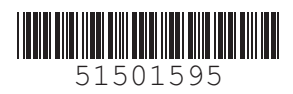